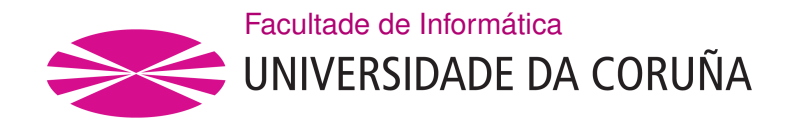

TRABALLO FIN DE GRAO GRAO EN ENXEÑARÍA INFORMÁTICA MENCIÓN EN TECNOLOXÍAS DA INFORMACIÓN

## **Aplicación web para la gestión de hoteles de pequeño tamaño**

**Estudante:** Rubén Vázquez Fariña **Dirección:** Manuel Álvarez Díaz

A Coruña, setembro de 2021.

*A todos los que han estado ahí y a los que no han podido estar*

### **Agradecimientos**

A mi familia por darme la oportunidad de llegar hasta aquí. Especialmente a los que me han dado fuerzas de forma no visible.

A los amigos que me llevo y que me han hecho pasar unos de los mejores años de mi vida.

A Manuel Álvarez Díaz por ayudarme a completar este proyecto.

A los que no han podido estar y sé que les habría gustado.

#### **Resumen**

Con este proyecto se pretende ayudar a mejorar la situación de muchos hoteles de pequeño tamaño que se encuentran con poca afuencia de clientes o aún se mantienen con la reserva telefónica como medio principal para la llegada de clientes. Por ello, se ha diseñado e implementado una aplicación web que permita facilitar la reserva de habitaciones y la gestión interna de este tipo de hoteles.

La aplicación permite el registro de hoteles de pequeño tamaño para facilitar a los usuarios individuales realizar búsquedas para localizar aquellos que mejor se ajusten a sus necesidades, así como realizar reservas o adquirir los productos y servicios que tienen disponibles. Una vez ejecutada una reserva, la aplicación permitirá también gestionar al personal del hotel la entrada y salida de los huéspedes así como la cuenta de gasto en función de los servicios del hotel que consuman durante su estancia.

La aplicación pretende reducir el esfuerzo que supone estar entrando en diferentes webs para localizar los hoteles y comparar los precios de estos. De este modo, un usuario puede fltrar los hoteles que desee, ya sea por el nombre del mismo o por la dirección de destino del viaje, desde un mismo sitio web. Además, permite proporcionar visibilidad en Internet a pequeños hoteles que pueden no tener presupuesto para un sitio web propio, además de facilitarle la gestión de sus reservas y estancias de clientes.

Para la realización de la aplicación se han utilizado tecnologías Java para el servidor y JavaScript/React para la capa web.

#### **Abstract**

The aim of this project is to help improve the situation of many small hotels that are with litle infux of customers or are still using the telephone reservation as the main means for the arrival of customers. For this reason, a web application has been designed and implemented to facilitate the reservation of rooms and the internal management of this type of hotels.

The application allows the registration of small hotels to facilitate individual users to carry out searches to locate those that best suit their needs, as well as make reservations or purchase the products and services available to them. Once a reservation has been made, the application will also allow hotel staff to manage the entry and exit of guests as well as the expense account based on the hotel services they consume during their stay.

The application aims to reduce the effort involved in entering different websites to locate hotels and compare their prices. In this way, a user can flter the hotels they want, either by their name or by the travel destination address, from the same website. In addition, it allows

providing visibility on the Internet to small hotels that may not have a budget for their own website, as well as facilitating the management of their reservations and client stays.

To carry out the application, Java technologies have been used for the server and JavaScript / React for the web layer.

### **Palabras clave:**

- Hotel
- Reserva
- React
- Aplicación Web
- Springboot
- JavaScript
- Redux
- **Keywords:**
	- Hotel
	- Booking
	- React
	- Web Application
	- Springboot
	- JavaScript
	- Redux

# **Índice general**

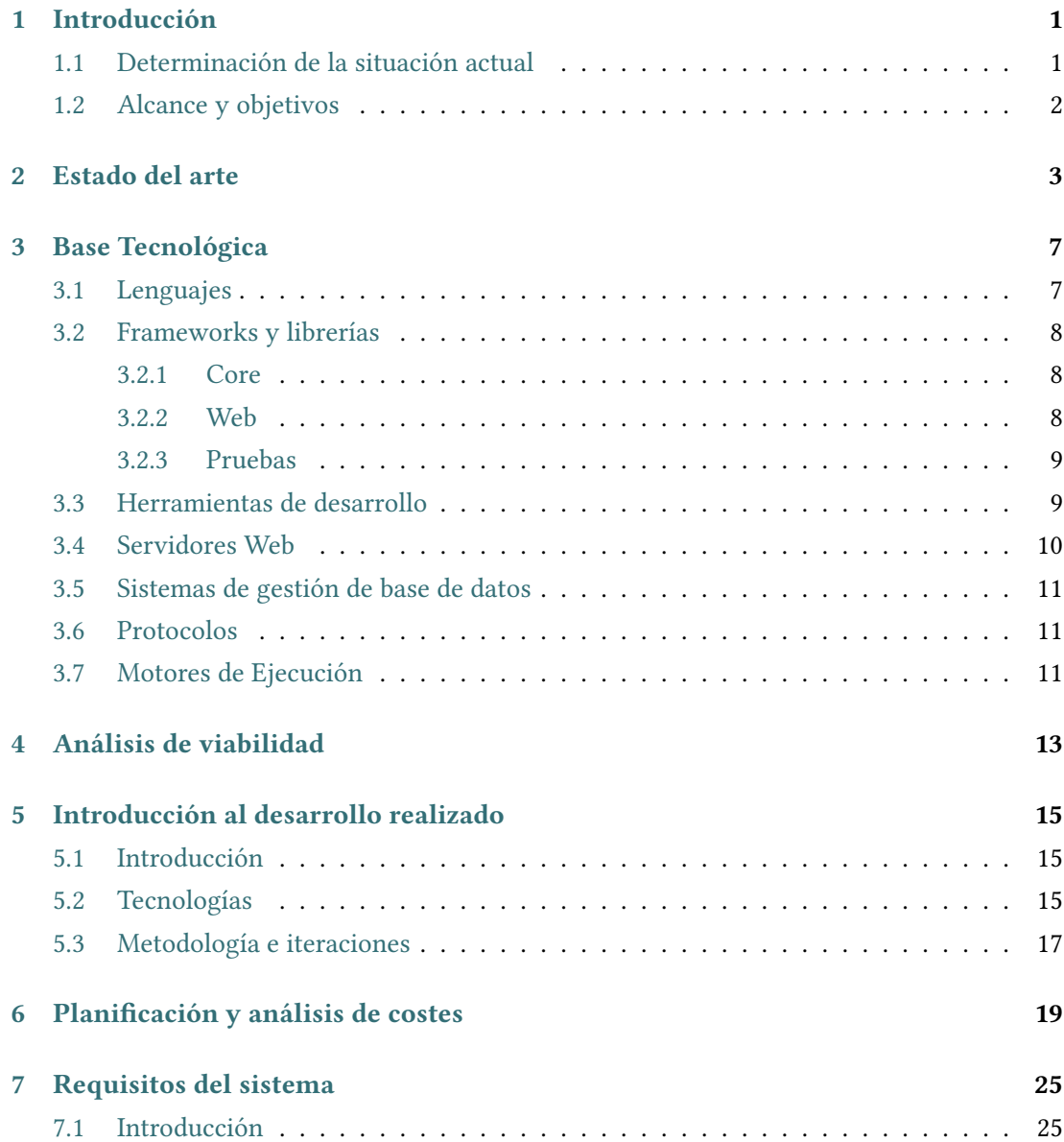

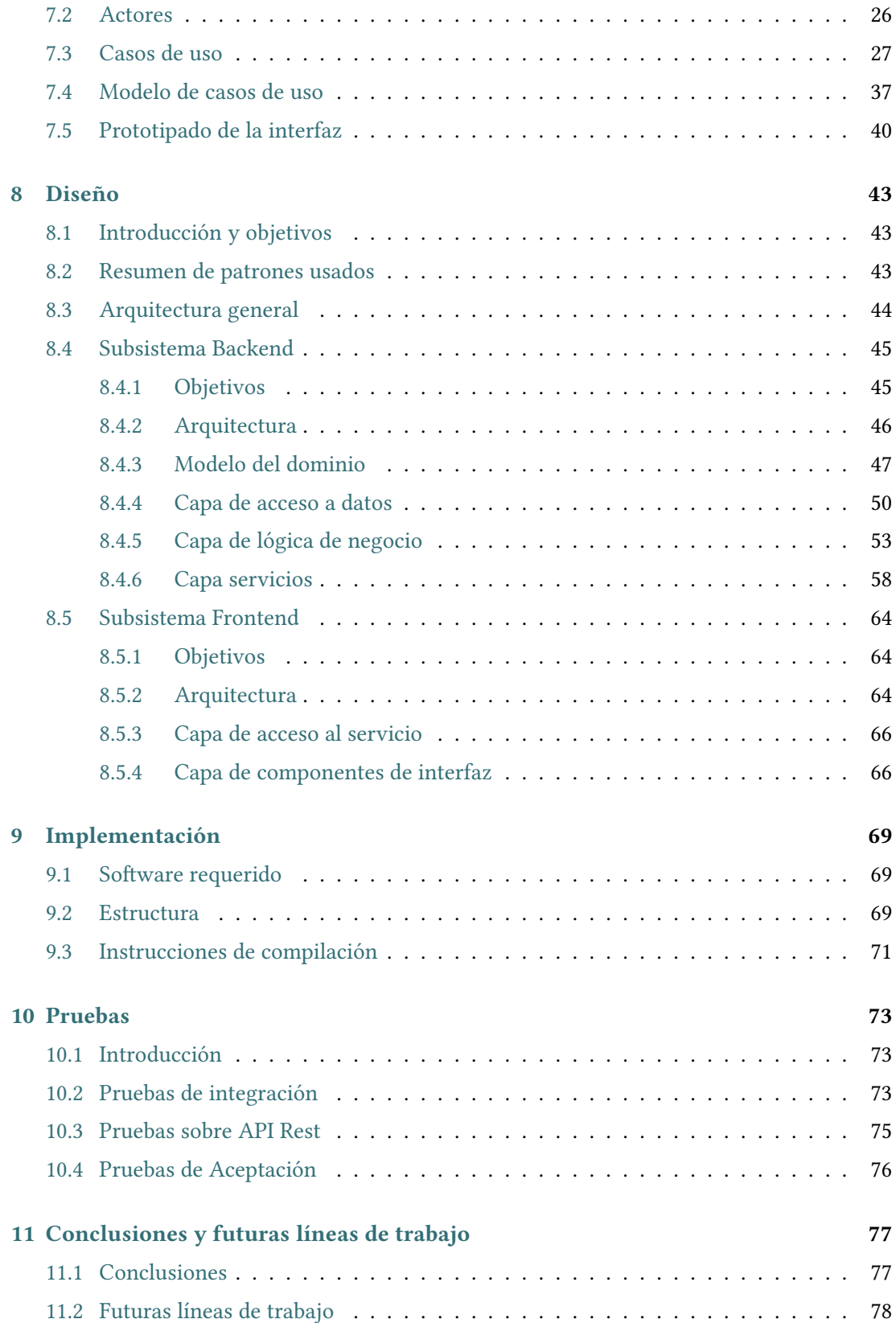

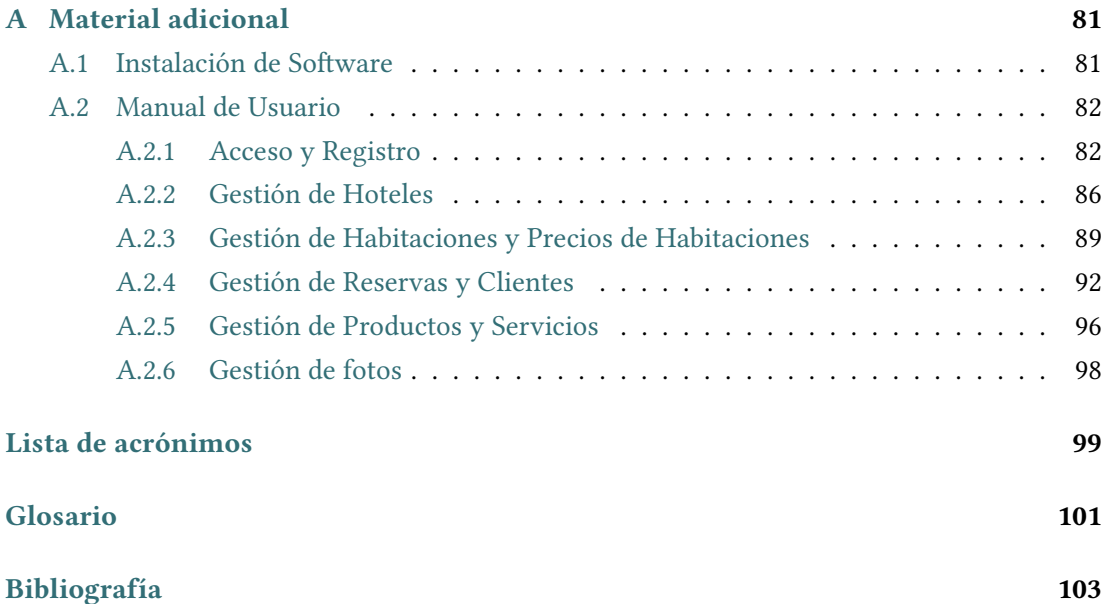

*Índice general*

# **Índice de fguras**

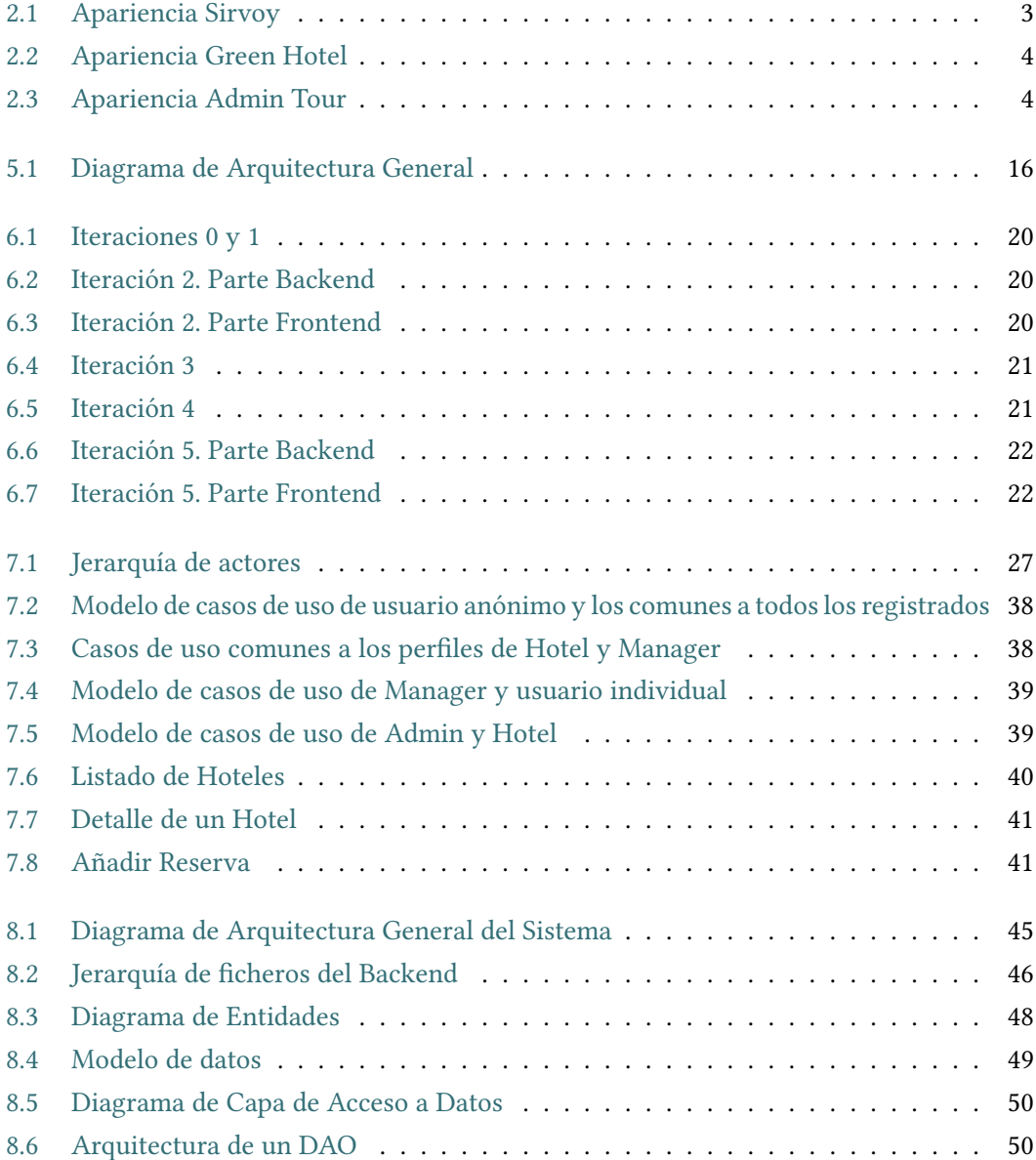

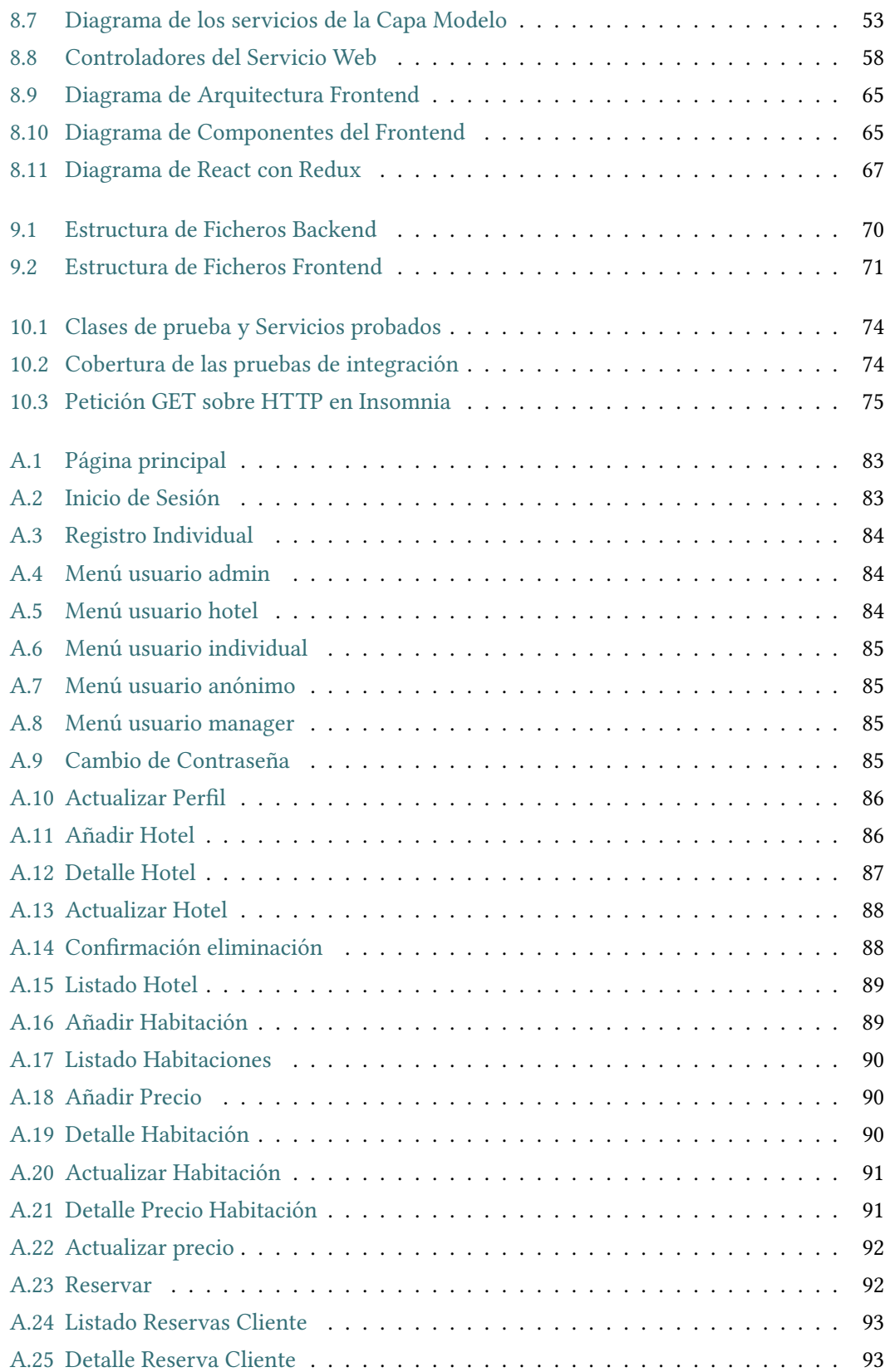

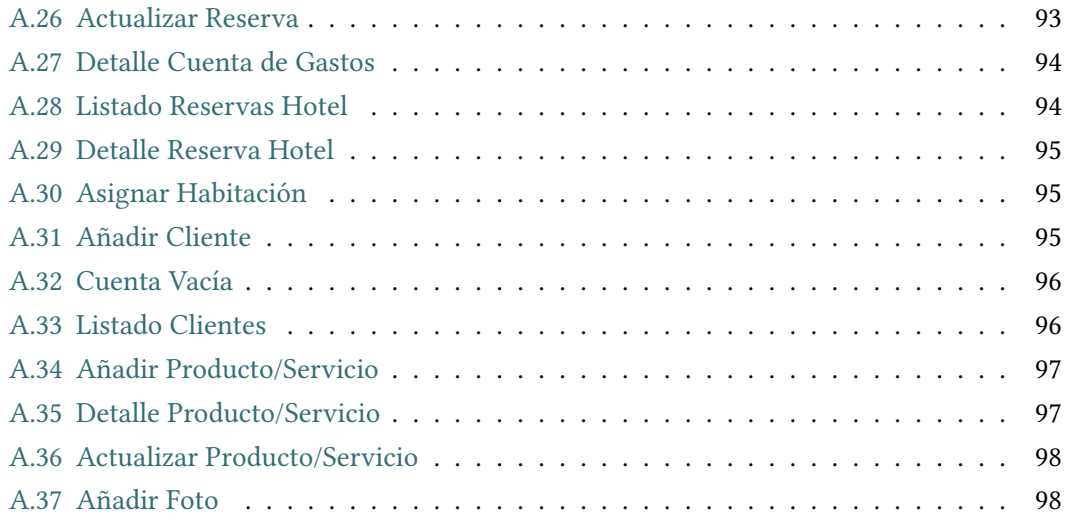

*Índice de fguras*

## **Índice de tablas**

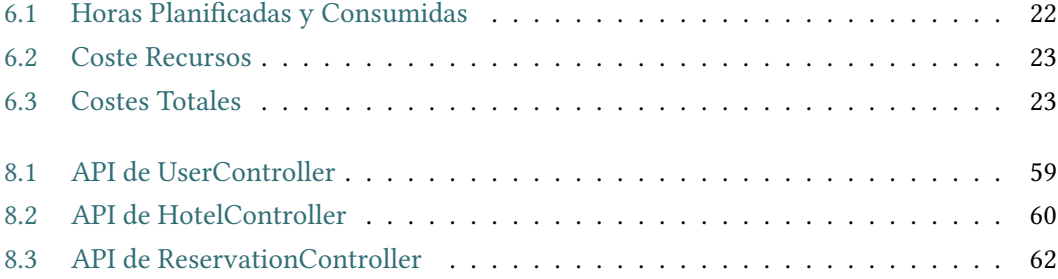

*Índice de tablas*

## **Capítulo 1 Introducción**

<span id="page-19-0"></span>L a revolución tecnológica de los últimos años ha favorecido el aumento del consumo de las nuevas tecnologías en la sociedad actual, ya sea para realizar compras de primera necesidad, como para planifcar sus vacaciones.

Como resultado de esta tendencia al alza, los hoteles de pequeño tamaño, han tenido que reinventarse, debido al aumento de carga de trabajo que produce la gestión manual, pasando a crear ellos mismos su propia página web en donde realizar las reservas de las habitaciones.

Favorecido por el aumento de la carga laboral de esta gestión, la dependencia de que haya alguien disponible en recepción continuamente para notifcar al personal de limpieza las habitaciones ocupadas o libres, difculta su trabajo y produce fallos de comunicación interna, siendo evitables mediante la delegación de parte del trabajo en una aplicación que facilita su gestión.

### <span id="page-19-1"></span>**1.1 Determinación de la situación actual**

Actualmente, existen diversos mecanismos a través de los cuales se puede realizar una reserva de habitación en un hotel determinado. El más habitual, es mediante una llamada telefónica al hotel, generando los problemas ya comentados anteriormente, aunque también está aumentando el uso de las plataformas de reserva online. Con independencia del tamaño de los hoteles, el medio más usado para realizar las reservas es Internet. Sin embargo, los hoteles de pequeño tamaño o los hostales, no pueden hacer uso de estas páginas web, ya sea por el coste que estas suponen o por la complejidad que tienen, obligando a esos hoteles u hostales a mantener la gestión manual o incluso las reservas telefónicas como único medio para poder desarrollar su actividad. Por otra parte, los hoteles que utilizan estos métodos, no alcanzan la visibilidad necesaria para poder tener un número de clientes que generen los benefcios sufcientes. También hay que destacar que el personal de limpieza de estos hoteles, no tiene el listado de habitaciones ocupadas en tiempo real, lo que difculta su trabajo.

Se hace necesario por tanto, la existencia de un sistema que proporcione servicio a los hoteles de pequeño tamaño y a los usuarios, permitiendo que:

- Diferentes hoteles de pequeño tamaño aumenten su visibilidad, ofertando sus diferentes habitaciones.
- Usuarios, que antes realizaban las reservas de forma telefónica, puedan pasar a utilizar las reservas online, agilizando así la comunicación entre los hoteles y los clientes.
- Mejorar la comunicación interna entre los componentes de los hoteles.

Por todo lo aquí presentado, se puede concluir la necesidad de un apoyo más completo, como una aplicación web para resolver esta problemática.

## <span id="page-20-0"></span>**1.2 Alcance y objetivos**

El objetivo principal de este proyecto es el desarrollo de una aplicación web que permita mostrar en un mismo lugar los hoteles de pequeño tamaño que hay disponibles, así como sus habitaciones. Adicionalmente, la aplicación va a permitir dar visibilidad a las pequeñas empresas del sector hostelero.

Esta aplicación va a permitir el registro de hoteles de pequeño tamaño y de usuarios individuales o clientes. Por una parte, los hoteles van a poder añadir las habitaciones que tienen disponibles, así como los productos y servicios de los que disponen para consumo del cliente. Además, mostrarán en cada uno de los hoteles, su listado de precios de los diferentes tipos de habitaciones de que disponen.

Por otro lado, el usuario individual o cliente, va a poder realizar reservas sobre el hotel que desee, entre los disponibles dentro de la aplicación, y adquirir los productos o servicios de los que este disponga.

Otro objetivo mayoritario es facilitar la comunicación entre los diferentes grupos de empleados del hotel, como por ejemplo recepción y el equipo de limpieza.

Se pretende que la aplicación permita el cambio, mediante la inclusión de nuevas funcionalidades, construyendo así un sofware más robusto y sólido. Mediante la aplicación de buenas prácticas y patrones de diseño, se intentará facilitar el proceso de evolución, minimizando el coste del mantenimiento.

## **Capítulo 2 Estado del arte**

<span id="page-21-0"></span> $\mathbf{E}^{\text{\tiny N}}$  la actualidad, existe diferente software empresarial con licencia tanto privativa como opensource, que ayuda a mantener un control sobre las reservas de las habitaciones a los *opensource*, que ayuda a mantener un control sobre las reservas de las habitaciones a los hoteles. En estos productos sofware, el principal inconveniente para los hoteles de pequeño tamaño, es el elevado precio de las licencias, además de que solo cubren parcialmente la carga de trabajo que se genera en el momento de realizar un *check in*. Por otro lado, la interacción de los usuarios con este tipo de webs, es limitada, ya sea por el desconocimiento del producto o por la falta de experiencia de los hoteles.

Una de las aplicaciones que podemos destacar es, *Roomba*[\[1](#page-121-1)], que realiza la gestión de las reservas de los hoteles, sin importar el tamaño del mismo. Esta aplicación, tiene su código fuente disponible en Internet.

También cabe destacar a *Sirvoy* [\[2](#page-121-2)], sofware de reservas hoteleras y gestión de propiedades funcional en todo tipo de acomodaciones, como pueden ser hoteles, moteles, hostales o casas de huéspedes. Además esta opción contiene un motor de reservas integrable en la web del cliente. La apariencia de esta aplicación se puede ver en la fgura [2.1.](#page-21-1)

<span id="page-21-1"></span>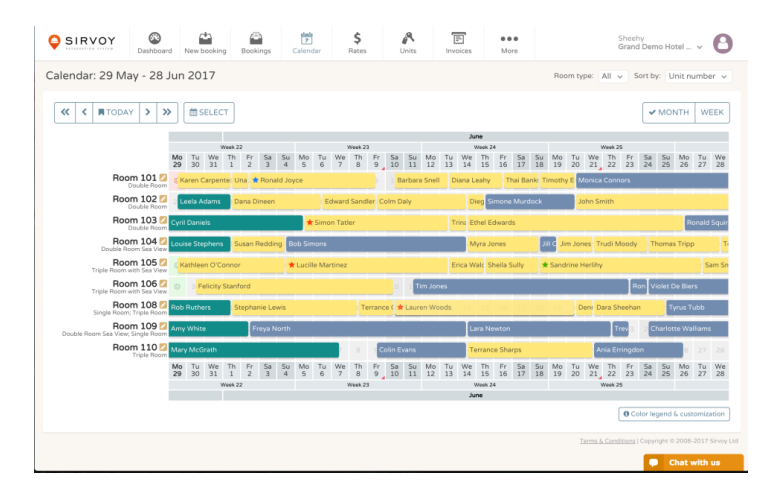

Figura 2.1: Apariencia Sirvoy

<span id="page-22-0"></span>Por otro lado, nos encontramos con un sofware de fabricación nacional como es *Green-Hotel* [[3](#page-121-3)], el cual se encarga solo de la gestión de las reservas, sin hacerse cargo de las tareas propias de un hotel como puede ser la realizada por el equipo de limpieza ni tampoco ofrece los servicios y productos en un mismo punto de la aplicación.

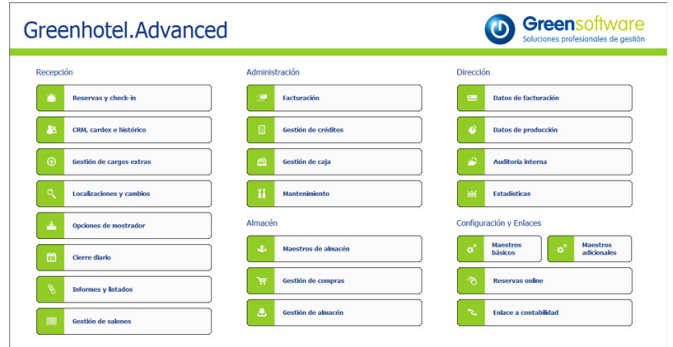

Figura 2.2: Apariencia Green Hotel

Además de *GreenHotel*, otro sofware de creación nacional, es *Timon Hotel* [[4\]](#page-121-4), que a diferencia de este último, se encarga de la gestión completa de los hoteles, contando con una versión accesible desde cualquier punto geográfco sin necesidad de permanecer en el local. A mayores, se encarga de la gestión de los productos y servicios que un cliente adquiere durante su estancia.

<span id="page-22-1"></span>Otro sofware a destacar es el sofware de *Admin Tour* [[5\]](#page-121-5), el cual al igual que el resto es un sofware de gestión hotelera, pero se diferencia por su modularidad y poder ser gestionado 100% online. Su apariencia se puede ver en la fgura [2.3.](#page-22-1)

| PAYENTORY GRID<br>ROOM/RATE SETUP                                         |                |                 |               |                 |                |                 |                   |                 |                   |              |                       | <b>Bulk Update</b>                                     |               | Reset             | <b>Save</b> |
|---------------------------------------------------------------------------|----------------|-----------------|---------------|-----------------|----------------|-----------------|-------------------|-----------------|-------------------|--------------|-----------------------|--------------------------------------------------------|---------------|-------------------|-------------|
| $0.354062015$ >                                                           |                | Tue<br>25       | Wed<br>26     | Thu<br>27       | $1 - 1$<br>28  | Set<br>29       | <b>Sun</b><br>30  | Mon<br>31       | Tue<br>01         | Wed<br>02    | Thu<br>O <sub>1</sub> | 04                                                     | Sм<br>OS:     | Sun<br>DG.        | Mon<br>O7   |
| $\alpha$<br>Filter Channels G Show availability only<br>Search Room Rates |                |                 |               |                 |                |                 |                   |                 |                   |              |                       | Watch a quick video on managing inventory via the grid |               |                   |             |
| <b>Im Single Room</b>                                                     | Availability   | x               | b             |                 | $\overline{z}$ |                 |                   |                 |                   | $\mathbf{z}$ | ×                     | $\mathbf{r}$                                           |               |                   |             |
| Room Only * 4 Owners<br>City                                              | Rate           | MA              | 100           | 100             | 320            | 100             | 100               | 100             | 100               | 100          | 100                   | 100                                                    | 100           | 100               | 100         |
| Room & Breakfast * 2 Owners                                               | Rate           | 120             | 120           | 120             | 545            | 120             | 120               | 120             | 120               | 120          | 120                   | 120                                                    | 120           | 120               | 120         |
| Booking.com A                                                             | Rate #         | 327             | 127           | 127             | 147            | 127             | 127               | 127             | 127               | 127          | 127                   | 327                                                    | 127           | 127               | 127         |
| TheBookingButton A                                                        | Rate +         | 135             | 130           | 135             | <b>SAN</b>     | 120             | 120               | 135             | 130               | 120          | 120                   | 135                                                    | 120           | 135               | 120         |
| Advanced Purchase * 3 Division                                            | Rate           | 60 <sub>1</sub> | $^{56}$       | 90 <sub>1</sub> | 108            | $^{50}$         | $^{\circ}$        | 90 <sup>1</sup> | 90 <sub>1</sub>   | 90           | 90                    | $^{50}$                                                | $^{50}$       | $^{50}$           | $^{20}$     |
| Tour Package * 1 Durinh<br>A.                                             | <b>Bate</b>    | 600             | 600           | 650             | son            | 600             | 600               | 630             | 633               | 500          | 500                   | 500                                                    | 180           | 180               | 500         |
| <b>Im Double Room</b><br>$\mathbf{A}$                                     | Availability   | $\overline{z}$  |               |                 | $\overline{z}$ |                 |                   |                 |                   | ٠            | ٠                     |                                                        |               |                   | ٠           |
| Manual Rate * 3 Owners<br>×                                               | Rate           | 100             | 100           | 100             | 100            | 100             | 100               | 100             | 100               | 100          | 100                   | 100                                                    | 100           | 100               | 100         |
| Room Only * TOwners                                                       | Rate           | 150             | MO            | 150             | <b>VAN</b>     | 150             | 150               | 150             | 150               | 150          | 150                   | 150                                                    | 150           | 150               | 150         |
| Room & Breakfast * Atheness                                               | Rate           | 170             | 170           | 170             | 200            | 170             | 170               | 122             | 170               | 170          | 520                   | 120                                                    | 170           | 170               | 170         |
| <b>Im</b> Two Bedroom Apartment                                           | 4 Availability | ٠               | $\bullet$     | ٠               | ٠              | ۰               | <b>O</b>          | ۰               | ٠                 | $\bullet$    | ۰                     | ٠                                                      | ٠             | $\sim$            | ٠           |
| <b>Barnet Park - 8 3 Photoship</b>                                        | diam'r.        | Arrest 1        | <b>Sold T</b> | <b>SALE II</b>  |                | most in come in | <b>CONTRACTOR</b> | The same in the | <b>School Co.</b> |              | say it was it         |                                                        | and it was it | <b>CONTRACTOR</b> | ALC: U      |

Figura 2.3: Apariencia Admin Tour

Por todo lo comentado anteriormente se decidió crear esta aplicación web para principalmente:

- Favorecer que hoteles de pequeño tamaño puedan dar el salto al mundo *online*.
- Facilitar el trabajo de los diferentes componentes del equipo de un hotel
- Ahorrar tiempo en la búsqueda de alojamientos en zonas parcialmente remotas o con pocos hoteles, que no reciben los sufcientes ingresos para poder acceder a los contratos de las grandes empresas.

## **Capítulo 3 Base Tecnológica**

<span id="page-25-0"></span> $E^{\text{n} \text{ las siguientes} }$  secciones se describen los lenguajes y tecnologías usadas para llevar a cabo el proyecto, además de las herramientas empleadas para dicha tarea. cabo el proyecto, además de las herramientas empleadas para dicha tarea.

## <span id="page-25-1"></span>**3.1 Lenguajes**

A continuación se describen los lenguajes utilizados durante el desarrollo del proyecto:

- Java[[6\]](#page-121-6): Lenguaje de propósito general orientado a objetos. Permite el desarrollo de aplicaciones independientes de la arquitectura, gracias al motor de ejecución JRE (*Java Runtime Environment*), que permite ejecutar código fuente, ya compilado, en los diferentes entornos.
- SQL[[7\]](#page-121-7):*(StructuredQery Language)*, es un lenguaje de programación diseñado para obtener, actualizar, y calcular información en bases de datos relacionales.
- JPQL[[8\]](#page-121-8): *Java Persistence Qery Language*, se trata de un lenguaje de consulta utilizado por JPA (*Java Persistence API*) para obtener información de una base de datos. Permite la realización de consultas referenciando entidades del modelo de objetos de la aplicación en lugar de tablas (como puede ser el caso de SQL).
- HTML[[9\]](#page-121-9): *HyperText Markup Language*, es un lenguaje de marcado utilizado para determinar la estructura y contenido de las diferentes páginas de un sitio web.
	- CSS[[10\]](#page-121-10): *Cascade Style Sheets*, es un lenguaje de estilos, que permite determinar la representación visual de los diferentes elementos declarados a través de un lenguaje de marcado como HTML.
- JavaScript[[11\]](#page-121-11): Se trata de un lenguaje de programación utilizado para proporcionar comportamiento dinámico a páginas web. Es un lenguaje interpretado, por lo tanto no necesita

ser compilado previamente. *JavaScript*, permite añadir una gran cantidad de características a un sitio web, como puede ser *routing* entre diferentes componentes, conexión con servidores o seguridad. Además, permite modifcar dinámicamente los elementos visuales de una aplicación.

### <span id="page-26-0"></span>**3.2 Frameworks y librerías**

A continuación se describen los *Frameworks* y librerías utilizadas en la realización de este proyecto:

#### <span id="page-26-1"></span>**3.2.1 Core**

Para el núcleo de la aplicación se ha usado:

- SpringBoot [\[12](#page-122-0)]: Herramienta desarrollada para simplifcar el proceso de creación de aplicaciones basadas en *Spring*. SpringBoot reduce la confguración necesaria para la ejecución del proyecto. Para ello autoconfgura todos los aspectos de la aplicación, minimizando las tareas de este tipo que debe realizar el desarrollador.
	- Spring [\[13](#page-122-1)]: Framework, de código abierto, para el desarrollo de aplicaciones Java. Dentro de este cabe destacar:
		- **–** Spring-Data[\[14](#page-122-2)]: Framework que tiene como objetivo simplifcar la persistencia de datos contra distintos repositorios de información.
		- **–** Spring-Web[\[15](#page-122-3)] : Anotaciones para vincular solicitudes a controladores y métodos de manejo, así como para vincular parámetros de solicitud a argumentos de métodos.

#### <span id="page-26-2"></span>**3.2.2 Web**

Para el desarrollo de la parte cliente se ha utilizado:

React [\[16](#page-122-4)]: Librería de *JavaScript* empleada para facilitar la construcción de interfaces de usuario interactivas. React se basa en la creación de componentes con estado y comportamiento propio. La construcción de aplicaciones se lleva a cabo mediante la creación de componentes complejos que se comunican entre sí y cuya apariencia varía en función del estado. Una de las características más benefciosa de esta librería, es que simplifca el proceso de reutilización de componentes de forma que agiliza el proceso de desarrollo. Existen una gran variedad de librerías que complementan a React y que proporcionan componentes que reducen el tiempo de desarrollo. Las librerías más importantes utilizadas en este proyecto son:

- **–** react-intl [\[17](#page-122-5)]: Librería que proporciona un conjunto de componentes de React y una *API* que permite internacionalizar aplicaciones desarrolladas con React.
- **–** react-router-dom[[18](#page-122-6)]: Proporciona componentes que permiten redirección entre componentes de una aplicación desarrollada con React.
- Bootstrap[[19\]](#page-122-7): Librería de *HTML, CSS* y *JavaScript* que aporta elementos visuales con estilo y comportamiento preestablecido, de forma que agiliza el proceso de desarrollo de sitios web.
	- Redux[[20\]](#page-122-8): Contenedor de estado de aplicaciones que se puede utilizar en combinación con React o cualquier otro lenguaje de generación de vistas, que permite mantener un estado fácilmente accesible por los diferentes componentes de la aplicación, facilitando así la comunicación entre estos. Además, facilita el proceso de gestión del estado global de una aplicación.

Font Awersome Icons[[21\]](#page-122-9): *Framework* de iconos vectoriales y estilos *css*.

#### <span id="page-27-0"></span>**3.2.3 Pruebas**

Para probar el correcto funcionamiento del código se ha utilizado:

- JUnit[[22\]](#page-122-10): *Framework* basado en Java que permite la realización de pruebas, unitarias y de integración, sobre los distintos componentes de un sistema en desarrollo.
- Insomnia[[23\]](#page-122-11): Herramienta que permite el envío de peticiones o *requests* HTTP sobre una API *Rest*. Especialmente útil para el desarrollo de pruebas sobre una API Rest.

### <span id="page-27-1"></span>**3.3 Herramientas de desarrollo**

A continuación se muestran las herramientas de desarrollo utilizadas para la realización de este proyecto:

Apache Maven[[24\]](#page-122-12): Herramienta de sofware utilizada para la gestión y construcción de proyectos *Java*. Proporciona un modelo de ejecución de proyectos simple, basado en un fchero XML (*Extensible Markup Language*) en el que se describen las características del sofware a construir así como sus dependencias y el orden de construcción de sus elementos. Su motor de ejecución accede a repositorios de los que se descargan las dependencias necesarias, simplifcando el proceso de construcción y ejecución del código fuente. Permite gestionar proyectos sofware completos, desde la comprobación de que el código es correcto hasta que se despliega la aplicación, pasando por la ejecución de pruebas, generación de informes y documentación. Todo esto se lleva a cabo mediante una serie de etapas de ejecución confgurables de forma sencilla.

- Git [\[25](#page-122-13)]: Sistema de control de versiones que facilita el proceso de seguimiento de cambios de los fcheros de un proyecto sofware. Se trata del sofware de control de versiones más extendido.
- Eclipse [\[26](#page-122-14)]: IDE o entorno de desarrollo integrado que permite el desarrollo de aplicaciones en diferentes lenguajes. Proporciona una serie de módulos que permiten reducir el tiempo de desarrollo entre otras funcionalidades. Permite depurar el proyecto de forma que se reduce el tiempo de localización de errores, proporciona validación de código y autocompletado y se integra con otros sistemas como *Git*. También permite incluir una gran variedad de nuevas características mediante la instalación de *plugins*.
- Visual Studio Code [\[27](#page-122-15)]: Se trata de otro entorno de desarrollo integrado (*IDE*), similar a Eclipse, que soporta muy bien el desarrollo con lenguaje *JavaScript*, entre otros.
	- Yarn [\[28](#page-122-16)]: Conjunto de herramientas para el desarrollo de *JavaScript*. Permite descargar una gran variedad de paquetes desarrollados por la comunidad y gestionar las dependencias de los proyectos. Además permite automatizar tareas rutinarias de desarrollo.
	- Babel [\[29](#page-122-17)]: Herramienta que permite transformar código *JavaScript* de última generación a un código que cualquier navegador o versión de *Node.js* pueda entender.

## <span id="page-28-0"></span>**3.4 Servidores Web**

Las tecnologías para la ejecución del proyecto varían entre la fase de desarrollo y la fase de producción:

- En **desarrollo**, la aplicación servidora se ejecuta a través de *SpringBoot*, que proporciona por defecto un servidor web *Tomcat*[[30\]](#page-123-0) embebido. El código *JavaScript* de la parte cliente, es proporcionado por el entorno *NodeJs*, que se apoya en *Webpack* [\[31\]](#page-123-1), para generar los archivos *HTML*. Este código es descargado y ejecutado por un navegador web.
- <span id="page-28-1"></span>• En **producción**, la parte de la aplicación servidora, se ejecuta dentro de un servidor *Apache Tomcat*. En el *frontend*, después de compilar los archivos que conforman la aplicación web, se cuenta con los fcheros necesarios para el despliegue en cualquier servidor capaz de servir archivos *HTML* y *JavaScript*.

## **3.5 Sistemas de gestión de base de datos**

El sistema de gestión de bases de datos utilizado en este proyecto es:

MySQL[[32\]](#page-123-2): Sistema gestor de base de datos muy extendido y utilizado por su seguridad, escalabilidad, velocidad y facilidad de instalación y uso. Se trata del sistema de gestión de base de datos escogido para el despliegue fnal de la aplicación.

## <span id="page-29-0"></span>**3.6 Protocolos**

Los protocolos usados en la aplicación son:

- HTTP[[33\]](#page-123-3)(*HyperText Transfer Protocol*): Es un protocolo de nivel de aplicación que permite la transmisión de datos por la red siguiendo un modelo cliente-servidor.
- REST : Es un paradigma de desarrollo de servicios web, orientados a recursos y que con frecuencia se implementan sobre el protocolo HTTP utilizando JSON como formato de transferencia de datos.

## <span id="page-29-1"></span>**3.7 Motores de Ejecución**

Los motores de ejecución usados en esta aplicación son:

Para el desarrollo de la parte servidora, se ha utilizado el *JRE* (*Java Runtime Environment*), que es un conjunto de utilidades que permiten el diseño y ejecución de las aplicaciones Java.

Para el desarrollo de la interfaz web, se ha utilizado el motor de ejecución de *node.js*, el cual está basado en el motor *opensource* de JavaScript de Google, que está diseñado para correr en un navegador y ejecutar el código *javascript* de una forma extremadamente rápida y eficiente.

*3.7. Motores de Ejecución*

## <span id="page-31-0"></span>**Capítulo 4 Análisis de viabilidad**

A ntes de comenzar la realización del proyecto, se hizo un análisis de viabilidad para saber si era posible llevarlo a cabo, teniendo en cuenta las dimensiones temporales, económica y tecnológica.

En primer lugar, se debe analizar el **aspecto económico**, dado que al tratarse de un trabajo de fn de grado, los recursos disponibles son escasos. En este caso los recursos necesarios son principalmente, un ordenador y acceso a Internet. La disponibilidad de ordenador propio, solventa el coste de la obtención del mismo. Por otro lado, el acceso a Internet, tiene un coste muy reducido. En lo que a tecnologías se refere, no supone un coste adicional al ser de tipo *open source*. Se puede determinar por tanto, que el aspecto económico no será un inconveniente para dudar de la viabilidad del proyecto.

Por otro lado, teniendo en cuenta la premisa de que es un proyecto de un trabajo fn de grado, el **aspecto temporal** no supone un inconveniente, puesto que la cantidad de funcionalidades a desarrollar, se adaptan para que sea posible desarrollarlas en el tiempo establecido, siendo un coste de trabajo equivalente a dos asignaturas de grado. Teniendo en cuenta lo citado, podemos concluir que el aspecto temporal no será un problema para la realización del proyecto.

Por último, es necesario determinar la **disponibilidad de tecnologías** que permitan la correcta realización del proyecto. En este caso, se plantea el desarrollo de una aplicación web, con dos partes claramente diferenciadas. Por una parte se requiere el desarrollo de una aplicación servidora que gestione la lógica de negocio, consulte y modifque la información de las bases de datos y ofrezca una interfaz con las funcionalidades planteadas. Para esto, analizando diferentes posibilidades, se ha llegado a la conclusión de que *SpringBoot*, ofrece la solución completa al problema planteado. Por otra parte, se requiere desarrollar una aplicación cliente, que utilizando la interfaz proporcionada por la parte servidora, le envíe peticiones a esta a partir de las acciones del usuario. Existen múltiples tecnologías que permiten este desarrollo. En este caso hemos optado por *React*, dado que ofrece una buena solución por su fexibilidad,

alcance y abundancia de librerías de desarrollo. Ambas se tratan de tecnologías ampliamente utilizadas para la creación de aplicaciones web, por lo que no suponen mayor riesgo que el derivado de la formación en estas tecnologías. Adicionalmente, relacionado con el aspecto tecnológico, se requiere un sistema de gestión de bases de datos para almacenar la información con la que trabajará la aplicación. Se ha determinado que *MySQL* es una buena opción por su fácil utilización, la abundancia de documentación y por ser uno de los más extendidos.

En defnitiva, tras haber analizado los principales puntos que permiten determinar la viabilidad del proyecto, se ha llegado a la conclusión que no existe ningún inconveniente para la correcta realización del mismo en tiempo y coste, teniendo en cuenta los recursos disponibles y las restricciones que aplican en esta ocasión.

## <span id="page-33-0"></span>**Capítulo 5 Introducción al desarrollo realizado**

## <span id="page-33-1"></span>**5.1 Introducción**

 $E$ <sup>N</sup> este trabajo de fin de grado se propone el diseño e implementación de una aplicación<br>Web que permita mejorar los procesos de gestión de hoteles de pequeño tamaño, así como web que permita mejorar los procesos de gestión de hoteles de pequeño tamaño, así como el proceso de reserva de habitaciones. En el capítulo anterior se han enumerado las diferentes tecnologías y herramientas que han sido utilizadas durante el desarrollo del trabajo. En este capítulo se introduce la arquitectura de la solución indicando las tecnologías usadas en cada una de las capas. También se introduce la metodología utilizada y la división principal en iteraciones realizada.

### <span id="page-33-2"></span>**5.2 Tecnologías**

En esta sección, se comentan las tecnologías empleadas para el desarrollo del proyecto en base al diagrama de arquitectura de la aplicación que se muestra en la fgura [5.1.](#page-34-0)

Antes de comenzar con las tecnologías utilizadas, cabe destacar que la aplicación desarrollada cuenta con dos partes claramente diferenciadas, una parte servidora o *backend*, encargada de realizar una serie de operaciones sobre diferentes fuentes de datos, y una parte cliente o *frontend*, encargada de realizar las peticiones al servidor y mostrar las respuestas de este.

Empezamos el repaso de las tecnologías aplicadas en el desarrollo del proyecto por la parte del servidor. El IDE empleado para el desarrollo fue Eclipse [\[26](#page-122-14)] y para poner a funcionar la capa del *backend* se usó el servidor *Tomcat* embebido dentro de *SpringBoot* [\[12](#page-122-0)]. Para la construcción del módulo, se empleó la herramienta sofware de Maven [\[24](#page-122-12)], diseñada para gestionar, empaquetar y construir proyectos Java, como es este. Como se indica en el diagrama, esta parte fue implementada mediante el framework *SpringBoot* para desarrollar toda la lógica del sistema. En primer lugar, se implementan las entidades que modelan la información a manejar por la aplicación, relativa a usuarios, hoteles, habitaciones o reservas entre otros

<span id="page-34-0"></span>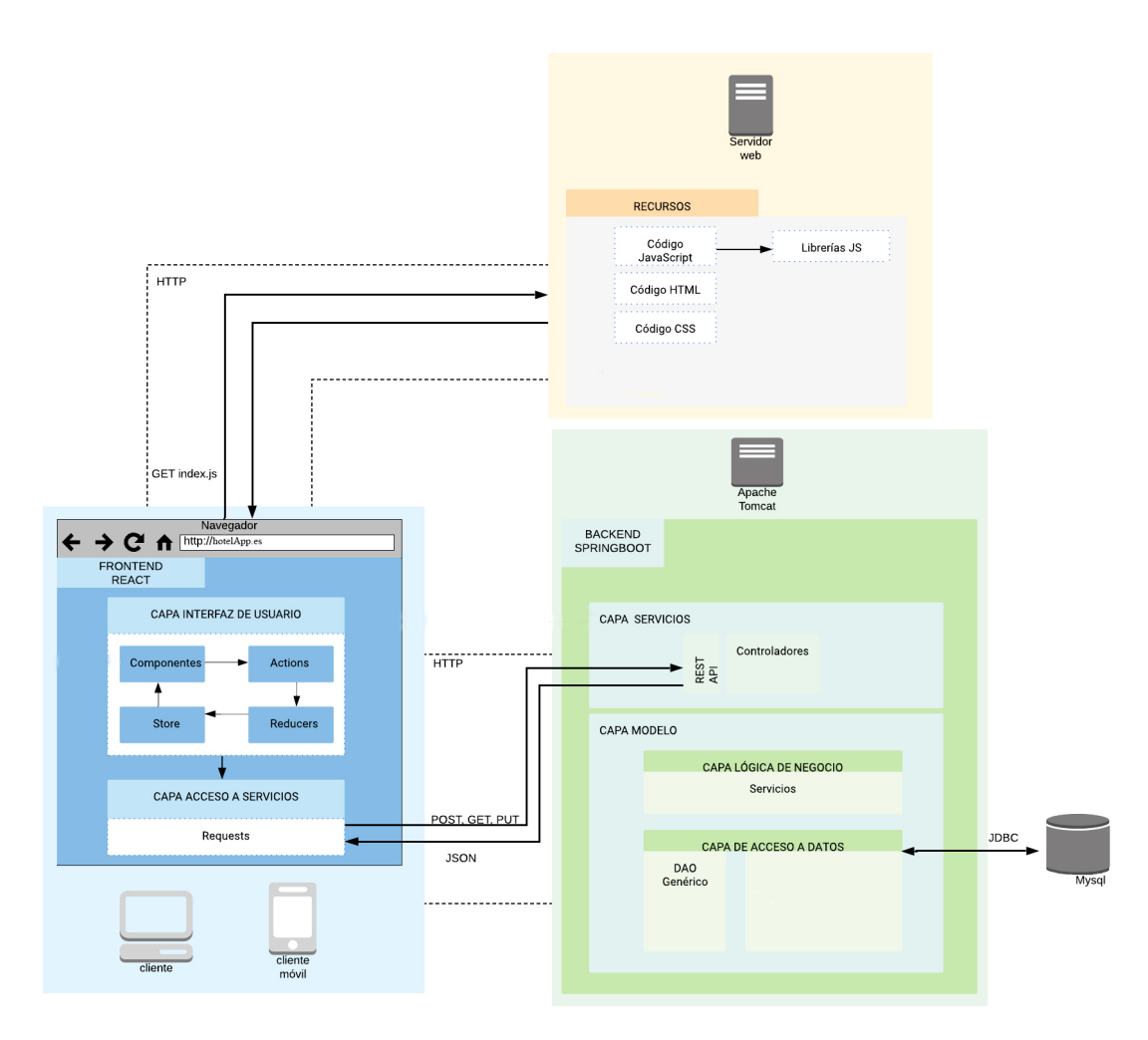

Figura 5.1: Diagrama de Arquitectura General

que van a persistir dentro de la Base de Datos mediante los DAOs(Objetos de Acceso a Datos), clases encargadas de la abstracción del acceso a las fuentes de datos. La BBDD (Base de Datos) usada es MySQL, que se accede mediante un conector *JDBC* [\[34\]](#page-123-4). Spring Data JPA [\[35](#page-123-5)] es el encargado de la comunicación con el Sistema de Gestión de Bases de Datos, que además ofrece una implementación para operaciones fundamentales sobre las entidades como son la creación, lectura, borrado o actualización. Para operaciones más complejas sobre la BBDD, ha sido necesaria la creación de consultas más específcas mediante *JPQL* [[8\]](#page-121-8). Apoyándonos en esta API de persistencia, se desarrolló la capa de lógica de negocio, donde se implementan todas las operaciones de las que va a disponer la aplicación, que trabajan directamente con los DAOs. Para proporcionar acceso remoto a estas funcionalidades, se ha defnido una capa adicional de servicios web. Esta última que recibe las peticiones, es una API REST, es decir, una interfaz entre sistemas que se comunican mediante el protocolo HTTP. Esta capa está formada por diferentes controladores, divididos según la funcionalidad que manejan, los cuales reciben las peticiones realizadas por un cliente, acceden a la capa modelo a la espera de una respuesta que se enviará en un formato correcto.

Antes de comenzar a explicar el desarrollo del cliente, hay que destacar que este se trata de una SPA [\[36\]](#page-123-6) (*Single Page Application*), es decir, una página web que contiene todo el código html, donde se puede navegar entre los componentes mediante la variación de la ruta de acceso, cargando los datos que se necesitan en cada instante de forma dinámica. Esta parte fue llevada a cabo mediante el *framework* para aplicaciones web *React* [[16\]](#page-122-4). El IDE empleado para este desarrollo fue *Visual Studio Code* [\[27\]](#page-122-15). Como se puede apreciar en la imagen [5.1,](#page-34-0) el cliente obtiene los recursos del *frontend* y después, estos se comunicarán con la *API REST* para la realización de las operaciones necesarias en el *backend*. La capa web, sigue la arquitectura de *React*, *framework* basado en *JavaScript*[\[11](#page-121-11)] que permite la creación de componentes reutilizables, que mantienen su propia lógica y estado. Por lo tanto, para el desarrollo de las funcionalidades, ha sido necesaria la creación de componentes que reciban las entradas del usuario, hagan las peticiones necesarias a la parte servidora y muestren el resultado correspondiente. Como se ha dicho, muchos de estos componentes realizan peticiones a la aplicación servidor (*backend*). Para esto es necesario declarar funciones que realicen estas peticiones. Más concretamente, estas funciones realizan peticiones *HTTP* de tipo POST, GET, PUT o DELETE a la API REST del *backend*. En caso de ser necesario enviar información al servidor, esta es encapsulada en formato *JSON* [\[37](#page-123-7)] y enviada en la petición. Cabe destacar que, en alguna ocasión, diferentes componentes necesitan compartir cierta información para operar correctamente. Para solventar este problema se ha utilizado *Redux* [[20](#page-122-8)], que permite desacoplar el estado global de una aplicación del apartado visual. Este utiliza unos elementos, conocidos como reductores, para mantener el estado compartido entre ciertos componentes. Para modifcar este estado desde los componentes es necesario lanzar ciertas funciones (acciones). Para mejorar la apariencia de la interfaz web, se utilizó la biblioteca de *Bootstrap* [\[19\]](#page-122-7) para los estilos y *Font Awersome Icons* para los iconos. Para todo el proyecto, como sistema de control de versiones se ha utilizado *Git*, concretamente *GitHub*.

## <span id="page-35-0"></span>**5.3 Metodología e iteraciones**

Como marco de desarrollo se ha utilizado una metodología basada en PUDS [\[38](#page-123-8)] (Proceso Unifcado de Desarrollo de Sofware). Esta metodología facilita el desarrollo de una arquitectura comprensible, que permite la reutilización y los cambios en un futuro. Este método de desarrollo se guía por casos de uso, determinando el proceso a seguir para satisfacer los requisitos del cliente o usuario fnal. Se trata de una metodología iterativa e incremental basada, por tanto, en el desarrollo por iteraciones de las funcionalidades del sistema. El desarrollo de las distintas funcionalidades se ha dividido en 5 iteraciones incrementales precedidas por una
especifcación de requisitos y formación. A continuación se determinan, de forma general, las tareas y funciones llevadas a cabo en cada etapa:

- Iteración 0: Especifcación de requisitos y formación en las tecnologías utilizadas.
- Iteración 1: Registrar y modifcar los perfles de usuarios.
- Iteración 2: Añadir, modifcar, consultar y eliminar los hoteles y las habitaciones de estos.
- Iteración 3: Añadir, modifcar y consultar las reservas de cada usuario y hotel.
- Iteración 4: Registrar clientes y asignar las habitaciones a cada reserva.
- Iteración 5: Añadir, modifcar, consultar y comprar productos o servicios del hotel.

En el capítulo [6](#page-37-0) se analizan más en detalle cada una de las iteraciones comentadas.

# **Capítulo 6**

# <span id="page-37-0"></span>**Planifcación y análisis de costes**

 $\mathbf{P}^\text{Ara}$  la realización del proyecto se ha empleado la metodología PUDS (Proceso Unificado de Desarrollo Software). Según la aplicación de este modelo, se ha dividido el desarrollo de Desarrollo Sofware). Según la aplicación de este modelo, se ha dividido el desarrollo de las funcionalidades en cinco etapas o iteraciones precedidas de una etapa adicional de especifcación de requisitos y formación. La división del trabajo se ha llevado a cabo de tal forma que cada una de las iteraciones cuenta con tiempo similar. En las primeras iteraciones se llevan a cabo las funcionalidades más relevantes, dejando las de menor riesgo para las últimas etapas. El proceso de desarrollo de cada etapa, consiste en: Análisis de las funcionalidades a desarrollar, implementación, pruebas y documentación, aunque esta última, con diferente alcance en cada una de las iteraciones. Tras fnalizar cada iteración se lleva a cabo una reunión con el jefe de proyecto para analizar las funciones desarrolladas y el programa del proyecto. A continuación, se detalla cada iteración:

**Iteración 0:** Se establecen los requisitos del sistema y las funcionalidades a desarrollar. Además se lleva a cabo un periodo de formación en las diferentes tecnologías y herramientas necesarias para el desarrollo.

**Iteración 1:** Se genera el proyecto *SpringBoot* base. Se realiza la confguración básica para que utilice *MySQL* como base de datos. En esta etapa, las funcionalidades a desarrollar son principalmente la creación y modifcación de perfles de usuario, personal del hotel, gerentes de los hoteles y el administrador de la aplicación. Las tareas concretas llevadas a cabo en esta iteración se pueden ver en la fgura [6.1.](#page-38-0)

<span id="page-38-0"></span>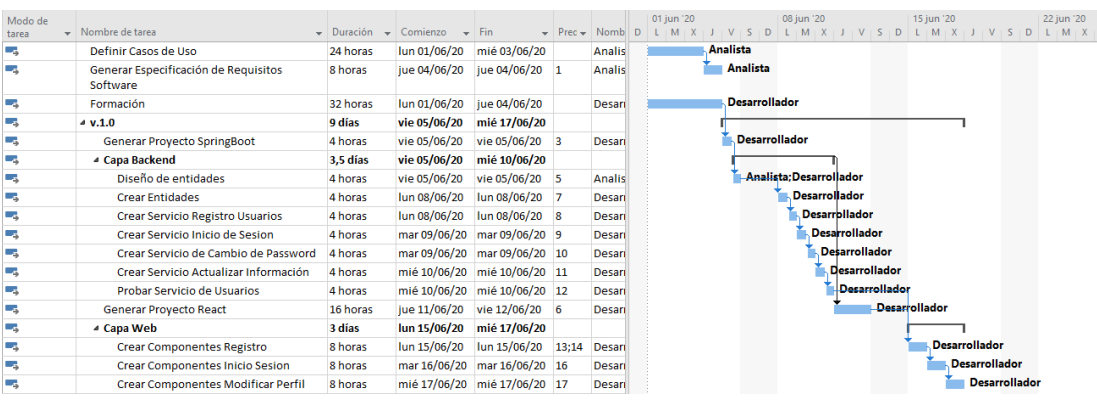

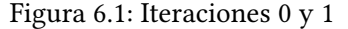

<span id="page-38-1"></span>

| Modo de         |                                    |                                        |                           |                              |    |                    |    | 15 jun '20 |  | 22 jun '20              |                      |                      | 29 jun '20    |               |  |
|-----------------|------------------------------------|----------------------------------------|---------------------------|------------------------------|----|--------------------|----|------------|--|-------------------------|----------------------|----------------------|---------------|---------------|--|
| tarea           | - Nombre de tarea                  | $\blacktriangleright$ Duración<br>$\;$ | Comienzo<br>$\mathbf{v}$  | Fin.                         |    | $\sqrt{Prec}$ Nomb | D. |            |  |                         |                      |                      |               |               |  |
| Г.              | 4 V.2.0                            | 11.63 días                             | jue 18/06/20              | vie 03/07/20                 |    |                    |    |            |  |                         |                      |                      |               |               |  |
| u.              | Analisis de Funcionalidades        | 8 horas                                | jue 18/06/20              | jue 18/06/20 18              |    | <b>Analis</b>      |    |            |  | Analista; Desarrollador |                      |                      |               |               |  |
| L.              | <sup>4</sup> Capa Backend          | 6,75 días                              | vie 19/06/20              | lun 29/06/20                 |    |                    |    |            |  |                         |                      |                      |               |               |  |
| Г.,             | Diseño de entidades y servicios    | 5 horas                                | vie 19/06/20              | vie 19/06/20                 | 20 | <b>Analis</b>      |    |            |  | Analista: Desarrollador |                      |                      |               |               |  |
| <b>Inc.</b>     | Construccion de entidades          | 4 horas                                | vie 19/06/20              | lun 22/06/20                 | 22 | Desari             |    |            |  | <b>Desarrollador</b>    |                      |                      |               |               |  |
| ш,              | <b>4 Servicio Hotel</b>            | 2.25 días                              | lun 22/06/20              | mié 24/06/20                 |    |                    |    |            |  |                         |                      |                      |               |               |  |
| Г.,             | Añadir Hotel                       | 4 horas                                | lun 22/06/20              | lun 22/06/20 23              |    | Desari             |    |            |  | <b>Desarrollador</b>    |                      |                      |               |               |  |
| l Ca            | <b>Modificar Hotel</b>             | 4 horas                                | lun 22/06/20              | mar 23/06/20 25              |    | Desari             |    |            |  | <b>Desarrollador</b>    |                      |                      |               |               |  |
| L.              | <b>Buscar Hotel</b>                | 4 horas                                | mar 23/06/20              | mar 23/06/20 26              |    | <b>Desari</b>      |    |            |  |                         | <b>Desarrollador</b> |                      |               |               |  |
| Г.,             | <b>Eliminar Hotel</b>              | 6 horas                                |                           | mar 23/06/20 mié 24/06/20 27 |    | Desari             |    |            |  |                         | <b>Desarrollador</b> |                      |               |               |  |
| l Ca            | 4 Servicio Habitaciones            | 2.38 días                              | mié 24/06/20 vie 26/06/20 |                              |    |                    |    |            |  |                         |                      |                      |               |               |  |
| ma <sub>s</sub> | Añadir Habitacion                  | 4 horas                                |                           | mié 24/06/20 mié 24/06/20 24 |    | Desari             |    |            |  |                         | <b>Desarrollador</b> |                      |               |               |  |
| Г.,             | Buscar Habitación                  | 4 horas                                |                           | mié 24/06/20 jue 25/06/20 30 |    | <b>Desari</b>      |    |            |  |                         | <b>Desarrollador</b> |                      |               |               |  |
| u.              | Modificar Habitación               | 5 horas                                | iue 25/06/20              | iue 25/06/20                 | 31 | Desari             |    |            |  |                         |                      | <b>Desarrollador</b> |               |               |  |
| u.              | Eliminar Habitación                | 6 horas                                | vie 26/06/20              | vie 26/06/20                 | 32 | <b>Desari</b>      |    |            |  |                         |                      |                      | Desarrollador |               |  |
| Г.,             | Prueba de Integración de Servicios | 8 horas                                | vie 26/06/20              | lun 29/06/20                 | 29 | Desari             |    |            |  |                         |                      |                      |               | Desarrollador |  |

Figura 6.2: Iteración 2. Parte Backend

<span id="page-38-2"></span>

| Modo de<br>tarea | Nombre de tarea                             | $\overline{\phantom{a}}$ Duración | $\sim$ Comienzo              | $-$ Fin         | $-$ Prec $-$ Nombi D <sub>1</sub> |               | 15 jun '20 | 22 iun '20 | 29 jun '20           | 06 jul '20           |
|------------------|---------------------------------------------|-----------------------------------|------------------------------|-----------------|-----------------------------------|---------------|------------|------------|----------------------|----------------------|
|                  | <sup>4</sup> Capa Web                       | 3.88 días                         | lun 29/06/20                 | vie 03/07/20    |                                   |               |            |            |                      |                      |
|                  | Crear Componentes Añadir Hotel              | 6 horas                           | lun 29/06/20                 | mar 30/06/20 34 |                                   | Desari        |            |            | Desarrollador        |                      |
|                  | <b>Crear Componentes Visualizar Hoteles</b> | 6 horas                           | mar 30/06/20 mié 01/07/20 36 |                 |                                   | <b>Desari</b> |            |            | <b>Desarrollador</b> |                      |
|                  | <b>Crear Componentes Detaile Hotel</b>      | 7 horas                           | mié 01/07/20 jue 02/07/20 37 |                 |                                   | Desari        |            |            |                      | <b>Desarrollador</b> |
|                  | Crear Componentes Añadir Habitación         | 6 horas                           | iue 02/07/20                 | iue 02/07/20 38 |                                   | Desari        |            |            |                      | <b>Desarrollador</b> |
|                  | Listado Habitaciones Ocupadas               | 6 horas                           | iue 02/07/20                 | vie 03/07/20 39 |                                   | Desari        |            |            |                      | Desarrollador        |

Figura 6.3: Iteración 2. Parte Frontend

**Iteración 2:** Como se puede observar en las fguras [6.2](#page-38-1) y [6.3](#page-38-2), en la segunda iteración, las tareas llevadas a cabo permiten al perfl de administrador, añadir, modifcar y eliminar hoteles, y al perfl de gerente del hotel añadir las habitaciones correspondientes. Todo usuario, autenticado o no, puede ver el listado de hoteles disponibles, mientras que si el usuario está autenticado, puede ver toda la información del hotel que quiera.

**Iteración 3:** Los usuarios registrados, pueden añadir las reservas que requieran sobre el hotel que ellos deseen, pudiendo además, modifcar la información sobre estas. Todos los usuarios pueden ver su listado de reservas, es decir, si el usuario logueado es parte del personal del hotel, puede ver las reservas realizadas sobre este y si el usuario logueado no forma parte del personal del hotel, sólo puede ver las reservas que el mismo ha realizado. Las tareas llevadas a cabo se pueden ver en la fgura [6.4.](#page-39-0)

**Iteración 4:** Como se puede observar en la fgura [6.5](#page-39-1), las tareas realizadas en esta iteración permiten que el personal del hotel registre los clientes que reciben a partir de la reserva que previamente han realizado. Así estos datos pueden ser almacenados para posteriormente transmitirlos a la policía o al organismo correspondiente. Además, se permite asignar una o varias habitaciones a las reservas que han sido recibidas.

<span id="page-39-0"></span>

| Modo de<br>tarea | $\mathbf{v}$ Nombre de tarea       | $\overline{\phantom{a}}$ Duración<br>$\sim$ | Comienzo<br>$-1$          | Fin.                         | $\sqrt{P}$ Prec $\sqrt{P}$ | Nomb          | 29 jun '20<br>M | 06 jul '20              | 13 jul '20              |                      |                      |  |
|------------------|------------------------------------|---------------------------------------------|---------------------------|------------------------------|----------------------------|---------------|-----------------|-------------------------|-------------------------|----------------------|----------------------|--|
| L.               | $4 \text{ V}$ , 3.0                | 7,75 días                                   | vie 03/07/20              | mié 15/07/20                 |                            |               |                 |                         |                         |                      |                      |  |
| L.               | Analisis de Funcionalidades        | 8 horas                                     | vie 03/07/20              | lun 06/07/20                 | 19                         | <b>Analis</b> |                 | Analista: Desarrollador |                         |                      |                      |  |
|                  |                                    |                                             |                           |                              |                            |               |                 |                         |                         |                      |                      |  |
| L.               | ▲ Capa Backend                     | 4.75 días                                   | lun 06/07/20              | lun 13/07/20                 |                            |               |                 |                         |                         |                      |                      |  |
| L.               | Diseño de Entidades                | 8 horas                                     | lun 06/07/20              | mar 07/07/20 42              |                            | <b>Analis</b> |                 |                         | Analista: Desarrollador |                      |                      |  |
| <b>I</b>         | Construcción de entidades          | 3 horas                                     | mar 07/07/20              | mar 07/07/20 44              |                            | Desari        |                 | <b>Desarrollador</b>    |                         |                      |                      |  |
| Г.               | 4 Servicio de Reservas             | 2.38 días                                   | mié 08/07/20 vie 10/07/20 |                              |                            |               |                 |                         |                         |                      |                      |  |
| Г.               | Añadir Reserva                     | 3 horas                                     |                           | mié 08/07/20 mié 08/07/20 45 |                            | Desari        |                 |                         | <b>Desarrollador</b>    |                      |                      |  |
| Г.               | <b>Buscar Reserva</b>              | 8 horas                                     | mié 08/07/20 jue 09/07/20 |                              | 47                         | Desari        |                 |                         | Desarrollador           |                      |                      |  |
| L.               | <b>Modificar Reserva</b>           | 8 horas                                     | jue 09/07/20              | vie 10/07/20                 | 48                         | Desari        |                 |                         | <b>Desarrollador</b>    |                      |                      |  |
| L.               | Prueba de Integración de Servicios | 8 horas                                     | vie 10/07/20              | lun 13/07/20                 | 46                         | Desari        |                 |                         |                         | <b>Desarrollador</b> |                      |  |
| L.               | ▲ Capa Web                         | 2 días                                      | lun 13/07/20              | mié 15/07/20                 |                            |               |                 |                         |                         |                      |                      |  |
| L.               | <b>Crear Componentes Reserva</b>   | 10 horas                                    | lun 13/07/20              | mar 14/07/20 50              |                            | Desari        |                 |                         |                         |                      | <b>Desarrollador</b> |  |
| L.               | <b>Formulario Reserva</b>          | 6 horas                                     | mar 14/07/20              | mié 15/07/20 52              |                            | Desari        |                 |                         |                         |                      | <b>Desarrollador</b> |  |
|                  |                                    |                                             |                           |                              |                            |               |                 |                         |                         |                      |                      |  |

Figura 6.4: Iteración 3

<span id="page-39-1"></span>

| Modo de<br>tarea     | Nombre de tarea                    | Duración<br>÷ | Comienzo                  | Fin.            | $\bullet$ Prec $\bullet$ Nomb |               | 13 jul '20<br>20 jul '20<br>27 jul '20<br>$M + X$ |
|----------------------|------------------------------------|---------------|---------------------------|-----------------|-------------------------------|---------------|---------------------------------------------------|
| <b>Las</b>           | $4 \text{ V}.4.0$                  | 5.63 días     | mié 15/07/20              | mié 22/07/20    |                               |               |                                                   |
| ∟z,                  | Analisis de Funcionalidades        | 8 horas       | mié 15/07/20 jue 16/07/20 |                 | 41                            | <b>Analis</b> | Analista: Desarrollador                           |
| <b>Simula</b>        | ▲ Capa Backend                     | 3.38 días     | jue 16/07/20              | mar 21/07/20    |                               |               |                                                   |
| <b>Ta</b>            | Diseño de Entidades                | 8 horas       | jue 16/07/20              | vie 17/07/20    | 55                            | Analis        | Analista:Desarrollador                            |
| Lag                  | Construcción de entidades.         | 4 horas       | vie 17/07/20              | vie 17/07/20    | 57                            | Desari        | <b>Desarrollador</b>                              |
| li z                 | 4 Servicio de Clientes             | $1.13$ días   | vie 17/07/20              | lun 20/07/20    |                               |               |                                                   |
| <b>Page</b>          | Añadir Cliente                     | 5 horas       | vie 17/07/20              | lun 20/07/20    | 58                            | Desari        | <b>Desarrollador</b>                              |
| <b>Page</b>          | <b>Actualizar Cliente</b>          | 4 horas       | lun 20/07/20              | lun 20/07/20    | 60                            | Desari        | Desarrollador                                     |
| l a                  | Prueba de Integración de Servicios | 6 horas       | mar 21/07/20              | mar 21/07/20 59 |                               | Desari        | <b>Desarrollador</b>                              |
| <b>Single Street</b> | ▲ Capa Web                         | 1.25 días     | mar 21/07/20              | mié 22/07/20    |                               |               |                                                   |
| <b>Page</b>          | <b>Crear Componentes Clientes</b>  | 5 horas       | mar 21/07/20              | mié 22/07/20 56 |                               | Desari        | <b>Desarrollador</b>                              |
| ∟z,                  | Crear Formulario Cliente           | 5 horas       | mié 22/07/20              | mié 22/07/20 64 |                               | Desari        | Desarrollador                                     |

Figura 6.5: Iteración 4

**Iteración 5:** En esta iteración, como se puede ver en las fguras [6.6](#page-40-0) y [6.7](#page-40-1), se han realizado las tareas necesarias para que los usuarios autenticados puedan ver los servicios y productos que cada hotel ofrece, siendo estos añadidos por el perfl de gerente del hotel y además, los usuarios que han realizado una reserva sobre un hotel, puedan contratar los servicios o adquirir los productos que estos ofrecen.

<span id="page-40-0"></span>

|                  |                                     |                                                            |                           |                              |    |                                                             |         | 20 jul '20 |  |         |  | 27 jul '20              |                      |                      | 03 ago '20 |                      |  |  |
|------------------|-------------------------------------|------------------------------------------------------------|---------------------------|------------------------------|----|-------------------------------------------------------------|---------|------------|--|---------|--|-------------------------|----------------------|----------------------|------------|----------------------|--|--|
| Modo de<br>tarea | - Nombre de tarea                   | $\overline{\phantom{a}}$ Duración $\overline{\phantom{a}}$ | Comienzo                  | $-$ Fin                      |    | $\overline{\phantom{0}}$ Prec $\overline{\phantom{0}}$ Nomb | $S$ $D$ | M          |  | $S$ $D$ |  |                         |                      |                      |            |                      |  |  |
| Тъ,              | 4 V.5.0                             | 10.88 días                                                 | jue 23/07/20              | jue 06/08/20                 |    |                                                             |         |            |  |         |  |                         |                      |                      |            |                      |  |  |
| mang.            | Analisis de Euncionalidades         | 8 horas                                                    | jue 23/07/20              | jue 23/07/20 54              |    | <b>Analis</b>                                               |         |            |  |         |  | Analista: Desarrollador |                      |                      |            |                      |  |  |
| - 5              | ▲ Capa Backend                      | 7,5 días                                                   | vie 24/07/20              | mar 04/08/20                 |    |                                                             |         |            |  |         |  |                         |                      |                      |            |                      |  |  |
| Г.,              | Diseño de Entidades                 | 8 horas                                                    | vie 24/07/20              | vie 24/07/20                 | 67 | <b>Analis</b>                                               |         |            |  |         |  | Analista: Desarrollador |                      |                      |            |                      |  |  |
| С.,              | Construcción de entidades.          | 8 horas                                                    | lun 27/07/20              | lun 27/07/20                 | 69 | <b>Desari</b>                                               |         |            |  |         |  | <b>Desarrollador</b>    |                      |                      |            |                      |  |  |
| m.               | ▲ Servicio de Productos y Servicios | 3,5 días                                                   | mar 28/07/20 vie 31/07/20 |                              |    |                                                             |         |            |  |         |  |                         |                      |                      |            |                      |  |  |
| Сz,              | Añadir Producto                     | 2 horas                                                    |                           | mar 28/07/20 mar 28/07/20 70 |    | Desart <sup>®</sup>                                         |         |            |  |         |  |                         | Desarrollador        |                      |            |                      |  |  |
| С.,              | Añadir Servicio                     | 2 horas                                                    |                           | mar 28/07/20 mar 28/07/20 72 |    | <b>Desari</b>                                               |         |            |  |         |  |                         | <b>Desarrollador</b> |                      |            |                      |  |  |
| - 5              | <b>Buscar Producto</b>              | 5 horas                                                    |                           | mar 28/07/20 mié 29/07/20 73 |    | Desari                                                      |         |            |  |         |  |                         | <b>Desarrollador</b> |                      |            |                      |  |  |
| Тъ,              | <b>Buscar Servicio</b>              | 2 horas                                                    |                           | mié 29/07/20 mié 29/07/20 74 |    | Desari                                                      |         |            |  |         |  |                         | <b>Desarrollador</b> |                      |            |                      |  |  |
| mang.            | Modificar Servicio                  | 5 horas                                                    | mié 29/07/20              | mié 29/07/20 75              |    | Desari                                                      |         |            |  |         |  |                         | <b>Desarrollador</b> |                      |            |                      |  |  |
| - 5              | <b>Modificar Producto</b>           | 4 horas                                                    | jue 30/07/20              | jue 30/07/20                 | 76 | Desari                                                      |         |            |  |         |  |                         | <b>Desarrollador</b> |                      |            |                      |  |  |
| Сz,              | Comprar Producto o Servicio         | 8 horas                                                    | iue 30/07/20              | vie 31/07/20                 | 77 | Desari                                                      |         |            |  |         |  |                         |                      | <b>Desarrollador</b> |            |                      |  |  |
| ш.               | Prueba de Integración de Servicios  | 16 horas                                                   | vie 31/07/20              | mar 04/08/20 71              |    | Desari                                                      |         |            |  |         |  |                         |                      |                      |            | <b>Desarrollador</b> |  |  |

Figura 6.6: Iteración 5. Parte Backend

<span id="page-40-1"></span>

| Modo de<br>tarea | $\bullet$ Nombre de tarea                                      |           | $\overline{\phantom{a}}$ Duración $\overline{\phantom{a}}$ Comienzo $\overline{\phantom{a}}$ Fin |                              | $\bullet$ Preci $\bullet$ Nombls D L M X J V S D L M X |  | 20 jul '20 |  |  | 27 jul '20 |  |  |  | 03 ago '20 | $1 + 1 + V + S + D + L + M + X + I + V + 2$ | $10$ ago             |
|------------------|----------------------------------------------------------------|-----------|--------------------------------------------------------------------------------------------------|------------------------------|--------------------------------------------------------|--|------------|--|--|------------|--|--|--|------------|---------------------------------------------|----------------------|
| L.               | ⊿ Capa Web                                                     | 2.38 días | mar 04/08/20 jue 06/08/20                                                                        |                              |                                                        |  |            |  |  |            |  |  |  |            |                                             |                      |
| L.               | <b>Crear Componentes Producto</b>                              | 4 horas   | mar 04/08/20 mar 04/08/20 68                                                                     |                              | Desari                                                 |  |            |  |  |            |  |  |  |            | <b>Desarrollador</b>                        |                      |
| <b>Inc.</b>      | <b>Crear Componentes Servicio</b>                              | 4 horas   | mié 05/08/20 mié 05/08/20 81                                                                     |                              | Desari                                                 |  |            |  |  |            |  |  |  |            | <b>Desarrollador</b>                        |                      |
| Г.               | Mostrar Servicios en Hotel                                     | 3 horas   | mié 05/08/20 mié 05/08/20 82                                                                     |                              | Desari                                                 |  |            |  |  |            |  |  |  |            | Desarrollador                               |                      |
| <b>CA</b>        | Crear Componentes de Compra de<br><b>Productos o Servicios</b> | 8 horas   |                                                                                                  | mié 05/08/20 jue 06/08/20 83 | Desari                                                 |  |            |  |  |            |  |  |  |            |                                             | <b>Desarrollador</b> |

Figura 6.7: Iteración 5. Parte Frontend

<span id="page-40-2"></span>

| Etapa       | Recurso       | Coste estimado | Coste Real | Desviación |
|-------------|---------------|----------------|------------|------------|
| Iteración 0 | Analista      | 32 horas       | 32 horas   | 0 horas    |
| Iteración 1 | Analista      | 20 horas       | 20 horas   | 0 horas    |
|             | Desarrollador | 61 horas       | 100 horas  | 39 horas   |
| Iteración 2 | Analista      | 16 horas       | 16 horas   | 0 horas    |
|             | Desarrollador | 128 horas      | 150 horas  | 22 horas   |
| Iteración 3 | Analista      | 16 horas       | 16 horas   | 0 horas    |
|             | Desarrollador | 72 horas       | 120 horas  | 48 horas   |
| Iteración 4 | Analista      | 16 horas       | 16 horas   | 0 horas    |
|             | Desarrollador | 64 horas       | 80 horas   | 16 horas   |
| Iteración 5 | Analista      | 16 horas       | 16 horas   | 0 horas    |
|             | Desarrollador | 120 horas      | 140 horas  | 20 horas   |
|             | Total         | 561 horas      | 706 horas  | 145 horas  |

Tabla 6.1: Horas Planifcadas y Consumidas

Como se puede observar en la tabla [6.1](#page-40-2), aunque las funcionalidades fueron implementadas, el esfuerzo temporal, ha sufrido una serie de desviaciones, ya fuese por inexperiencia con las herramientas o por causas de fuerza mayor, afectando al proyecto en mayor medida esta dentro de las últimas dos iteraciones. Por lo tanto alguna de las tareas a realizar sufrió algún retraso por alguna de las causas anteriores, llegando a consumir un total de 706 horas.

<span id="page-41-0"></span>

| Etapa       | Recurso              | Coste $(\epsilon)$ |
|-------------|----------------------|--------------------|
| Iteración 0 | Analista             | 384                |
| Iteración 1 | Analista             | 240                |
|             | Desarrollador        | 1000               |
| Iteración 2 | Analista             | 192                |
|             | Desarrollador        | 1500               |
| Iteración 3 | Analista             | 192                |
|             | Desarrollador        | 1200               |
| Iteración 4 | Analista             | 192                |
|             | Desarrollador        | 800                |
| Iteración 5 | Analista             | 192                |
|             | Desarrollador        | 1400               |
|             | Coste Total Recursos | 7292               |

Tabla 6.2: Coste Recursos

Respecto al **análisis de costes**, se ha elaborado una estimación del proyecto en un ámbito profesional. Para los cálculos refejados en la tabla [6.2](#page-41-0), se han tenido en cuenta los siguientes perfles: el desarrollador, que realiza el proyecto, recibe un total de 10 € por hora y el analista percibe un total de 12 € por hora.

<span id="page-41-1"></span>También cabe destacar que en la tabla, se realiza la suma de los salarios a percibir para obtener la cifra total de la iteración.

| Concepto             | Coste $(\epsilon)$ |
|----------------------|--------------------|
| Desarrollo           | 7292               |
| Electricidad         | 120                |
| Conexión a Internet  | 240                |
| Equipos Informáticos | 80                 |
| Total                | 7732               |

Tabla 6.3: Costes Totales

Además del coste de desarrollo, se han tenido en cuenta los demás parámetros resaltados en la tabla [6.3.](#page-41-1) En lo respectivo al precio de los ordenadores, se ha tenido en cuenta el tiempo de uso de estos para el desarrollo, obteniendo así un precio adecuado, dado que se puede entender su uso más allá del de este proyecto gracias a que el periodo de amortización es mayor que la duración del mismo. En total el proyecto saldría por un total de **7732 €**.

# **Capítulo 7 Requisitos del sistema**

# **7.1 Introducción**

L de pequeño tamaño, que quieran darse a conocer o dar el salto al mundo *online*. Por a aplicación aquí presentada y desarrollada, pretende dar servicio a los diferentes hoteles otra parte, también permite a los usuarios realizar las reservas de habitaciones de manera no presencial, sin tener como única forma de contacto el teléfono. A continuación se describen los requisitos de la aplicación.

Los hoteles que se registren, van a poder acceder al sistema para poner a la venta sus habitaciones, que pueden ser de diferentes tipos, como son *individuales, dobles, especiales, o triples*. También es posible realizar búsquedas de habitaciones de las que se mostrará el número, el estado, pudiendo ser este libre, ocupada, sin limpiar, o no utilizable, y el tipo. Al añadir las habitaciones, estas se crean en estado libre. Cuando se asignan a una reserva se actualiza su estado a ocupada y al realizar el *check out* en el hotel este estado pasa a ser sin limpiar. Mientras que si la habitación tiene algún problema grave que no permita su utilización, esta pasará a estado no utilizable.

Los hoteles que se han registrado previamente, se mostrarán en la página de inicio de la aplicación. Para cada uno se indican su nombre, el responsable, su dirección y el teléfono de contacto. Si el usuario que ha accedido, está autenticado en la aplicación, y accede a uno de los hoteles, va a poder ver en detalle la misma información ya conocida, pero además va a poder ver unas fotos, el listado de precios de los tipos de habitaciones, los servicios y los productos con su nombre, precio y una breve descripción. Todos estos servicios, productos y precios van a ser añadidos por los hoteles y también podrán ser adquiridos por los clientes.

Por otro lado, cuando un usuario realiza una reserva, se crea automáticamente una cuenta de gastos asociada a esta, donde el cliente va a poder almacenar los productos y servicios consumidos durante su estancia.

Además, estos hoteles, al recibir a los clientes que han hecho las reservas, van a poder

realizar todo el *check in* y asignar las diferentes habitaciones a la reserva correspondiente a través de la aplicación.

Por otro lado, el personal de los hoteles y los gerentes van a poder ver en un listado los clientes que han pasado por el hotel, mostrándose para estos su nombre, sus apellidos, un documento identifcativo, un teléfono, su dirección postal y las fechas de entrada y salida del hotel.

Otra pequeña parte del personal del hotel, el encargado de la limpieza, va a poder ver en la aplicación, de una forma sencilla, las habitaciones que han sido ocupadas y cuales están libres para poder realizar su trabajo.

Los perfles destacados de la aplicación son el admin, el manager del hotel, el personal del hotel y el usuario individual o cliente. Dependiendo del perfl de usuario que pase por el proceso de *login*, este podrá realizar una serie de acciones sobre los hoteles y habitaciones que se presentan. Si el usuario tiene el perfl o rol de *Admin*, este podrá crear las cuentas de usuario del *manager* de los hoteles, así como añadir los mismos.

Por otro lado, si el usuario tiene el rol de *manager*, este va a poder crear los productos y servicios del hotel, además de añadir y buscar las habitaciones, así como ver las reservas que hay para una fecha determinada o buscar los clientes que han pasado por el hotel. También es el encargado de subir las fotos que quiera mostrar en los detalles del hotel y añadir los precios de las habitaciones.

Otro perfl a destacar es el perfl de *personal del hotel*. Este podrá realizar las mismas acciones sobre la aplicación que el *manager*, con la excepción de que no podrá añadir productos, servicios y fotos. Este podrá actualizar el estado de las habitaciones, así como actualizar sus los precios, los productos y servicios.

Por otro lado, los clientes o usuarios que se registren van a poder ver toda la información de los hoteles disponibles, así como realizar las reservas de las diferentes habitaciones correspondientes a un hotel mediante su tipo. Los usuarios no registrados, también tienen acceso a la información de los hoteles pero no podrán realizar las reservas de manera *online*.

La aplicación debe adaptarse para poder ser usada por diferentes tipos de dispositivos.

## **7.2 Actores**

A continuación se presentan los actores identifcados en el sistema:

**Usuario anónimo**: Se trata de cualquier usuario que no ha pasado por el proceso de autenticación.

**Usuario registrado**: Se trata del usuario que ha pasado con éxito el proceso de autenticación, independientemente del rol que tenga.

**Usuario individual o cliente**: Se trata del usuario autenticado con el rol de usuario. Estos

tienen las mismas funcionalidades que el usuario anónimo, además de poder crear reservas sobre los hoteles que deseen.

**Usuario Hotel**: Se trata del usuario autenticado con rol de hotel. Estos tienen las funcionalidades de consultar y actualizar las habitaciones, actualizar la información del hotel al que pertenecen, actualizar los precios de los tipos de habitaciones, los productos y los servicios, a mayores de las funcionalidades del usuario individual, con la excepción de que estos no pueden realizar reservas.

**Manager**: Se trata del usuario autenticado con rol de manager del hotel. Estos tienen las funcionalidades de añadir y eliminar habitaciones, añadir y eliminar servicios y productos, crear la cuenta del personal del hotel (usuario hotel), a mayores de las funcionalidades de estos.

**Admin**: Se trata del usuario autenticado con el rol de *admin*. Estos son los encargados de crear las cuentas de los *manager* de los hoteles, además de crear los hoteles.

<span id="page-45-0"></span>La relación entre los diferentes actores se puede ver en la figura [7.1.](#page-45-0)

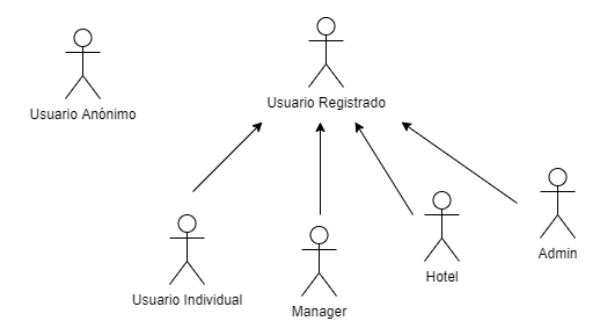

Figura 7.1: Jerarquía de actores

# **7.3 Casos de uso**

A continuación se defnen los casos de uso de esta aplicación:

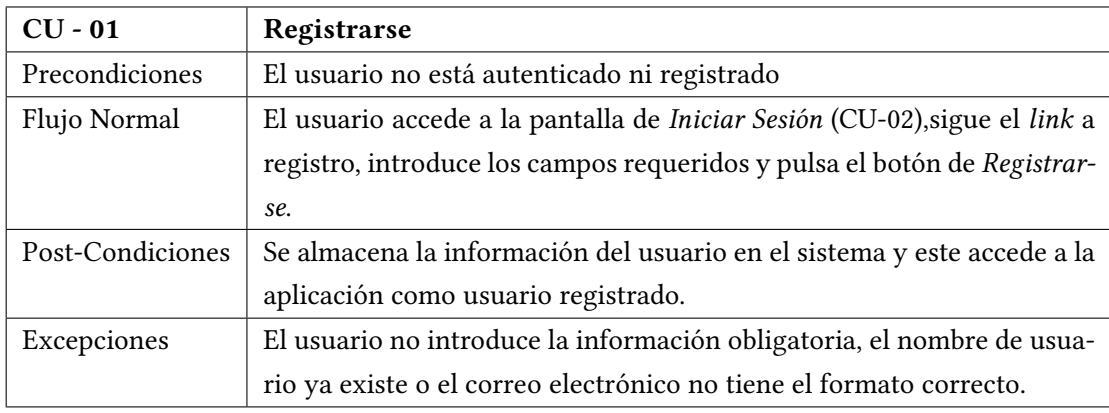

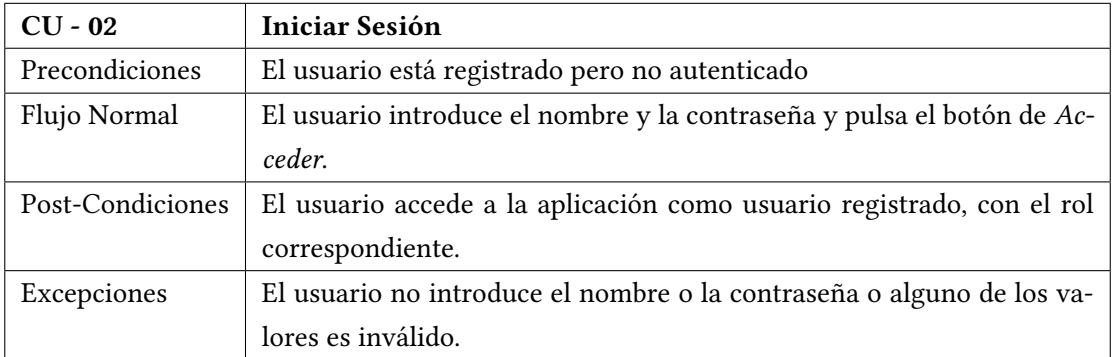

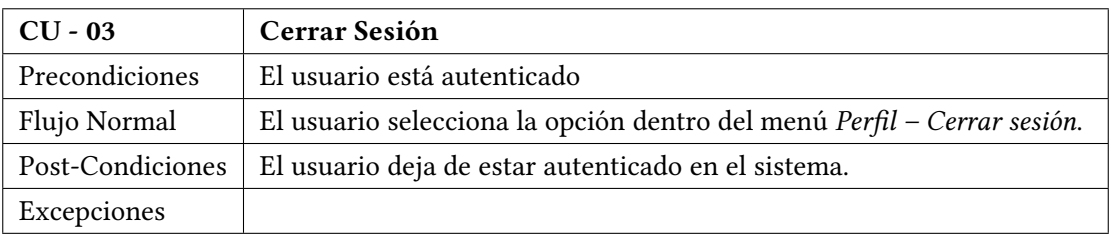

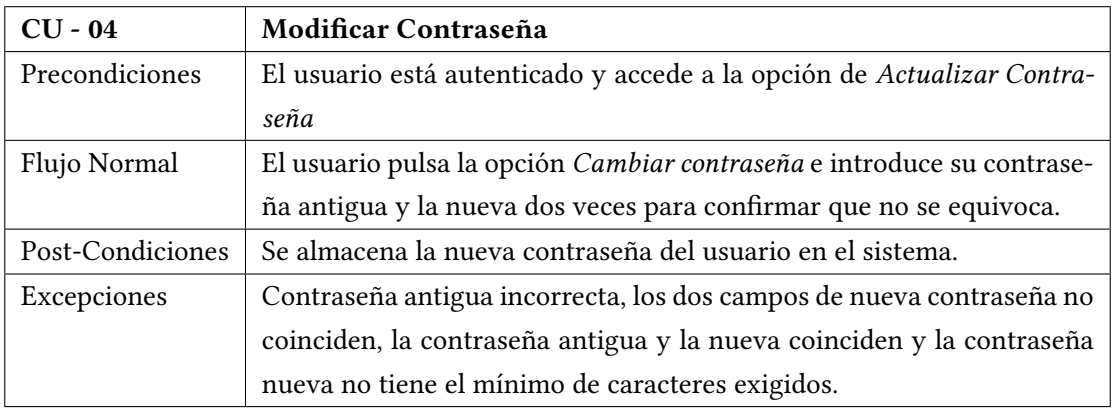

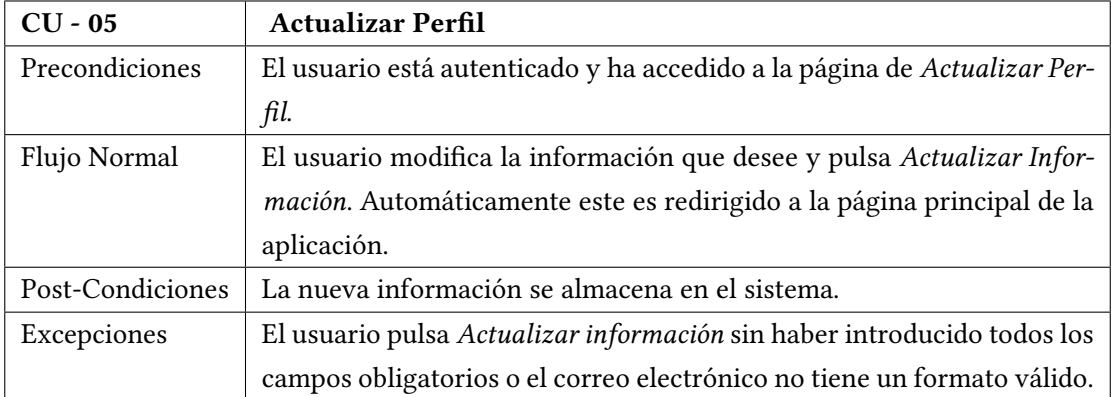

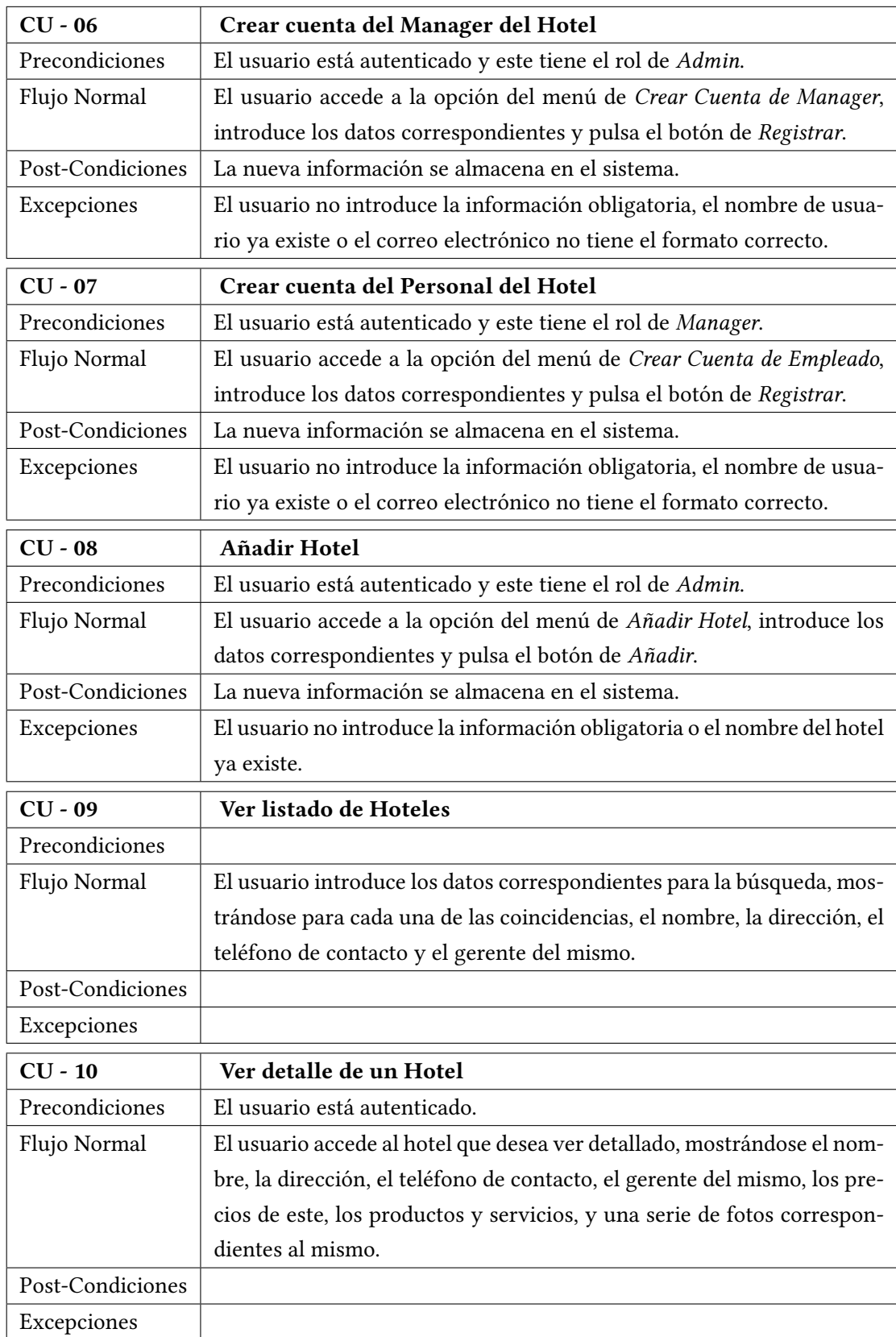

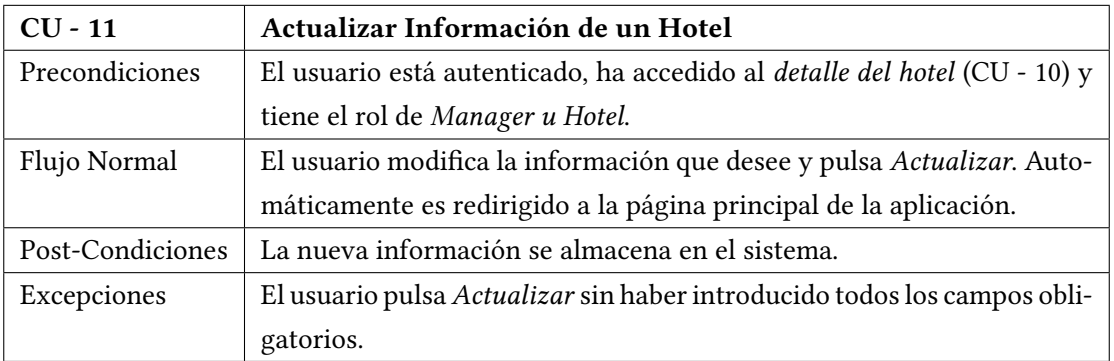

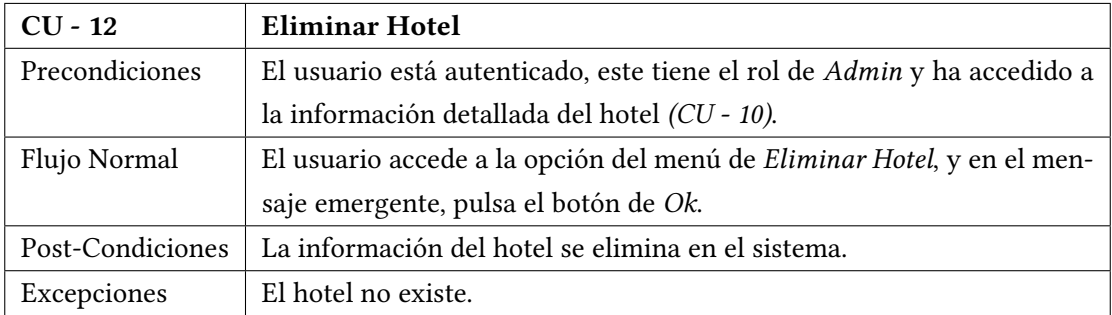

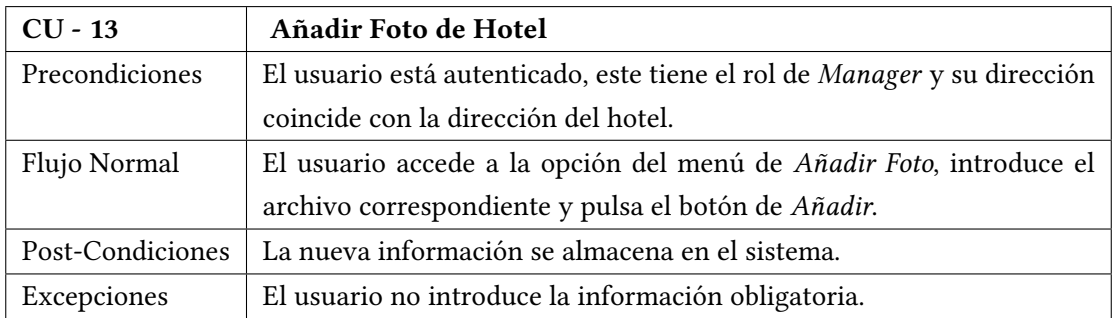

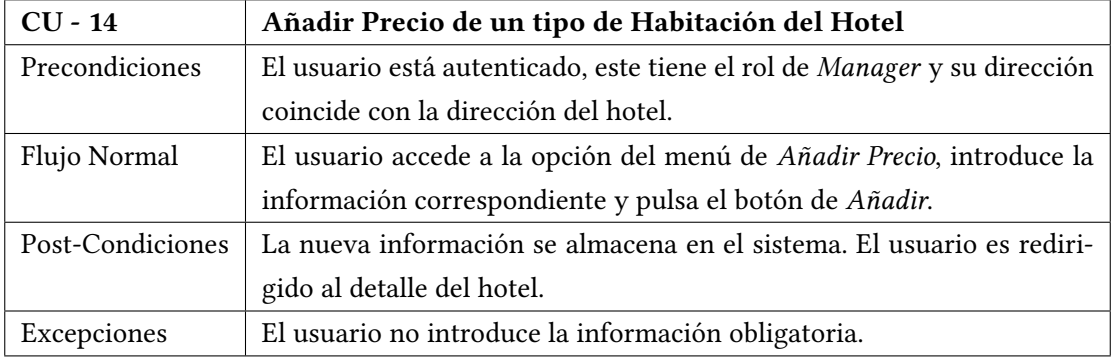

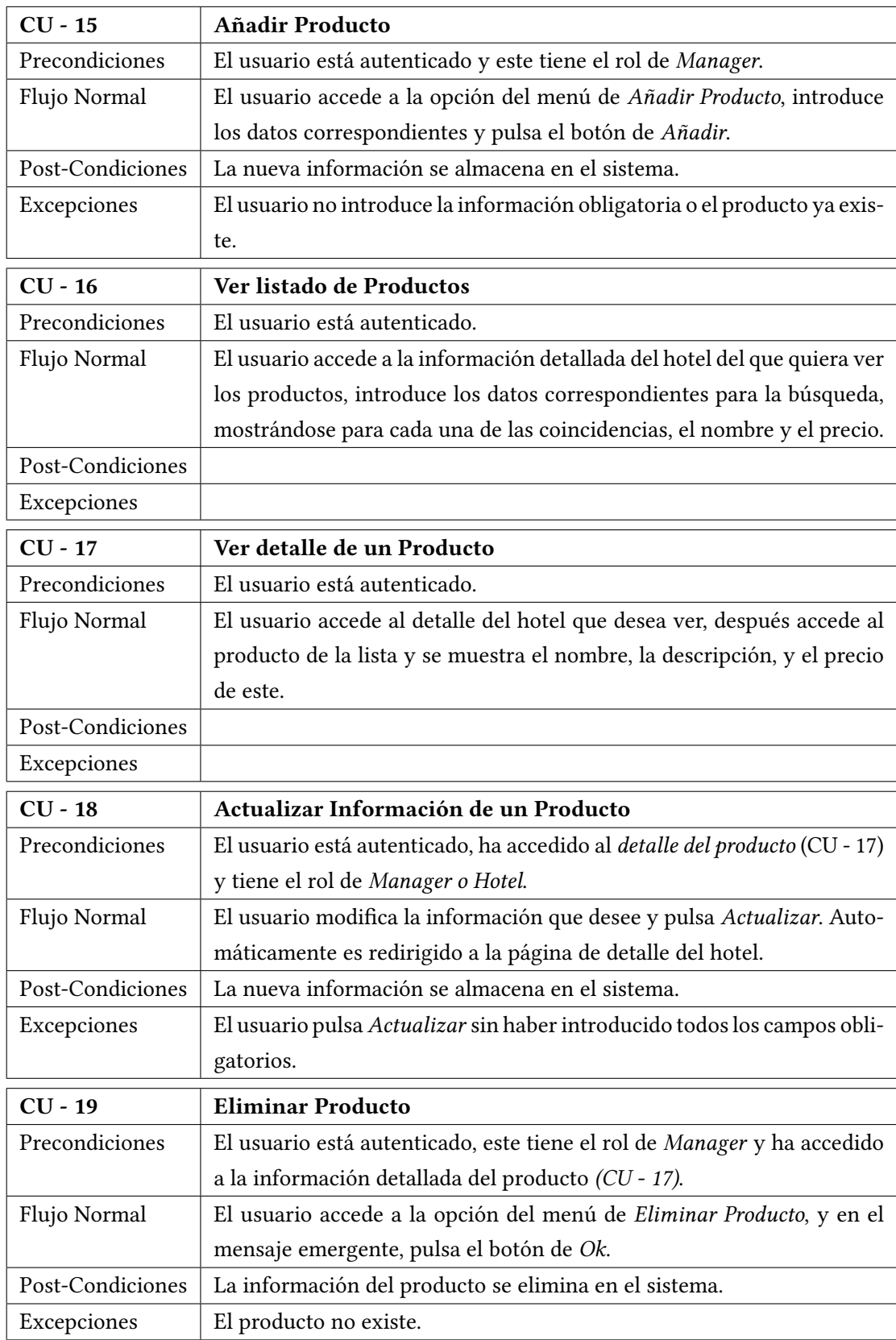

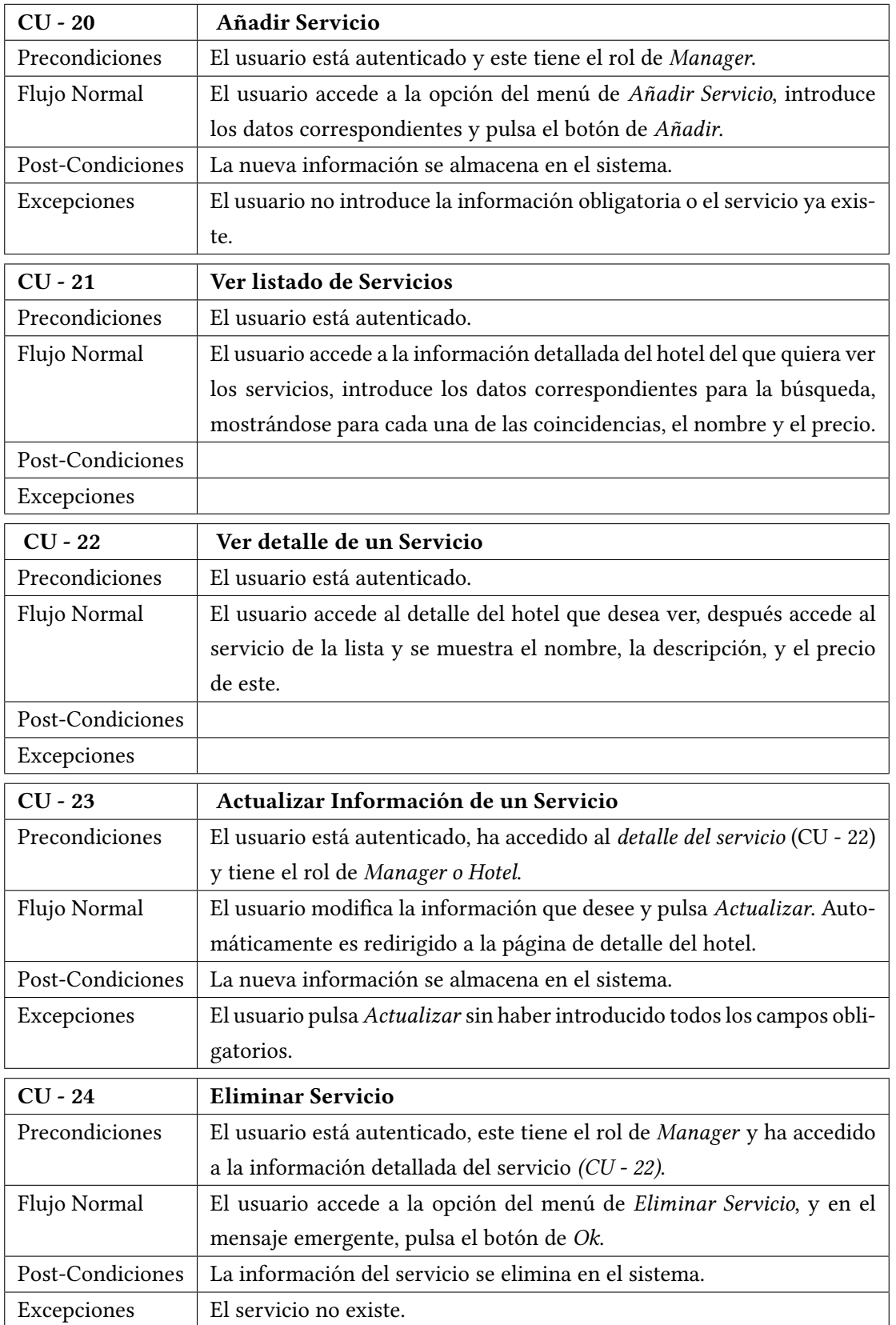

Excepciones

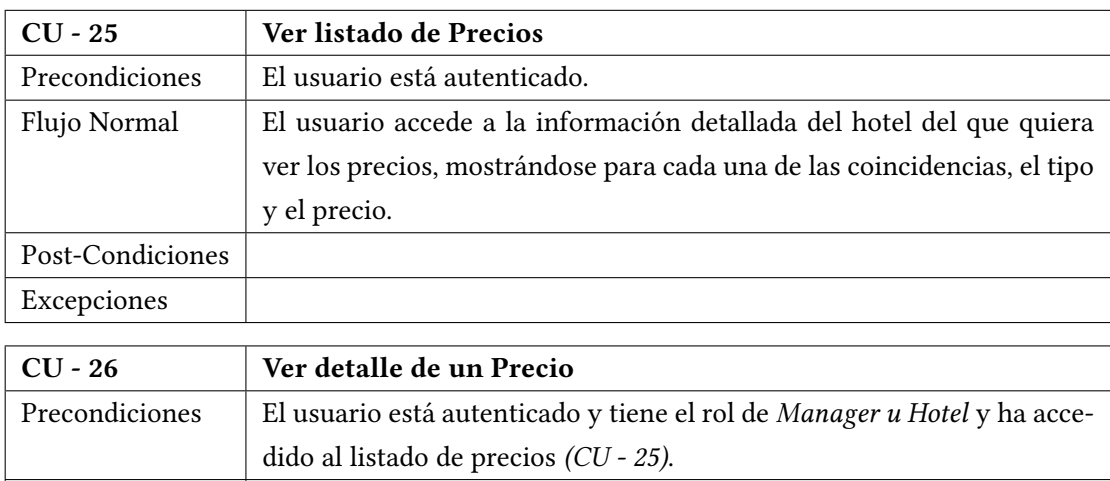

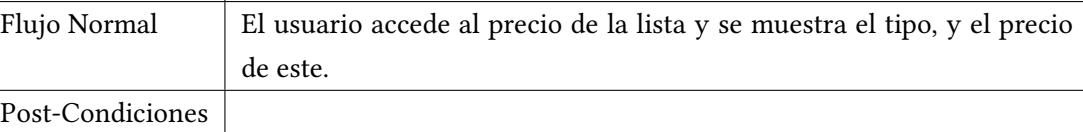

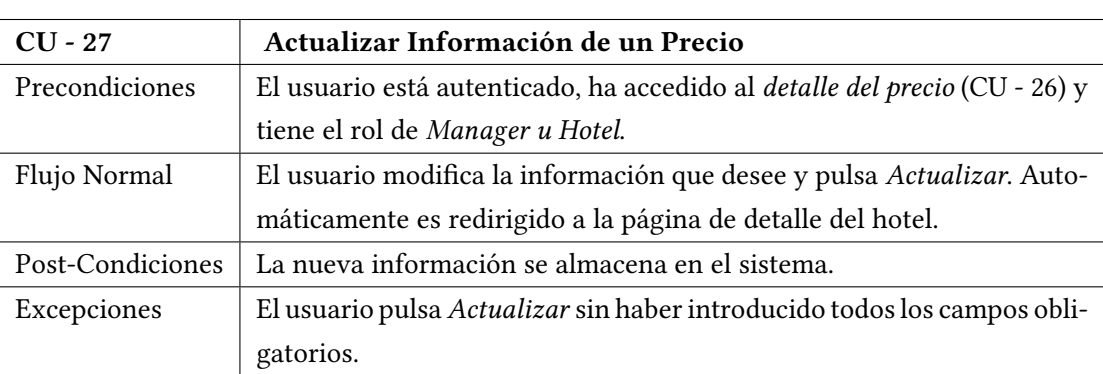

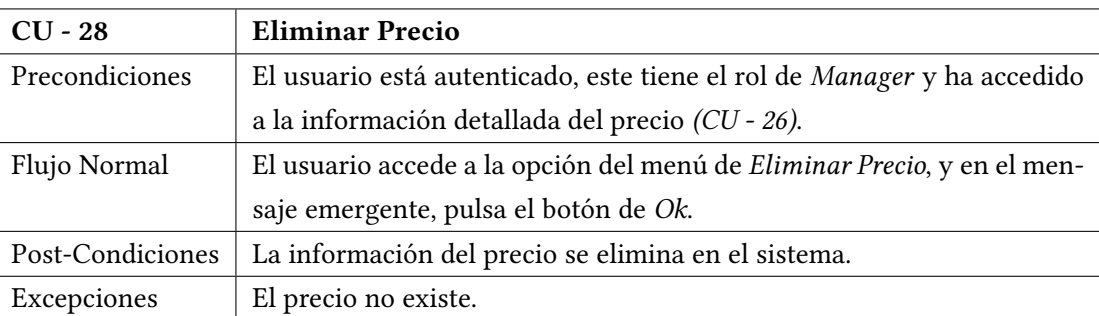

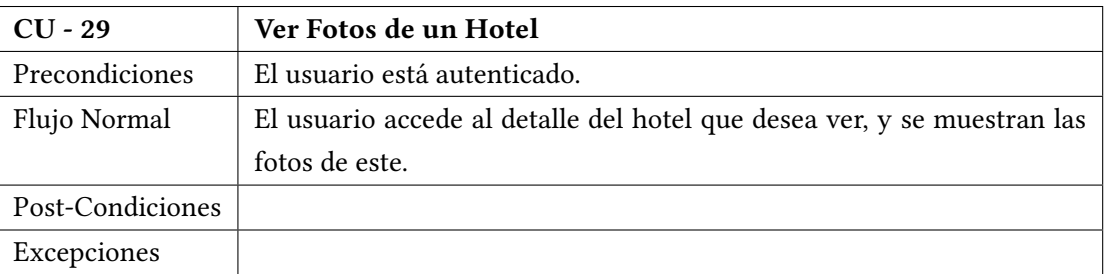

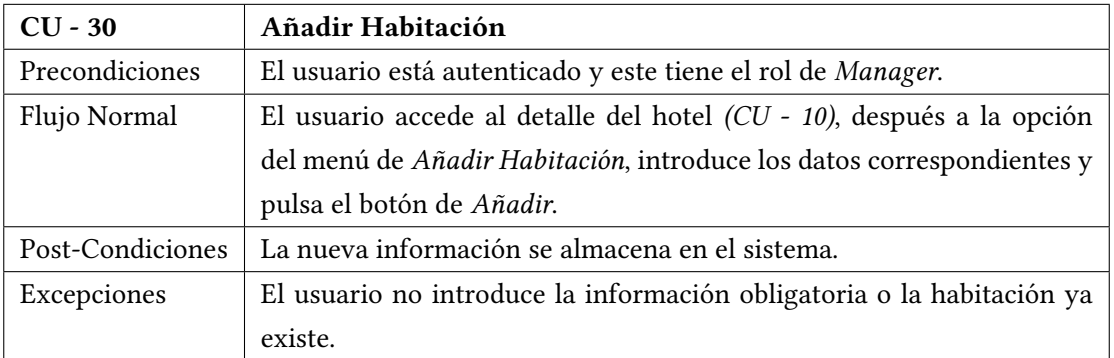

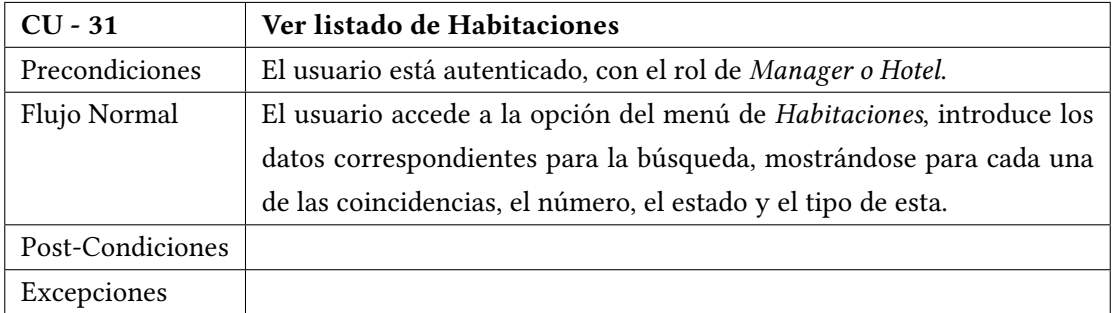

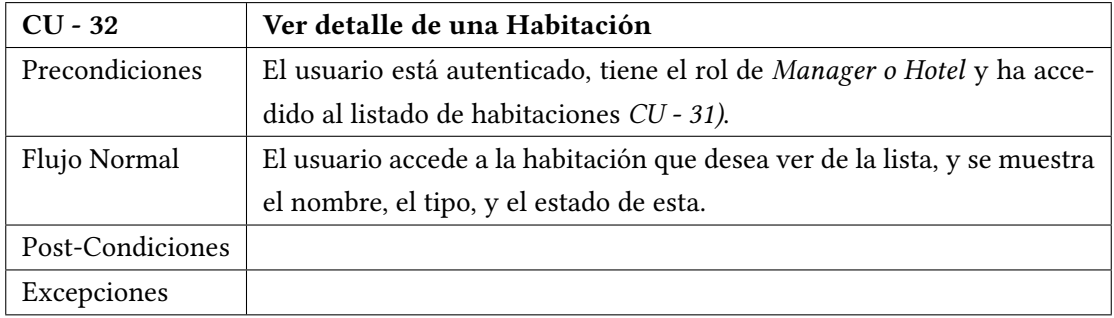

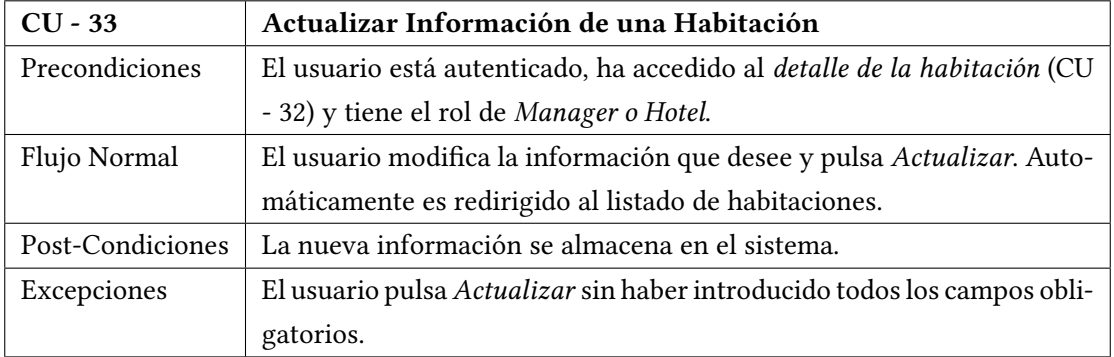

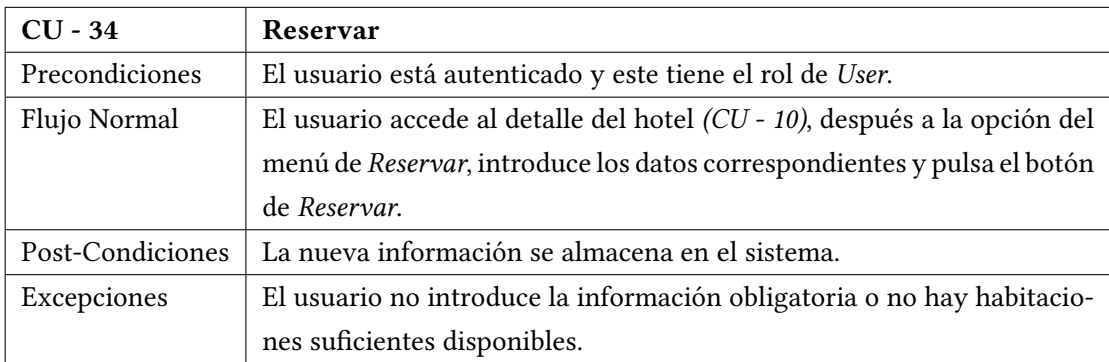

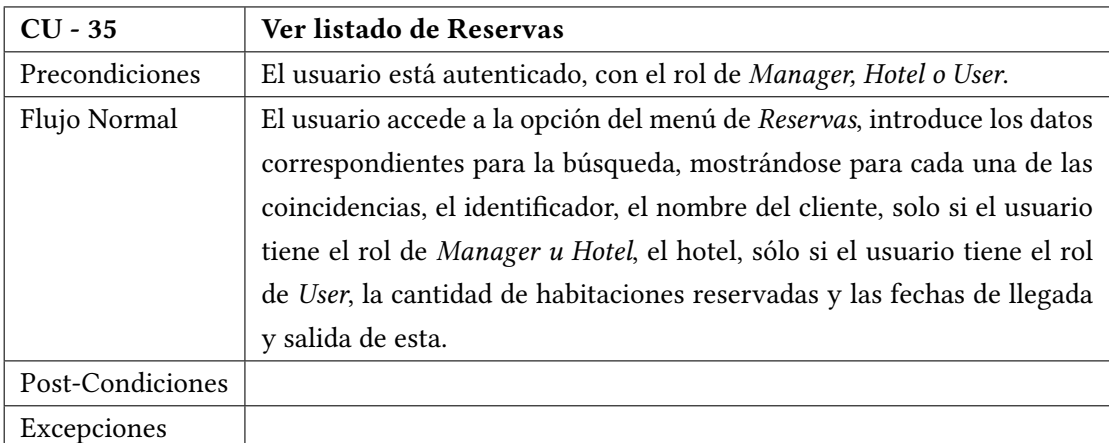

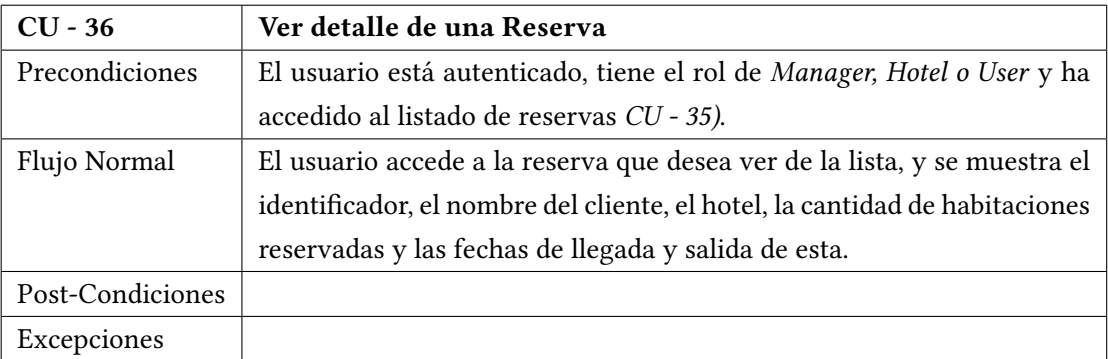

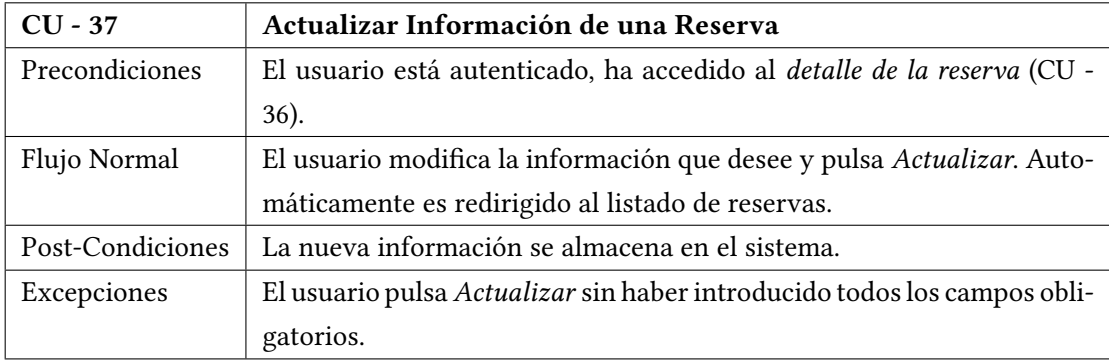

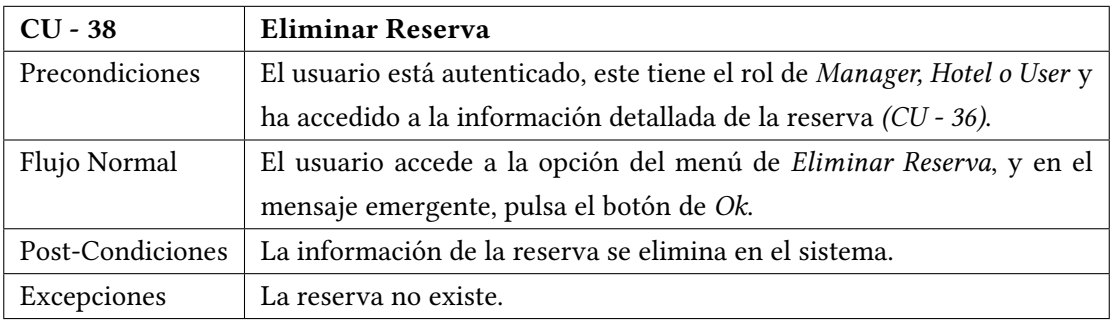

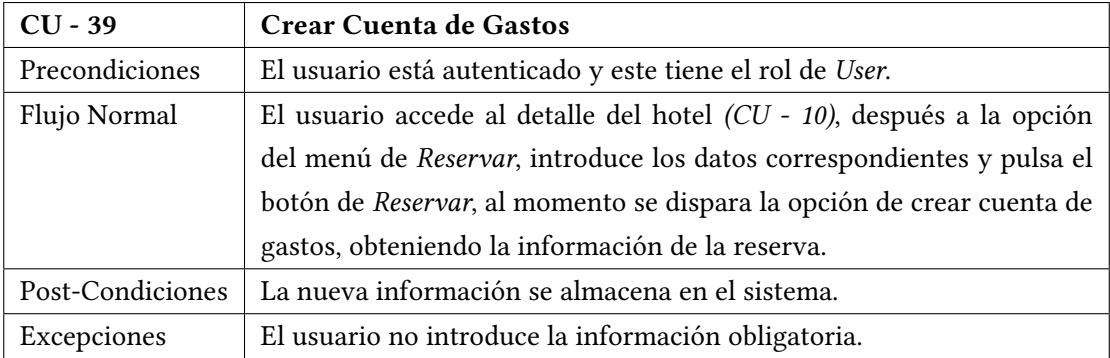

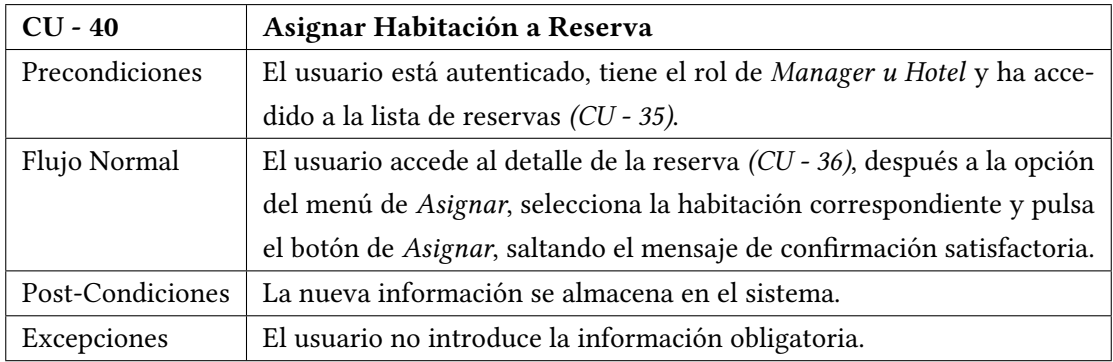

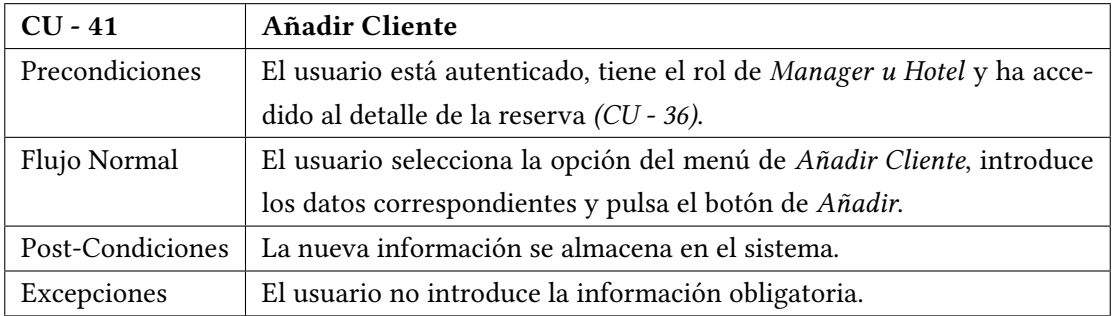

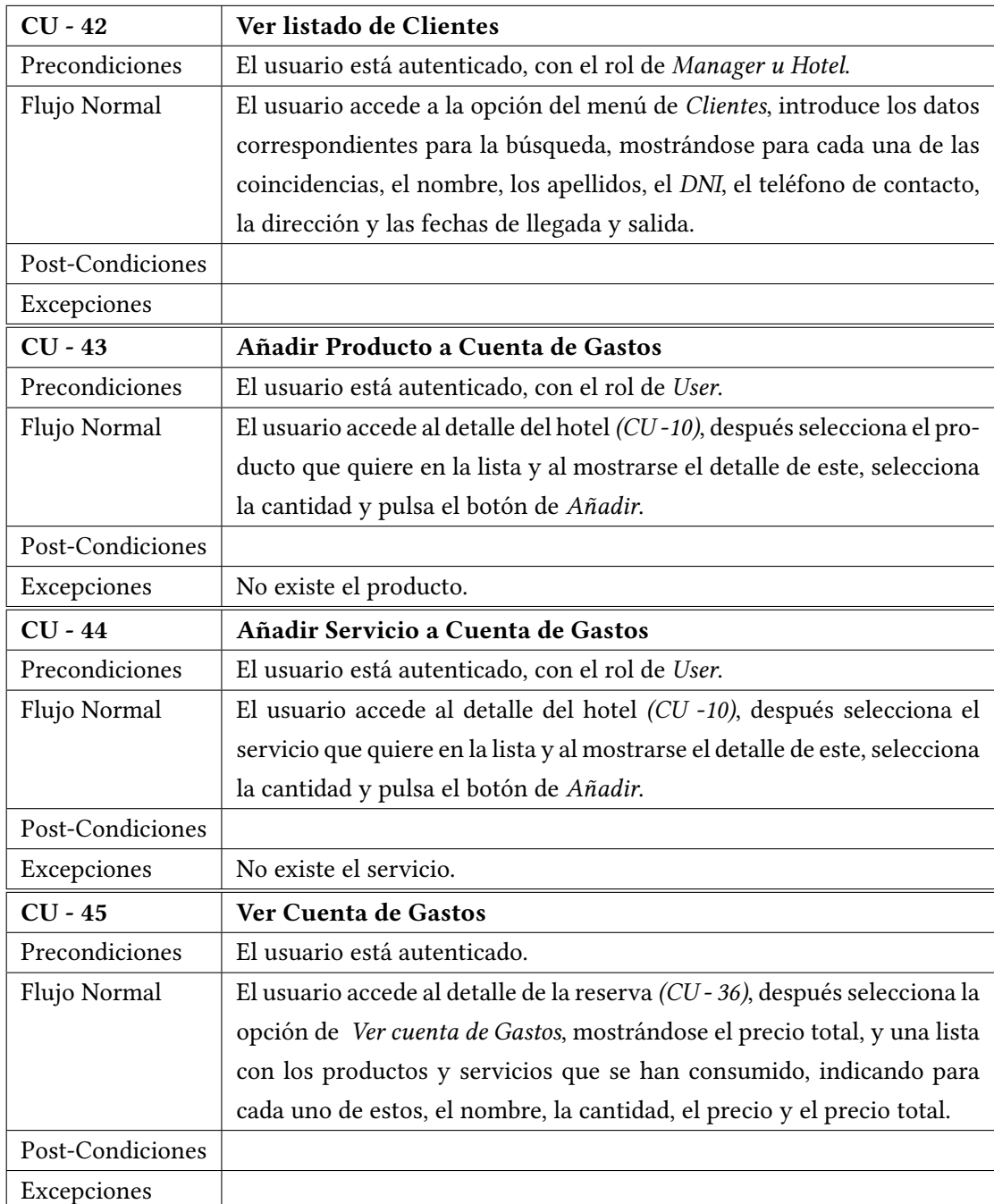

# **7.4 Modelo de casos de uso**

Para comprender más en detalle la relación entre las diferentes funciones del sistema y los actores que las ejecutan, a continuación, se presentan diferentes modelos de caso de uso. En la fgura [7.2](#page-56-0) se muestra la relación de casos de uso comunes a todos los usuarios de la aplicación, una vez han pasado por el proceso de registro. Como se puede ver, únicamente se puede

registrar un usuario anónimo. Un usuario registrado, por otra parte, puede iniciar sesión con sus credenciales o cerrarla si se encuentra autenticado. Cualquier usuario registrado puede acceder a su información de perfl y modifcarla. Estos pueden consultar los detalles de los hoteles, donde pueden ver todos los servicios y productos que ofrecen, además de las fotos. Cualquier usuario autenticado puede ver los detalles de los productos o servicios.

<span id="page-56-0"></span>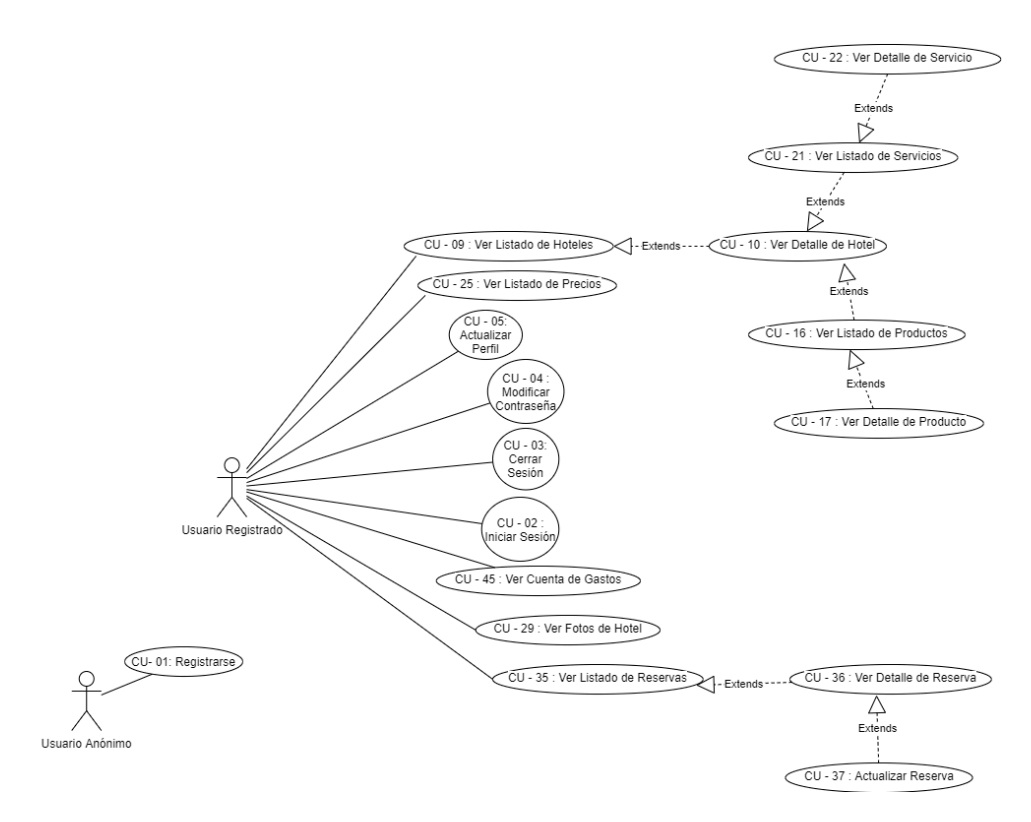

Figura 7.2: Modelo de casos de uso de usuario anónimo y los comunes a todos los registrados

<span id="page-56-1"></span>Como se puede apreciar en la fgura [7.3](#page-56-1), la modifcación de la información de los hoteles y habitaciones, sólo es posible para los actores con el rol de *Manager u Hotel*. Además, estos actores pueden ver los listados de clientes, así como el listado de habitaciones, el detalle de las mismas y el detalle de los precios de los tipos de habitaciones.

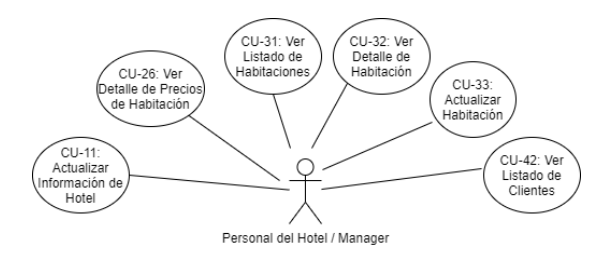

Figura 7.3: Casos de uso comunes a los perfles de Hotel y Manager

<span id="page-57-1"></span>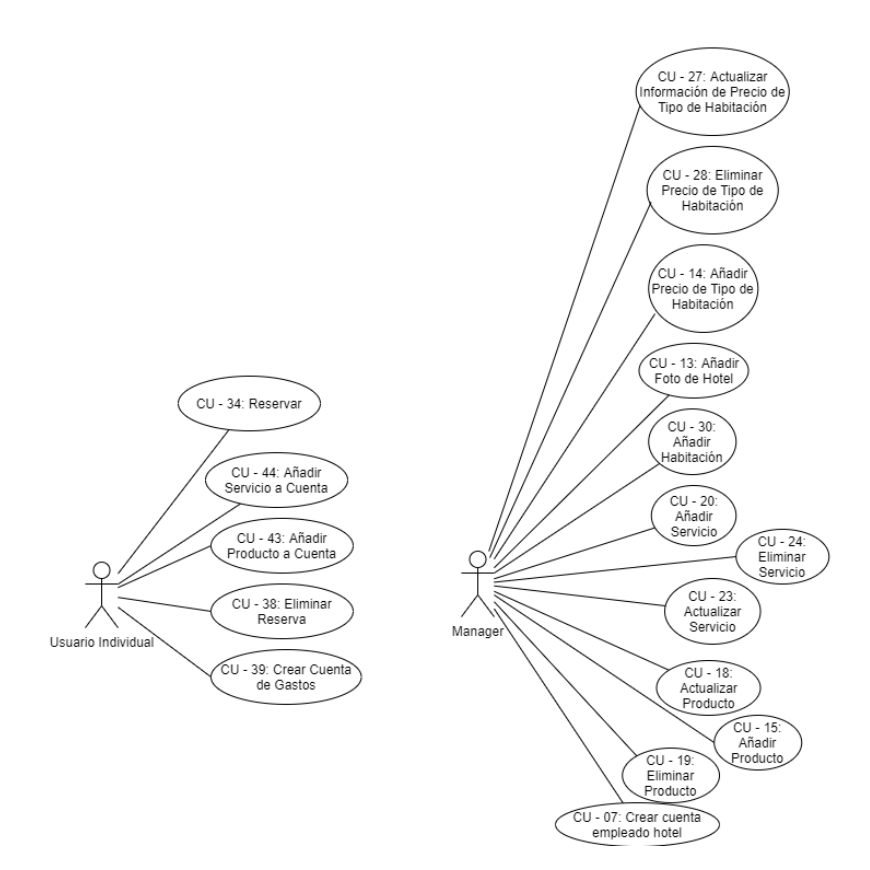

Figura 7.4: Modelo de casos de uso de Manager y usuario individual

El usuario con el rol de *Admin*, será el encargado de la creación y eliminación de los hoteles, así como de la creación de las cuentas de usuario de los *Managers* de cada hotel. Por otro lado, los usuarios con el rol de *Hotel* serán los encargados de añadir los clientes al fchero de clientes, así como de asignar una habitación a una reserva, todo esto se puede ver en la fgura [7.5](#page-57-0).

<span id="page-57-0"></span>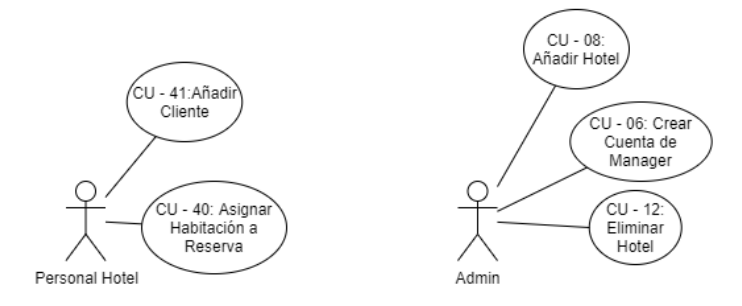

Figura 7.5: Modelo de casos de uso de Admin y Hotel

Aparte de los casos de uso comunes a los usuarios registrados, los usuarios individuales, pueden realizar reservas, crear una cuenta de gastos y adquirir productos o servicios que el hotel tiene disponibles en cada momento, esto se puede ver en la fgura [7.4](#page-57-1) . Por otro lado, los *managers* o gerentes de los hoteles, van a poder añadir los precios de los tipos de habitaciones, los productos, servicios o las habitaciones, así como actualizarlos o eliminar los precios, productos o servicios. Además, van a poder crear la cuenta de los empleados del hotel.

# **7.5 Prototipado de la interfaz**

<span id="page-58-0"></span>Para llevar a cabo el desarrollo de las funcionalidades citadas, se ha creado previamente una serie de prototipos de alguna de las pantallas más importantes o complejas de la aplicación, que van a permitir cumplir con los requisitos de esta, así como con el diseño general de la misma.

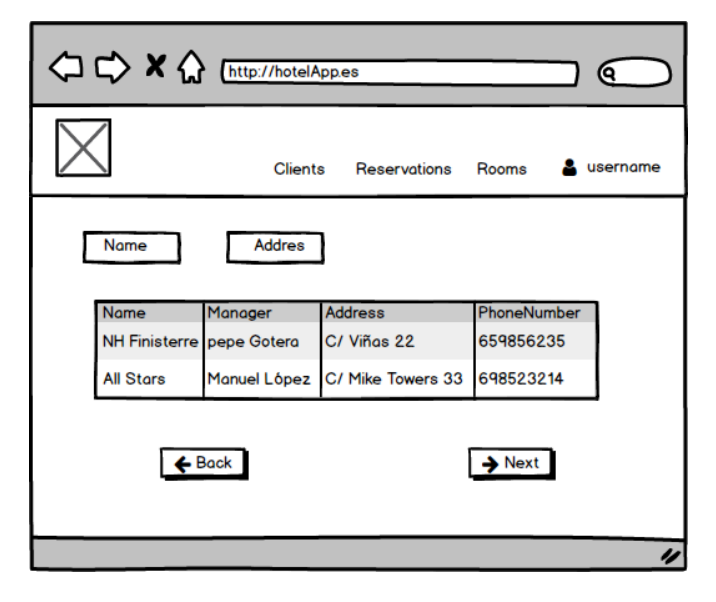

Figura 7.6: Listado de Hoteles

Al acceder a la aplicación, el usuario va a poder ver el listado de los hoteles, pudiendo fltrarlos según le interese. Este listado se puede observar en la fgura [7.6.](#page-58-0) Además, se pueden ver los enlaces a las diferentes funcionalidades que un usuario tendrá dentro de la aplicación.

Una vez el usuario ha accedido al hotel que le interesa, se muestra el detalle de este, además de los precios de las habitaciones, los productos y servicios ofrecidos y una serie de fotografías del entorno exterior o interior del hotel, pudiendo verse esto en la fgura [7.7](#page-59-0).

Si el usuario desease realizar una reserva sobre este hotel, al acceder a la pantalla de realizar reserva, véase fgura [7.8](#page-59-1), el usuario puede cumplimentar los diferentes campos requeridos para que esta sea procesada correctamente.

<span id="page-59-0"></span>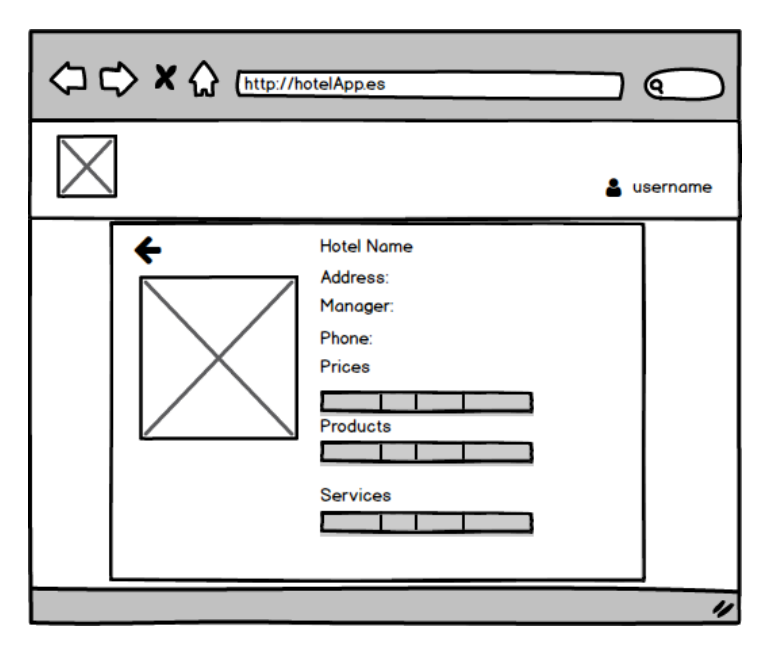

Figura 7.7: Detalle de un Hotel

<span id="page-59-1"></span>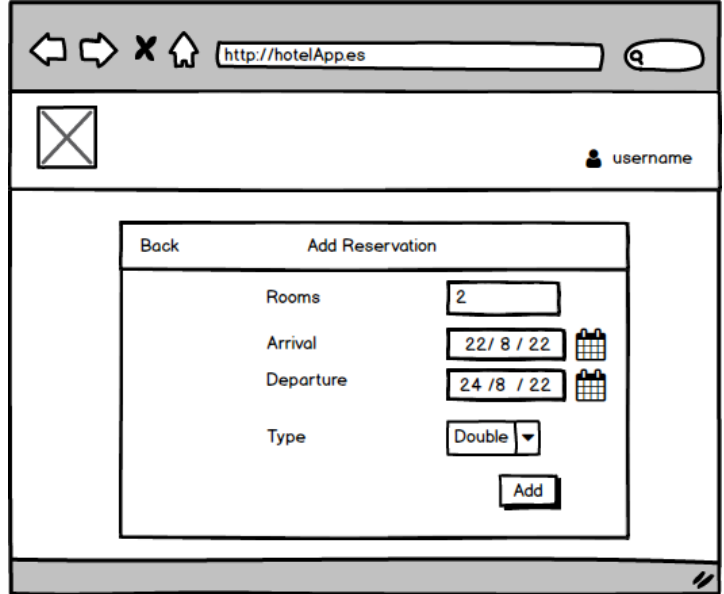

Figura 7.8: Añadir Reserva

*7.5. Prototipado de la interfaz*

# **Capítulo 8 Diseño**

## **8.1 Introducción y objetivos**

Cuando se procede a diseñar un sistema sofware, se determinan los componentes que lo conforman, indicando la estructura y la función de cada uno de estos. Se establecen además las diferentes iteraciones que se producen entre estos así como el medio a través del que se llevan a cabo. Durante el desarrollo de un proyecto sofware es inevitable la inclusión de cambios inesperados. Además, es necesario en ocasiones incluir funcionalidades que no estaban planeadas previamente en el sistema. Estas modifcaciones implican un coste adicional. Un buen diseño, pretende reducir estos costes aumentando la fexibilidad y la robustez del sistema. En el sofware desarrollado se pretenden aplicar buenas prácticas de diseño que permitan reducir el tiempo de mantenimiento en el futuro.

Entre los objetivos que se pretenden conseguir, podemos destacar:

- Sofware poco acoplado, reduciendo las dependencias entre componentes.
- División de funciones de forma que aumente la facilidad de comprensión del sistema.
- Reducción de la complejidad.
- Desarrollo de software reutilizable.

### **8.2 Resumen de patrones usados**

Para el cumplimiento de los objetivos previamente destacados, se han aplicado ciertos principios y patrones que se detallan a continuación.

**Diseño por capas**: Permite reducir las dependencias en el código, dividiendo el sistema en capas o niveles independientes entre sí pero comunicadas a través de unas interfaces. La

modifcación en la implementación de alguna de estas capas puede hacerse sin cambios en las otras, donde cada una de estas tiene una funcionalidad diferente.

**Uso de DAOs**: el uso de DAOs (*Data Access Objects*) ofrece una capa más que abstrae y encapsula el acceso a las fuentes de datos, con la que se comunica la capa de lógica de negocio. En este caso proporciona una interfaz para la comunicación con una Base de Datos.

**Uso de DTOs**: En esta aplicación, la comunicación entre el *frontend* y el *backend* se lleva a cabo a través de la red, con los problemas inherentes que puede ocasionar por lo que es deseable realizar el menor número de peticiones posibles. Para solucionar esto, se utilizan *DTOs* (*Data Transfer Objects*) que recogen la información necesaria para una petición y la envían en un determinado formato.

**Patrón Domain Model**: Consiste en la creación de métodos de negocio que facilitan la implementación de capas superiores.

**Uso de abstracciones**: La inclusión de unos componentes en la implementación de otros se produce mediante el uso de abstracciones, evitando así referirse a implementaciones concretas. Esto es posible gracias a la inyección de dependencias que permite la creación de instancias de componentes a partir de la interfaz que estos implementan. Este método, reduce el nivel de acoplamiento entre las diferentes partes del sistema.

Adicionalmente, con el objetivo de facilitar la comprensión y el mantenimiento del sistema, se han aplicado los siguientes principios:

**DRY (***Don't Repeat Yourself***)**: Cada parte del sistema tiene una función única y clara. La aplicación de este prinicpio provoca que cambios en una parte concreta del sistema no se propaguen hacia otras sin relación.

**KISS (***Keep It Simple, Stupid!***)**: Reducir la complejidad del sistema para mejorar su funcionamiento y facilitar la introducción de cambios.

**SOLID**: Conjunto de principios que permiten un desarrollo fácil de extender.

**YAGNI (***You Aren't Gona Need It***)**: Desarrollar funcionalidades que se vayan a usar en un futuro próximo, evitando el desarrollo de características prescindibles. Este principio permite reducir el tiempo de desarrollo, evitando la existencia de código innecesario que aumenta la complejidad del sistema.

### **8.3 Arquitectura general**

El sistema desarrollado consta de dos partes claramente diferenciadas como se puede ver en la fgura [8.1.](#page-63-0) Por una parte, cuenta con una aplicación servidor o *Backend* que se divide en tres capas. La capa de servicio, formada por una serie de controladores que agrupan funcionalidades comunes y proporciona una *API REST* que recibe las peticiones de la aplicación cliente, utilizando DTOs para el intercambio de datos. Esta redirige las peticiones a la capa de

lógica de negocio que implementa el comportamiento de cada una de las funcionalidades a través de una serie de servicios que a su vez agrupan una serie de funcionalidades interrelacionadas, mejorando la comprensión del sistema y su modifcación. Esta a su vez interactúa con la capa de acceso a datos que se encarga de obtener y modifcar la información de la Base de Datos, mediante la abstracción del acceso y la gestión de persistencia de los datos realizado a través de DAOs. La función general del *Backend* es, por tanto, recibir las peticiones del cliente y devolver una respuesta tras aplicar una lógica y consultar a la BD si es necesario. Por otra parte, el sistema incluye una aplicación cliente, *frontend*, que contiene la interfaz con la que interactúa el usuario fnal. Este subsistema cuenta además con una capa de acceso al servicio encargada de enviar las peticiones necesarias a la *API REST* del servidor.

<span id="page-63-0"></span>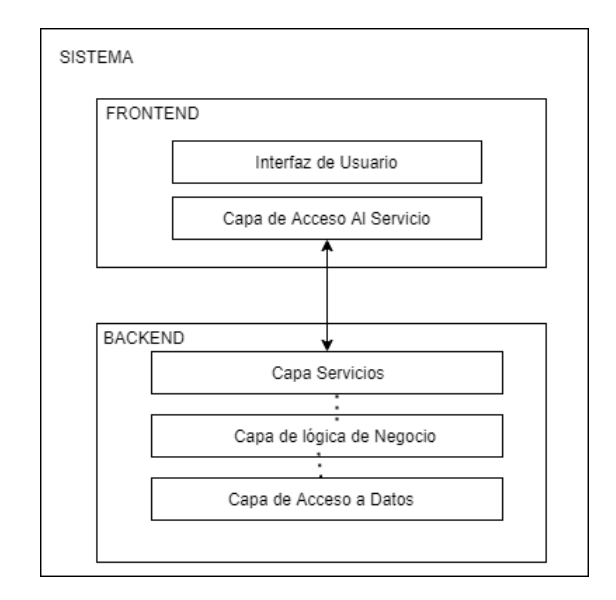

Figura 8.1: Diagrama de Arquitectura General del Sistema

# **8.4 Subsistema Backend**

#### **8.4.1 Objetivos**

Este subsistema defne la aplicación del lado servidor. Este ha sido desarrollado utilizando *SpringBoot* [\[12\]](#page-122-0) y contiene la lógica del sistema. El principal objetivo e el desarrollo de esta parte es, diseñar un sistema dividido en capas independientes reduciendo la dependencia de implementaciones concretas. Con esto se pretende facilitar el mantenimiento de la aplicación y reducir el tiempo de desarrollo, haciendo una división clara y comprensible de las diferentes funcionalidades.

#### **8.4.2 Arquitectura**

<span id="page-64-0"></span>La arquitectura de este subsistema se puede observar en la fgura [8.2.](#page-64-0)

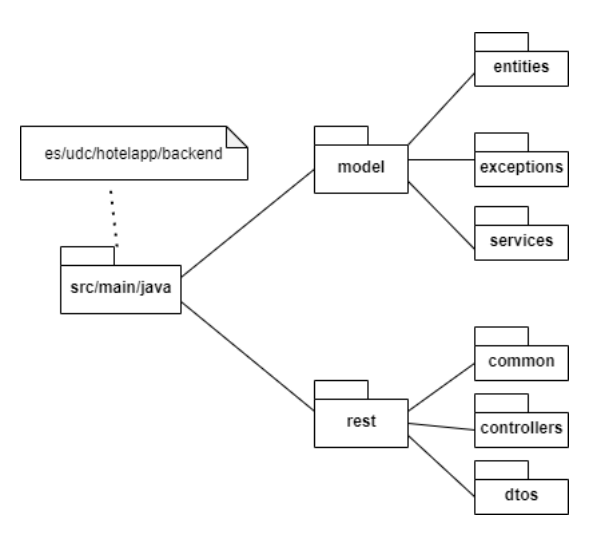

Figura 8.2: Jerarquía de fcheros del Backend

Como se puede apreciar, el sistema se divide en una serie de paquetes que agrupan elementos de las diferentes capas. El paquete *Entities* conforma la capa de acceso a datos. El paquete *services* está formado por los diferentes servicios que mantienen la lógica de negocio y en *rest* se encuentran los elementos que forman la *API REST*. A continuación se detalla, en general, cada una de estas capas y su objetivo dentro del sistema. En primer lugar se ha desarrollado la capa de acceso a datos. Para ello, ha sido necesario en primera instancia crear las entidades que utilizará la aplicación. Estas serán mapeadas a la Base de Datos (*BD*) de forma automática gracias a *Spring-Data* [[14\]](#page-122-1). Para la creación, modifcación y borrado de las entidades de la BD ha sido necesaria la creación de la otra parte que conforma la capa de acceso a datos, esto es, los DAOs (*Data Access Objects*). Por defecto, *Spring* proporciona una implementación genérica para estos. Sin embargo, se han realizado implementaciones propias con el objetivo de realizar consultas más complejas. Sobre la capa de acceso a datos, se encuentra la capa de lógica de negocio, en la fgura el paquete de *services*. Esta capa está formada por una serie de servicios divididos por ámbito de funcionalidad y son los encargados de ejecutar la lógica del sistema realizando las peticiones pertinentes a la capa de acceso a datos, implementando los casos de uso del modelo. En última instancia, la capa servicio proporciona una *API REST* formada por una serie de controladores divididos, a su vez por el tipo de funcionalidad. Esta capa recibe las peticiones de los clientes y ejecuta las funciones de los servicios necesarias.

#### **8.4.3 Modelo del dominio**

#### **Diagrama de entidades**

En la fgura [8.3,](#page-66-0) se pueden ver las diferentes entidades modeladas en la capa de acceso a datos de la aplicación del lado servidor. Existen dos tipos fundamentales de entidades: clases y enumerados. Estos últimos agrupan valores que representan características de las clases. Todas las entidades cuentan con identifcadores autogenerados mediante secuencias independientes usando columnas contador en Base de Datos. Cada entidad se detalla a continuación:

- **User**: Mantiene la información personal de los usuarios, como son el nombre de usuario, la contraseña, el nombre, los apellidos, el *e-mail* y la dirección. Para controlar el rol de cada usuario se utiliza un enumerado con los valores de *USER, MANAGER, HOTEL, ADMIN*.
- **Hotel**: Mantiene la información de los hoteles, como son el nombre del hotel, el gerente, la dirección, una breve descripción y el número de teléfono.
- **Room**: Hace referencia a las habitaciones que van a ser almacenadas por cada uno de los hoteles.
- **RoomType**: Almacena los distintos tipos de habitaciones, principalmente mediante un nombre.
- **RoomTypeReservation**: Hace referencia a las diferentes reservas que va a realizar el usuario.
- **Account**: Almacena la información de los gastos que va a realizar el usuario, así como el precio total consumido.
- **AccountItem**: Hace referencia a cada uno de los productos o servicios adquiridos por el usuario.
- **RoomReservation**: Modela la asignación de las habitaciones a las reservas.
- **Product**: Almacena la información de los productos disponibles en cada *Hotel*, como es el nombre, el precio y una descripción.
- **Service**: Almacena la información de los servicios disponibles en cada *Hotel*, como es el nombre, el precio y una descripción.
- **Guest**: Almacena la información de los diferentes clientes que pasan por el hotel, como es el nombre, los apellidos, la dirección, un documento identifcativo y el teléfono de contacto.

<span id="page-66-0"></span>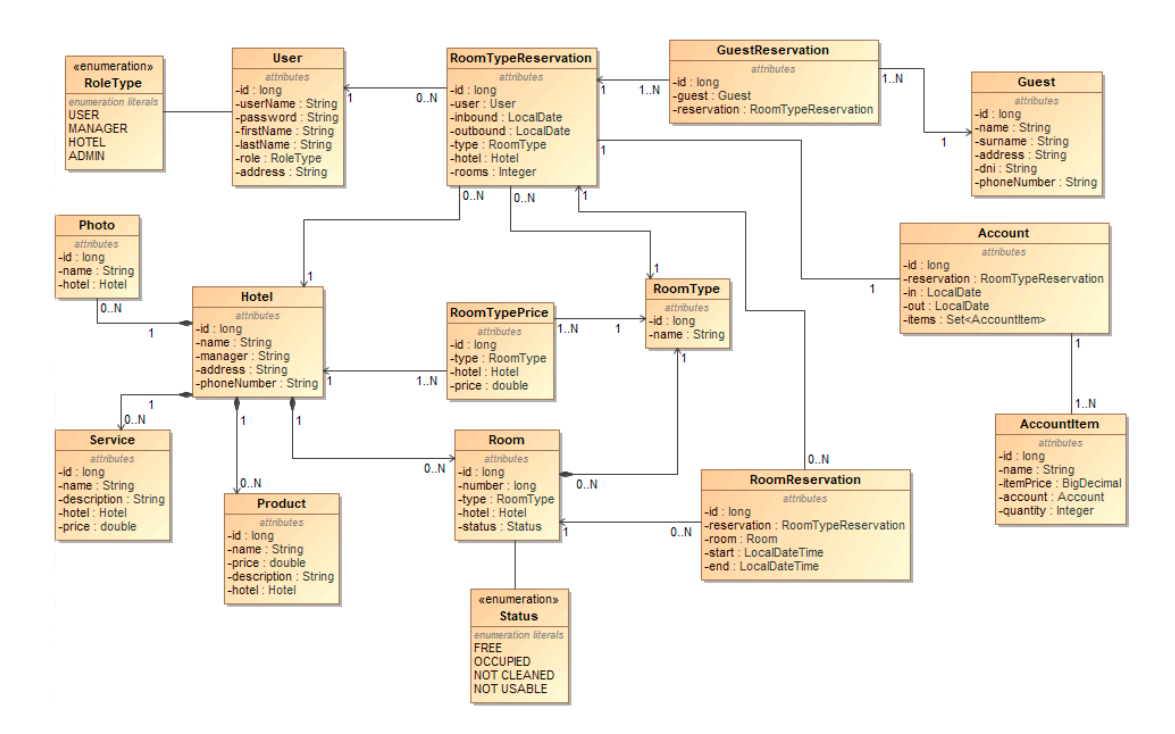

Figura 8.3: Diagrama de Entidades

- **GuestReservation**: Modela la entrada de un *Guest* en un *Hotel*.
- **Photo**: Almacena la información correspondiente a las diferentes fotos de un *Hotel*.
- **RoomTypePrice**: Representa los precios de los diferentes tipos de habitaciones de un hotel.

Dado que la relación entre la entidad *Guest* y la entidad *RoomTypeReservation*, es una relación *N:M*, se ha decidido crear la entidad *GuestReservation* que almacena esta información, obteniendo así una doble relación *1:N* con cada una de las entidades anteriormente mencionadas. Lo mismo ocurre con las entidades de *Room* y *RoomTypeReservation*, que se procedió de la misma forma creando la entidad de *RoomReservation*, dado que una reserva puede solicitar varias habitaciones. Por otro lado, en la entidad de *Account*, se ha procedido a crear los métodos de *AddItem* y *GetItem*, apoyándonos en el *Domain Model Patern*, para poder añadir u obtener los elementos respectivamente. También se ha creado un método para obtener el precio total de la cuenta de gastos, ahorrando así recursos de otras capas de la aplicación

#### **Modelo de datos**

En la fgura [8.4,](#page-67-0) se puede ver el modelo de datos de la aplicación, este representa el conjunto de tablas que mantienen información en la base de datos, donde cada una de estas equivale a una entidad de la capa de acceso a datos. Mediante anotaciones, se defne el modelado de las relaciones entre clases indicando a *Spring* la forma de llevarlas a cabo (e.g. columna de la tabla a la que referencia un atributo). Estas tablas mantienen información referente a cada entidad, incluyendo en cada caso un identifcador único, que es autogenerado.

*Spring* construye las relaciones entre entidades partiendo de ciertas notaciones: *@OneTo-Many @OneToOne* y *@ManyToOne*. El uso de estas anotaciones depende de la multiplicidad de cada relación.

Al instanciar una entidad que participa de una relación *1:N*, se recupera información de las instancias con las que se relaciona dicha entidad. Esto se produce porque la política por defecto es *EAGER*, lo cual puede suponer un problema de efciencia al recuperar información de forma innecesaria. Para evitar este problema se utiliza la propiedad *fetchType = LAZY* de *@OneToMany*, provocando que solo se instancien entidades relacionadas en caso de ser necesario. Aunque se pueden producir inefciencias y pérdida de actualizaciones de datos se ha optado por no utilizar *@version* para solucionar la pérdida de actualizaciones y no utilizar un *@batchsize* determinado, para las posibles inefciencias.

<span id="page-67-0"></span>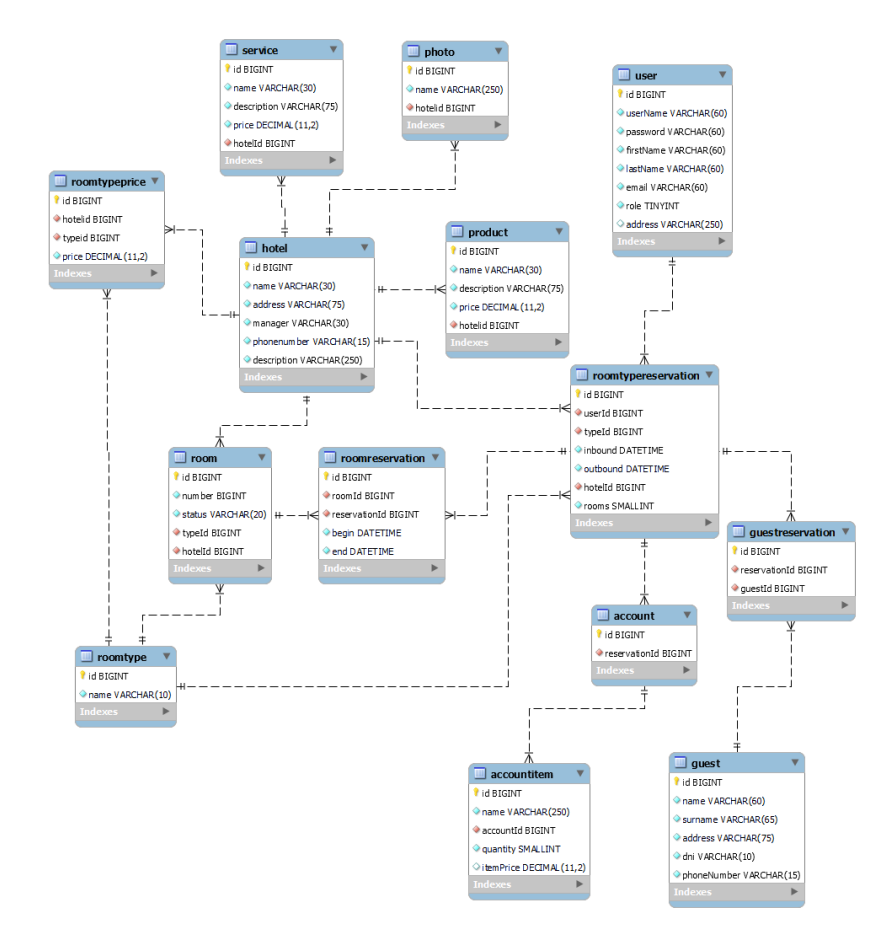

Figura 8.4: Modelo de datos

#### <span id="page-68-0"></span>**8.4.4 Capa de acceso a datos**

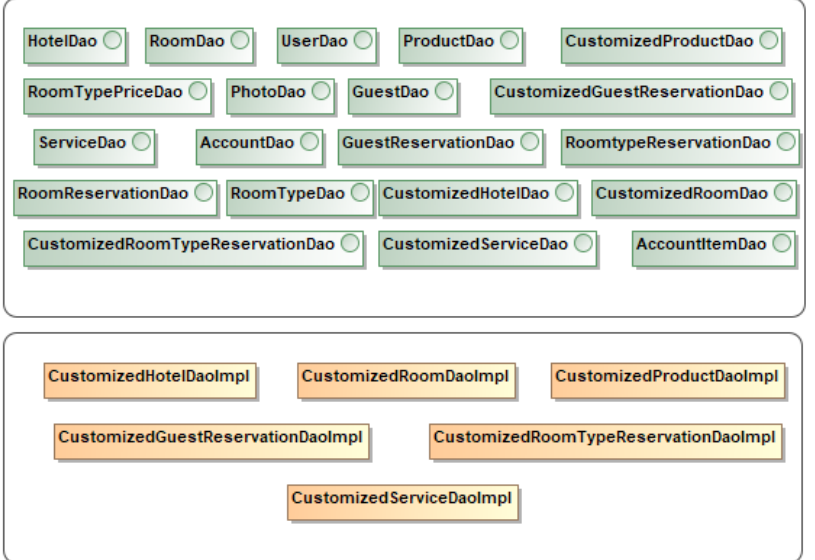

<span id="page-68-1"></span>Figura 8.5: Diagrama de Capa de Acceso a Datos

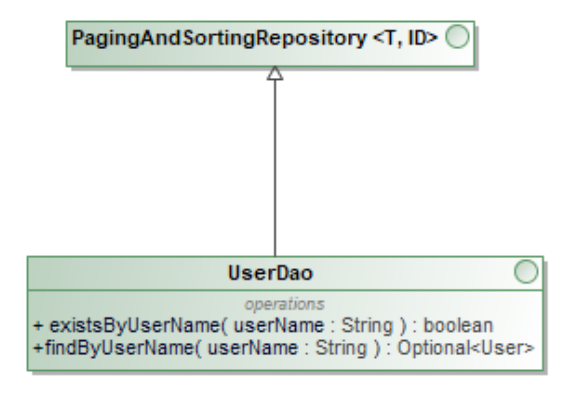

Figura 8.6: Arquitectura de un DAO

En la fgura [8.5,](#page-68-0) se enumeran los DAOs de la capa de acceso a datos y las implementaciones que fueron necesarias en algunos casos para la realización de consultas que no eran proporcionadas por defecto por *Spring Data*. Estas hacen un uso de las facilidades que ofrece el framework de Spring extendiendo la clase *PagingAndSortingRepository* [[39\]](#page-123-0) que proporciona las funcionalidades necesarias para realizar las consultas y modifcaciones contra el sistema de persistencia. En los casos donde se realizaron implementaciones adicionales para determinadas consultas sobre la BBDD, se utilizó la interfaz *EntityManager* de Java con la anotación de Spring *PersistenceContext* para asociarlo con la dependencia de la fuente de datos empleada.

Para mostrar la arquitectura de un DAO, dado que la estructura es similar en todos ellos, se muestra un ejemplo en la fgura [8.6,](#page-68-1) en este caso de *RoomTypeDao*. Como se ha comentado, extiende la interfaz de *PagingAndSortingRepository*, que necesita como parámetros el tipo de dominio que se manejará (T) y el tipo del identifcador de la entidad (ID).

La interfaz de *PagingAndSortingRepository*, extiende a su vez la interfaz de *CrudRepository*. Esta otra interfaz cuenta con las operaciones necesarias para devolver el número de entidades disponibles, borrar una o todas las entidades, hacer borrados a partir de un identifcador, devolver todas las entidades de un tipo, buscar una instancia por *id*, almacenar una entidad y algunas otras operaciones similares con diferentes parámetros. Las operaciones añadidas por *PagingAndSortingRepository* son relativas al paginado y la ordenación de los elementos.

A mayores, como se puede observar en la fgura, se pueden defnir, por convención de nombrado, usando la semántica correcta y mediante el nombre del atributo, en este caso *name*, una nueva operación sin necesidad de que el programador la implemente. En esta aplicación, las otras operaciones defnidas así fueron:

En *AccountDao*:

• *Optional<Account> fndByReservationId (long id)*: si existe, devuelve la cuenta de gasto asociada a esa reserva.

#### En *GuestDao*:

- *boolean existsByDni (String dni)*: devuelve verdadero o falso si existe un Cliente con ese identificador oficial.
- *Optional<Guest> fndByDni (String dni)*: si existe, devuelve el cliente con ese identifcador oficial.

#### En *HotelDao*:

• *boolean existsByName (String name)*: devuelve verdadero o falso si existe un Hotel con el nombre indicado.

#### En *ProductDao*:

- *boolean existsByName (String name)*: devuelve verdadero o falso si existe un Producto con el nombre indicado.
- *Optional<Product> fndByName (String name)*: si existe, devuelve el producto con ese nombre.

#### En *RoomDao*:

• *boolean existsByNumber (int number)*: devuelve verdadero o falso en función de si existe una Habitación con el número indicado.

• *Optional<Room> fndByNumber(int number)*: si existe, devuelve la habitación con ese número.

#### En *RoomTypePriceDao*:

• *Optional<RoomTypePrice> fndByTypeIdAndHotelId (long typeid, long hotelid)*: si existe, devuelve el Precio correspondiente a ese tipo de habitación dentro de ese hotel.

#### En *ServiceDao*:

• *Optional<Service> fndByName (String name)*: si existe, devuelve el servicio con ese nombre.

#### En *UserDao*:

- *boolean existsByUserName (String userName)*: devuelve verdadero o falso si existe un Usuario con el nombre de usuario indicado.
- *Optional<User> fndByUserName (String userName)*: si existe, devuelve el usuario con ese nombre de usuario.

Aún así, hay ciertas operaciones que debido a su complejidad, es necesario implementarlas por separado, es el caso de las operaciones contenidas en los fcheros con fondo naranja de la fgura [8.5](#page-68-0) que se detallan a continuación. En *CustomizedHotelDaoImpl* se defnió una operación para poder realizar búsquedas de hoteles según el nombre y la dirección de este, además de paginarlos y ordenarlos por el nombre. En *CustomizedGuestReservationDaoImpl*, se ha implementado una operación para poder fltrar los resultados mediante el nombre del cliente, también ordenados y paginados. En *CustomizedRoomDaoImpl*, se ha implementado una operación para poder buscar habitaciones mediante el identifcador del hotel, el tipo de estas y su estado, también paginando y ordenando en este caso por el número de la misma. La implementación contenida en *CustomizedServiceDaoImpl* y *CustomizedProductDaoImpl*, es similar dado que en ambos casos se ha implementado un método para buscar coincidencias a partir del identifcador del hotel y un nombre, siendo este último un servicio o producto respectivamente, también paginados y ordenados. En *CustomizedRoomTypeReservationDaoImpl*, se han creado cuatro operaciones para buscar las reservas en base a unos criterios determinados, siendo tres de ellas paginadas y ordenadas, mientras que la última no se ha creído necesario paginarla por la cantidad de coincidencias que puede contener. Entrando más en detalle, todas ellas tienen como parámetro el identifcador del hotel. Después, el resto de parámetros que reciben varía siendo, en una de ellas el nombre del usuario y una fecha. Otra de ellas, recibe el tipo de habitación y las fechas de entrada y salida. Una tercera, recibe también el tipo de habitación y la fecha de entrada al hotel. La última de ellas, recibe por parámetro el identifcador del usuario y la fecha, siendo esta la única que no se ha paginado por los motivos anteriormente comentados.

#### **8.4.5 Capa de lógica de negocio**

Esta capa está formada por un conjunto de servicios, divididos por el tipo de funcionalidad que implementan. Se divide, más concretamente en interfaces de servicio y sus implementaciones concretas. La estructura de la capa se puede ver en la fgura [8.7.](#page-71-0) Las interfaces declaran las funciones concretas que lleva a cabo cada servicio. Las clases de implementación aportan la lógica concreta de cada una de estas funcionalidades.

<span id="page-71-0"></span>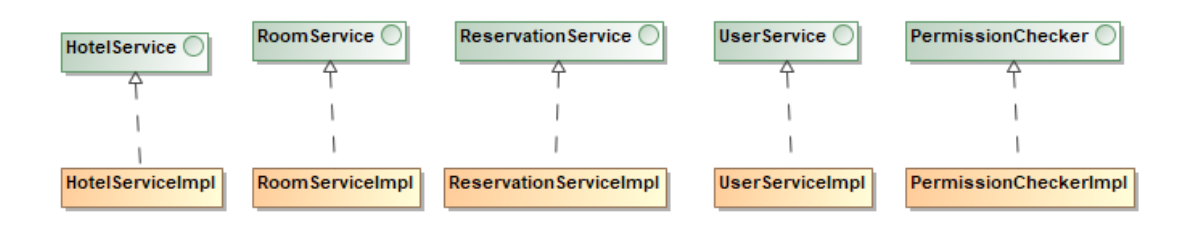

Figura 8.7: Diagrama de los servicios de la Capa Modelo

Los servicios reciben peticiones de la capa superior (*capa servicios*) y ejecutan una serie de operaciones en consecuencia. Entre estas se encuentran la consulta y/o modifcación de información en la base de datos. Para ello se apoyan en las funciones que proporcionan los DAOs.

*Spring* inyecta la implementación concreta de estos servicios en la capa de servicios mediante la notación *@Service*. Esta incluye en cada implementación concreta y permite que sea instanciada conociendo únicamente la interfaz a la que implementa, suponiendo un diseño más modular y menos acoplado.

A continuación se detalla la función principal de cada servicio y las operaciones que lleva a cabo:

En **UserService**, servicio encargado de la gestión de usuarios podemos encontrar:

- *void signUp(User user) throws IncorrectLoginException*: Método que sirve para registrar a un usuario nuevo dentro de la aplicación.
- *User login( String username, String password) throws InstanceNotFoundException*: Inicia sesión para un usuario registrado.
- *User loginFromId(Long id) throws InstanceNotFoundException*:Inicia sesión a partir del identifcador del usuario.
- *User updateProfle(Long id, String frstName, String lastName, String email, String address) throws InstanceNotFoundException*: Actualiza la información del perfl de usuario.
• *void changePassword(Long id, String oldPassword, String newPassword) throws InstanceNotFoundException, IncorrectPsswordException*: Cambia la contraseña del usuario.

**HotelService** es el servicio encargado de gestionar los hoteles, sus servicios y productos y los precios de los tipos de habitación, así como de subir una o varias fotos. En este podemos encontrar:

- *Long createHotel(Hotel hotel) throws HotelAlreadyExistsExeption*: Crea un hotel en la Base de Datos.
- *Hotel fndById(Long id) throws InstanceNotFoundException*: Devuelve la información de un hotel a partir de su identifcador.
- *Hotel updateHotel(Hotel hotel) throws InstanceNotFoundException*: Actualiza la información del hotel.
- *Block<Hotel> fndHotels(String name, String address, int page, int size)*: Devuelve una lista paginada y ordenada con la información de los hoteles que coincidan con los parámetros de búsqueda o de todos si los parámetros están vacíos.
- *void removeHotel(Long hotelid) throws InstanceNotFoundException*: Elimina la información de ese hotel dentro de la aplicación.
- *Long addService(Service service) throws InstanceNotFoundException, ServiceAlreadyExistsExeption*: Crea un servicio en la Base de Datos.
- *Service fndById(Long id) throws InstanceNotFoundException*: Devuelve la información de un servicio a partir de su identifcador.
- *Service updateService(Service service) throws InstanceNotFoundException*: Actualiza la información del servicio.
- *Block<Service> fndServices(Long hotelid, String name, int page, int size)*: Devuelve una lista paginada y ordenada con la información de los servicios que coincidan con los parámetros de búsqueda o de todos si los parámetros están vacíos.
- *void removeService(Long serviceid) throws InstanceNotFoundException*: Elimina la información de ese servicio dentro de la aplicación.
- Long **addProduct**(Product p) throws InstanceNotFoundException, ProductAlreadyExis*tsExeption*: Crea un producto en la Base de Datos.
- *Product fndById(Long id) throws InstanceNotFoundException*: Devuelve la información de un producto a partir de su identifcador.
- *Product updateProduct(Product p) throws InstanceNotFoundException*: Actualiza la información del producto.
- *Block<Product> fndProducts(Long hotelid, String name, int page, int size)*: Devuelve una lista paginada y ordenada con la información de los productos que coincidan con los parámetros de búsqueda o de todos si los parámetros están vacíos.
- *void removeProduct(Long producid) throws InstanceNotFoundException*: Elimina la información de ese producto dentro de la aplicación.
- *Long addPrice(RoomTypePrice price)*: Crea un precio de un tipo de habitación en la Base de Datos.
- *RoomTypePrice fndPriceById(Long id)*: Devuelve la información de un precio de un tipo de habitación a partir de su identifcador.
- *RoomTypePrice updateRoomTypePrice(RoomTypePrice price) throws InstanceNotFoundException*: Actualiza la información del precio del tipo de habitación.
- *void removePrice(Long priceid) throws InstanceNotFoundException*: Elimina la información de ese precio del tipo de la habitación dentro de la aplicación.
- *boolean uploadPhoto(MultipartFile fle, Long hotelid)*: Devuelve verdadero o falso en función de si ha sido posible subir el archivo al servidor.

En **PermissionChecker**, encargado de hacer validaciones reusadas en varios puntos de la aplicación, podemos encontrar:

- *User checkUser(Long userId) throws InstanceNotFoundException*: Comprueba si el usuario existe y devuelve la información de este.
- *boolean checkIfPossibleToBook(Long hotelid, String in, String out, String type, int quantity)*: Comprueba si es posible realizar la reserva de esa cantidad de habitaciones para evitar que se produzca un *overbooking*.

Dentro de **RoomService**, que gestiona todo lo relacionado con las habitaciones del hotel, podemos encontrar:

- *Long addRoom(Room room) throws InstanceNotFoundException, RoomAlreadyExistsExeption*: Crea una habitación en la Base de Datos.
- *Room fndRoom(Long id) throws InstanceNotFoundException*: Devuelve la información de una habitación a partir de su identifcador.
- *void updateRoom(Room r1) throws InstanceNotFoundException*: Actualiza la información de la habitación.
- *Block<Room> fndRooms(String status, Long hotelid, String type, int page, int size)*: Devuelve una lista paginada y ordenada con la información de las habitaciones que coincidan con los parámetros de búsqueda o de todos si los parámetros están vacíos.
- *void removeRoom(Room r1) throws InstanceNotFoundException*: Elimina la información de esa habitación dentro de la aplicación.
- *List<RoomType>fndAllRoomTypes()*: Devuelve una lista con los tipos de habitaciones que se encuentran en la aplicación.

Dentro de **ReservationService**, encargado de gestionar lo referente a las reservas, a la asignación de habitaciones, la gestión de los clientes y las cuentas de gasto de cada una de las reservas, podemos encontrar los siguientes métodos:

- *RoomTypeReservation addReservation (RoomTypeReservation rt1) throws InstanceNot-FoundException, ReservationException*: Añade una reserva dentro de la aplicación.
- *Block<RoomTypeReservation> fndReservations (Long hotelid,String username, String date, int page, int size)*:Devuelve una lista paginada y ordenada con la información de las reservas que coincidan con los parámetros de búsqueda o de todos si los parámetros están vacíos.
- *List<RoomTypeReservation> fndReservations (Long hotelid, Long userid, String date)*: Devuelve una lista con la información de las reservas que coincidan con los parámetros de búsqueda o de todos si los parámetros están vacíos.
- *void updateReservation(RoomTypeReservation rt2)*: Actualiza la información de la reserva.
- *RoomTypeReservation fndById(Long id) throws InstanceNotFoundException*: Devuelve la información de una reserva a partir de su identifcador.
- *void removeReservation(Long reservationid) throws InstanceNotFoundException*: Elimina la información de esa reserva dentro de la aplicación.
- *RoomReservation assignReservation (RoomReservation rr1, Long id) throws IncorrectReservationException*: Asigna una habitación a una reserva.
- *GuestReservation addGuest(GuestReservation gr1) throws IncorrectReservationException*: Añade un cliente dentro de la aplicación.
- *Block<GuestReservation> fndAllGuestReservations (Long hotelid, String username, int page, int size)*: Devuelve una lista paginada y ordenada con la información de los clientes que coincidan con los parámetros de búsqueda o de todos si los parámetros están vacíos.
- *GuestReservation fndGuestReservationById (Long id) throws InstanceNotFoundException*: Devuelve la información de un cliente a partir de su identifcador.
- *Account createAccount(Account acc) throws IncorrectReservationException*: Crea una cuenta de gastos asociada a una reserva.
- *AccountfndAccount(Long reservationid) throws InstanceNotFoundException*: Devuelve la información de una cuenta de gastos a partir del identifcador de la reserva.
- *Account addToAccount (Long productid, Long serviceid, Long reservationid, int quantity) throws InstanceNotFoundException*: Añade la cantidad de productos o servicios a la cuenta de gastos asociada a la reserva indicada.

Por último se explican las excepciones que aparecen en la frma de los métodos listados:

- *InstanceNotFoundException*: indica que la entidad referenciada no existe.
- *PermissionException*: indica que no se puede realizar la operación que se solicita.
- *HotelAlreadyExistsException*: indica que el hotel ya existe en el sistema.
- *ProductAlreadyExistsException*: indica que el producto ya existe en el sistema.
- *ServiceAlreadyExistsException*: indica que el servicio ya existe en el sistema.
- *RoomAlreadyExistsException*: indica que la habitación ya existe en el sistema.
- *IncorrectReservationException*: indica que la reserva referenciada no es correcta.
- *DuplicateInstanceException*: este error se produce al querer crear una entidad con iguales datos a otra ya existente, cuando esto no está permitido por cuestiones de unicidad.
- *IncorrectLoginException*: inicio de sesión incorrecto por proporcionar unas credenciales inválidas.
- *IncorrectPasswordException*: este error se produce cuando al introducir una contraseña, esta no coincide con la almacenada dentro de la aplicación.
- *ReservationException*: Indica que una reserva no se puede realizar.

#### **8.4.6 Capa servicios**

Esta capa tiene como objetivo fundamental recibir peticiones de la aplicación cliente y ejecutar funciones de los servicios en consecuencia. Para realizar esta tarea, la capa de servicio ofrece una serie de *endpoint*.

Cada uno de estos cuenta con una función asociada que ejecutará la lógica correspondiente a la petición. Para identifcar dichos *endpoints* y la función que ejecutan, *Spring Web* [[15](#page-122-0)] proporciona las notaciones *@PostMapping, @GetMapping, @PutMapping* y *@DeleteMapping*. Estas representan a los tipos de petición siguientes:

- **POST**: Creación de información.
- **PUT**: Modifcación de información.
- **GET**: Consulta de información.
- **DELETE**: Borrado de información.

Ante una petición concreta, el controlador correspondiente ejecuta una o varias funciones de los servicios. Para ello *Spring* inyecta implementaciones concretas de los servicios en los controladores mediante la notación *@Autowired* sobre la declaración de las interfaces que implementan los servicios. Esto evita tener que instanciar implementaciones concretas reduciendo el acoplamiento del código.

La API REST implementada sigue la arquitectura RESTful de forma parcial, al cumplir que está orientada a recursos y utilizar de forma consistente las operaciones y códigos de respuesta HTTP para modelar las diferentes operaciones y estar diseñada para no mantener estado interno.

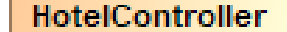

**ReservationController** 

**UserController** 

Figura 8.8: Controladores del Servicio Web

Los *endpoints* y las peticiones que reciben se detallan a continuación: En **UserController**:

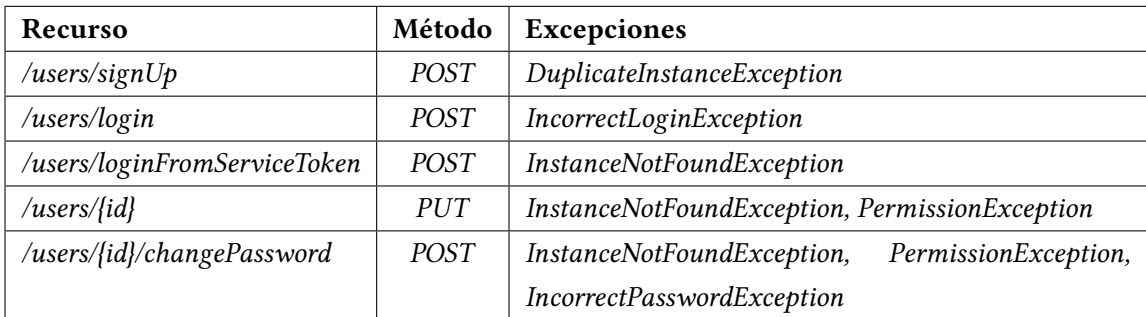

Tabla 8.1: API de UserController

- */users/signUp* (*POST*): registra un nuevo usuario.
- */users/login* (*POST*): inicia la sesión de un usuario registrado.
- */users/loginFromServiceToken* (*POST*): inicia la sesión de un usuario registrado a partir de su identifcador.
- */users/{id}* (*PUT*): Actualiza la información del perfl del usuario.
- */users/{id}/changePassword* (*POST*): Cambia la contraseña del usuario.

En el controlador de **HotelController** se han unifcado los servicios de la capa inferior de *RoomService* y *HotelService*. Además, se ha creado un *endpoint* para obtener los clientes del hotel, quedando esto de la siguiente manera:

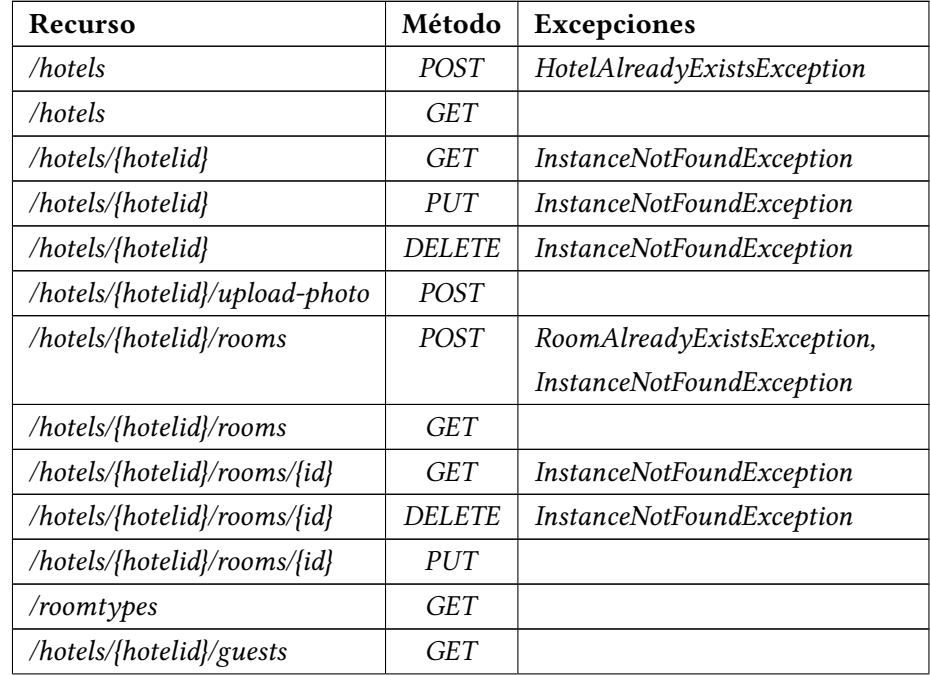

| /hotels/{hotelid}/prices        | <b>POST</b>   |                                  |  |
|---------------------------------|---------------|----------------------------------|--|
| /hotels/{hotelid}/prices/{id}   | GET           | <b>InstanceNotFoundException</b> |  |
| /hotels/{hotelid}/prices/{id}   | <i>PUT</i>    | InstanceNotFoundException        |  |
| /hotels/{hotelid}/prices/{id}   | <b>DELETE</b> | InstanceNotFoundException        |  |
| /hotels/{hotelid}/products      | <b>POST</b>   | ProductAlreadyExistsException,   |  |
|                                 |               | <b>InstanceNotFoundException</b> |  |
| /hotels/{hotelid}/products      | <b>GET</b>    |                                  |  |
| /hotels/{hotelid}/products/{id} | <b>GET</b>    | <b>InstanceNotFoundException</b> |  |
| /hotels/{hotelid}/products/{id} | <b>DELETE</b> | InstanceNotFoundException        |  |
| /hotels/{hotelid}/products/{id} | <b>PUT</b>    | InstanceNotFoundException        |  |
| /hotels/{hotelid}/services      | <b>POST</b>   | ServiceAlreadyExistsException,   |  |
|                                 |               | <b>InstanceNotFoundException</b> |  |
| /hotels/{hotelid}/services      | <b>GET</b>    |                                  |  |
| /hotels/{hotelid}/services/{id} | GET           | InstanceNotFoundException        |  |
| /hotels/{hotelid}/services/{id} | <b>DELETE</b> | <b>InstanceNotFoundException</b> |  |
| /hotels/{hotelid}/services/{id} | <b>PUT</b>    | <b>InstanceNotFoundException</b> |  |

Tabla 8.2: API de HotelController

- */hotels (POST)*: Añade un hotel
- */hotels (GET)*: Obtiene los hoteles a partir de los criterios clave (el nombre de este o la dirección)
- */hotels/{hotelid} (GET)*: Obtiene la información del hotel a partir del identifcador
- */hotels/{hotelid} (PUT)*: Modifca la información del hotel
- */hotels/{hotelid} (DELETE)*: Elimina el hotel
- */hotels/{hotelid}/upload-photo*: Sube la foto del hotel
- */hotels/{hotelid}/rooms (POST)*: Añade una habitación
- */hotels/{hotelid}/rooms (GET)*: Obtiene la información de las habitaciones por criterios clave (identifcador del hotel, el estado y el tipo de esta)
- */hotels/{hotelid}/rooms/{id} (GET)*: Obtiene la información de la habitación a partir del identifcador
- */hotels/{hotelid}/rooms/{id} (PUT)*: Modifca la información de la habitación.
- */hotels/{hotelid}/rooms/{id} (DELETE)*: Elimina la habitación
- */roomtypes*: Obtiene todos los tipos de habitaciones
- */hotels/{hotelid}/guests*: Obtiene todos los clientes
- */hotels/{hotelid}/prices*: Añade un precio de un tipo de habitación
- */hotels/{hotelid}/prices/{id} (GET)*: Obtiene el precio de un tipo de habitación a partir de su identifcador.
- */hotels/{hotelid}/prices/{id} (PUT)*: Modifca la información del precio del tipo de habitación determinado.
- */hotels/{hotelid}/prices/{id} (DELETE)*: Elimina el precio determinado
- */hotels/{hotelid}/products (POST)*: Añade un producto
- */hotels/{hotelid}/products (GET)*: Obtiene la información de los productos por criterios clave (identifcador del hotel y el nombre)
- */hotels/{hotelid}/products/{id} (GET)*: Obtiene la información de un producto determinado
- */hotels/{hotelid}/products/{id} (PUT)*: Actualiza la información de un producto determinado
- */hotels/{hotelid}/products/{id} (DELETE)*: Elimina el producto
- */hotels/{hotelid}/services (POST)*: Añade un servicio
- */hotels/{hotelid}/services (GET)*: Obtiene los servicios por criterios clave (identifcador del hotel y el nombre)
- */hotels/{hotelid}/services/{id} (GET)*: Obtiene un servicio determinado
- */hotels/{hotelid}/services/{id} (PUT)*: Modifca el servicio determinado
- */hotels/{hotelid}/services/{id} (DELETE)*: Elimina el servicio determinado.

#### En el **ReservationController**:

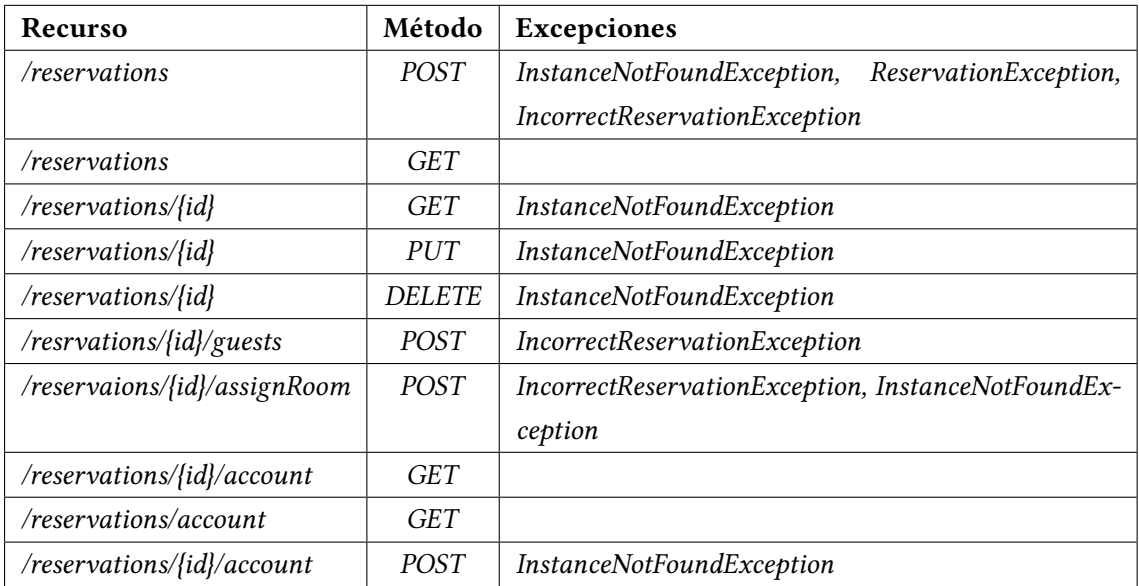

#### Tabla 8.3: API de ReservationController

- */reservations* (POST): Añade una reserva.
- */reservations* (GET): Obtiene las reservas, opcionalmente a partir del identifcador del hotel, el nombre del usuario o una fecha.
- */reservations/{id}* (GET): Obtiene la información de una reserva determinada
- */reservations/{id}* (PUT): Modifca la información de una reserva determinada
- */reservations/{id}* (DELETE): Elimina una reserva determinada
- */resrvations/{id}/guests*: Añade un cliente
- */reservaions/{id}/assignRoom*: Asigna una habitación a una reserva
- */reservations/{id}/account* (GET): Obtiene la cuenta de gastos de una reserva determinada.
- */reservations/{id}/account* (POST): Añade una cantidad de un producto o un servicio a la cuenta de gastos.
- */reservations/account*: Obtiene las reservas a partir del identifcador del hotel, el id del usuario y una fecha.

Cada una de las excepciones indicadas previamente es capturada por un manejador defnido en los controladores. *Spring* [\[13](#page-122-1)] proporciona la notación *ExceptionHandler* para indicarlos. Estos capturan Excepciones concretas y devuelven un código de estado *HTTP* y un mensaje de error que serán enviados como respuesta a la petición cliente.

A continuación se muestran los mensajes de error HTTP asociados a cada excepción:

- PermissionException: **403 Forbidden**
- InstanceNotFoundException: **404 Not Found**
- IncorrectLoginException: **404 Not Found**
- ProductAlreadyExistsException: **409 Confict**
- ServiceAlreadyExistsException: **409 Confict**
- RoomAlreadyExistsException: **409 Confict**
- HotelAlreadyExistsException: **409 Confict**
- IncorrectPasswordException: **404 Not Found**
- IncorrectReservationException: **400 Bad Request**
- ReservationException: **400 Bad Request**

Por otro lado, para dotar a la aplicación de una cierta seguridad, en el archivo *Security-Confg*, se han defnido una serie de reglas que funcionan a modo de control de acceso. Esto es solo se permite el acceso y el correcto funcionamiento si se cumple alguna de las reglas que ahí están defnidas, en caso contrario no se permite ni el acceso ni se produce el correcto funcionamiento de la aplicación. Para que esto se entienda, por ejemplo, un usuario con el rol de *USER* no puede acceder al listado de habitaciones de un hotel. Otro caso puede ser que un usuario no registrado intentase acceder a las reservas, produciendo un error con el código HTTP 403 *Forbidden*.

También cabe destacar que en la aplicación se han internacionalizado los mensajes de error, en nuestro caso se ha decidido por inglés, castellano y gallego, aunque se pueden internacionalizar a más idiomas, creando el fchero correspondiente con los pares clave-valor asociados a cada mensaje.

Por otro lado, se han realizado validaciones básicas comprobando que se envían los campos requeridos en cada petición al servidor, así como la representación del objeto dentro de la misma.

## **8.5 Subsistema Frontend**

#### **8.5.1 Objetivos**

Este subsistema representa la aplicación cliente desarrollada en *React* [\[16\]](#page-122-2). Proporciona la interfaz de usuario y realiza peticiones a la aplicación servidora. Al desarrollar esta parte del sistema se pretende cumplir con los objetivos de diseño previamente establecidos. Se busca aplicar buenas prácticas que permitan facilitar el propio proceso de desarrollo del sistema así como su mantenimiento, además de facilitar la comprensión de los componentes. Por tratarse de una aplicación que realiza peticiones al *Backend* se pretende, minimizar el número de solicitudes reduciendo así la carga de trabajo del servidor.

#### **8.5.2 Arquitectura**

La arquitectura general del sistema se puede ver en la fgura [8.9.](#page-83-0) Esta cuenta con dos partes principales claramente diferenciadas: la capa de interfaz de usuario que contiene los diferentes componentes que conforman el apartado visual y la capa de acceso a servicios que mantiene las peticiones que el subsistema realiza al *Backend*. Esta estructura facilita la comprensión del sistema y el proceso de modifcación de sus componentes. La capa de acceso al servicio, está formada por una serie de funciones que contienen las peticiones que realiza el cliente al *Backend*. Estas construyen peticiones *HTTP* que serán enviadas a la capa de servicio del servidor. La información que es necesario enviar en peticiones de tipo *POST* o *PUT* es encapsulada en formato *JSON*. Tras enviar una petición, las funciones de la capa de acceso a datos interceptan la respuesta del servidor para que su información pueda ser utilizada por los componentes.

La capa de interfaz de usuario está compuesta por una serie de componentes. Estos se distribuyen en módulos como se puede apreciar en la fgura [8.10.](#page-83-1) Cada uno de estos agrupan componentes que comparten ámbito de funcionalidad. A continuación se explica el contenido de cada uno de los módulos:

- **App**: Componentes que se muestran en la totalidad de la aplicación, como puede ser el menú superior.
- **Common**: Componentes que se reutilizan en diferentes módulos.
- **Guest**: Componentes que conforman todo lo referente a los clientes del hotel.
- **Hotel**: Componentes que modelan lo referente a los hoteles, incluyendo las fotos y los precios de los mismos.
- **Product**: Componentes que forman todo lo referente a los productos del hotel.

<span id="page-83-0"></span>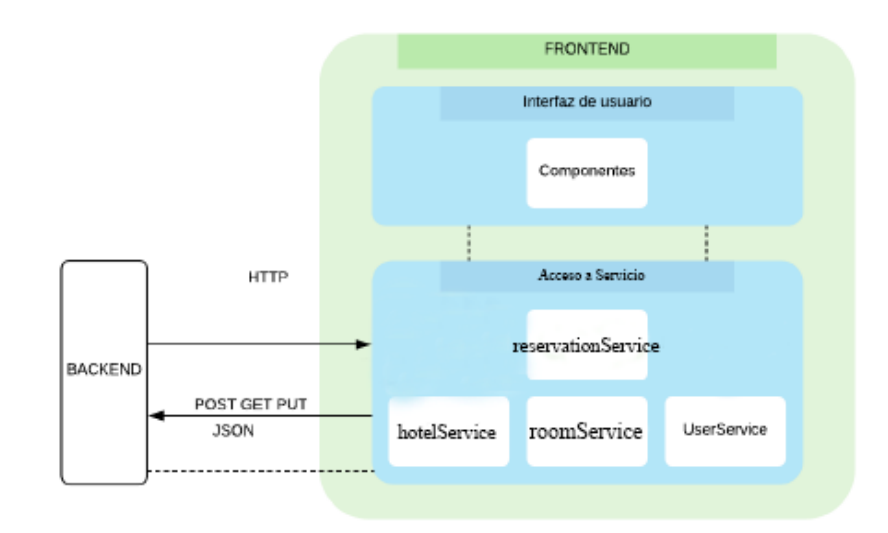

Figura 8.9: Diagrama de Arquitectura Frontend

<span id="page-83-1"></span>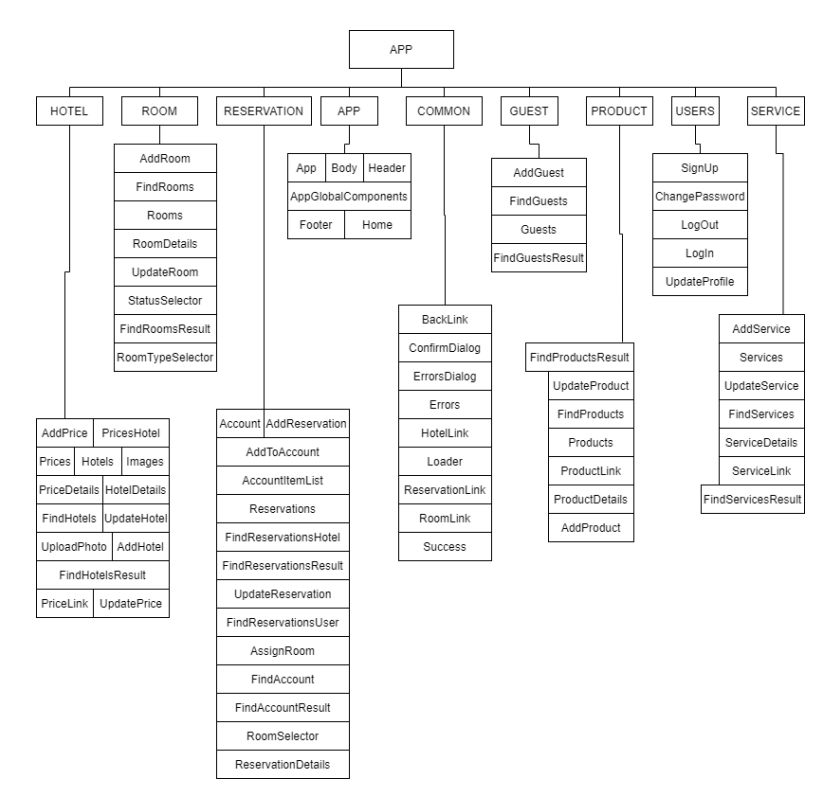

Figura 8.10: Diagrama de Componentes del Frontend

• **Reservation**: Componentes encargados de gestionar todas las acciones sobre las reservas de un usuario o de un hotel.

- **Room**: Componentes que modelan la interfaz de aquellas funciones necesarias para gestionar las habitaciones.
- **User**: Componentes que conforman la interfaz de aquellas funciones que puede llevar a cabo cualquier perfl.

Además, esta capa de interfaz de usuario contiene una serie de archivos dentro del directorio *i18n* para facilitar la traducción a diferentes idiomas de los diferentes mensajes. Por otro lado, también contiene un fchero de confguración inicial *index.js* en donde se confgura el *proxy* para la conexión con el *backend* y se añade un manejador de eventos o *listener*, encargado de renderizar la aplicación completa o los componentes necesarios. También cuenta con un módulo especial, llamado *store*, en donde *redux* almacena todo el estado de la aplicación.

Cuando un usuario accede a la aplicación, se obtiene un componente principal *App*. Este contiene un elemento *Router* que permite asociar rutas o *URLs* a cada componente. El direccionamiento desde los componentes se produce mediante la modifcación de estas rutas de acceso.

#### **8.5.3 Capa de acceso al servicio**

Como se ha comentado previamente, esta capa está compuesta de una serie de fcheros *javaScript* que se encargan de realizar las peticiones a la parte servidora. Los fcheros*javaScript* de esta aplicación se explican a continuación:

- **hotelService**: encargado de todas las peticiones referidas a los hoteles, incluyendo los productos y servicios que este contiene.
- **appFetch**: se encarga de confgurar las diferentes peticiones a la parte servidora. Además también es el encargado de parsear el cuerpo de las peticiones/respuestas a JSON.
- **roomService**: encargado de todas las peticiones referidas a las habitaciones, incluyendo las peticiones de los tipos de estas.
- **networkError**: se encarga de lanzar un error cuando algo ha salido mal.
- **reservationService**: encargado de lo referente a las reservas, así como de asignar una habitación u añadir un cliente.
- **userService**: se encarga de todo lo relacionado con los usuarios.

#### **8.5.4 Capa de componentes de interfaz**

Como se ha indicado previamente, la interfaz de usuario está formada por una serie de componentes. Estos son fcheros *JavaScript* que contienen la parte visual de la aplicación y en

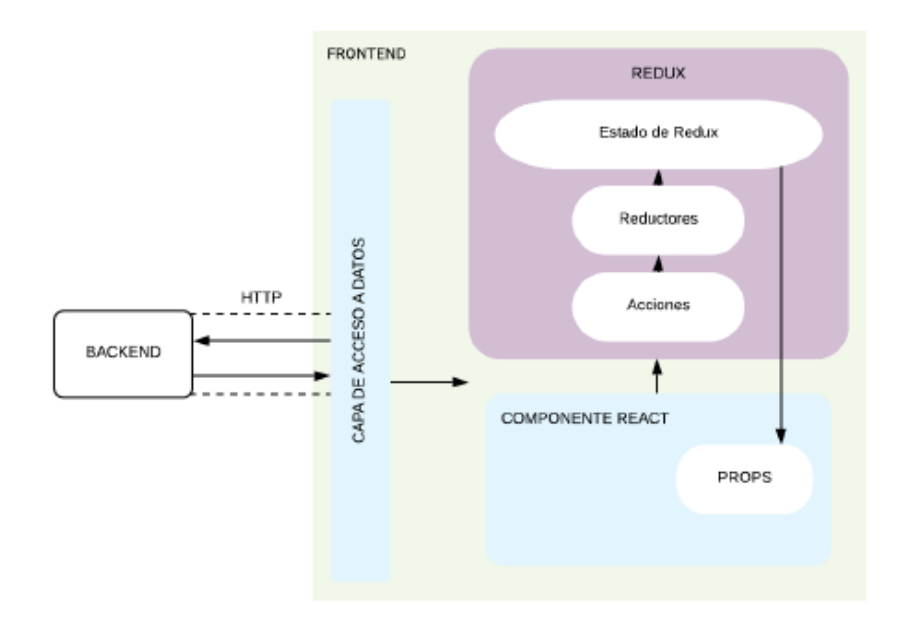

Figura 8.11: Diagrama de React con Redux

algunos casos una parte lógica. Cada componente contiene una función *render* que muestra los elementos visuales. Estos son declarados fundamentalmente usando código *HTML* al que se le aplican unos estilos *CSS*. Cuando se recupera un componente se ejecuta su método *render*, mostrando su contenido. Es posible incluir unos componentes dentro de otros permitiendo así su reutilización. En la aplicación, los componentes del módulo *Common* son reutilizados en distintos puntos de esta forma.

En la aplicación, existen componentes que modifcan y/o obtienen información de la base de datos como puede ser el caso de *UpdateRoom* o *FindGuests*. Estos necesitan realizar peticiones al *Backend* por lo que realizan acciones, que su vez importan funciones declaradas en la capa de acceso a servicios del *Frontend*. De esta forma pueden ser ejecutadas por el propio componente ante ciertas acciones del usuario o como parte de su ciclo de vida.

Cada componente mantiene un estado formado por información utilizada por este. En el caso, por ejemplo, de *AddHotel* el estado lo conforman los diferentes valores que han sido introducidos en el formulario. Esta información parte de un estado inicial y se modifca con las acciones del usuario, pudiendo ser además compartida entre componentes. Para ello, es posible insertar el estado de un componente en las propiedades de otro. En ocasiones, es necesario compartir esta información con varios componentes. La utilización de propiedades, en este caso difculta el proceso y la comprensión del código. Para solventar esta problemática se ha optado por incluir *Redux*.

*Redux* permite mantener un estado global en la aplicación. Este se encuentra distribuido

en los diferentes componentes en unos archivos conocidos como reductores. Esta información es accesible por cualquier componente. Los reductores que se han implementado son:

- En el módulo **Hotel**, mantiene el listado de hoteles y el hotel seleccionado.
- En el módulo **Room**, mantiene el listado de habitaciones, la habitación seleccionada y la lista de tipos de habitaciones.
- En el módulo **Guest**, mantiene el listado de clientes.
- En el módulo **User**, mantiene la información del usuario autenticado para ser usada en diferentes puntos de la aplicación.
- En el módulo **Product**, mantiene el listado de productos de un hotel, así como el producto seleccionado y la reserva que hay activa en ese preciso instante.
- En el módulo **Service**, mantiene el listado de servicios de un hotel, así como el servicio seleccionado y la reserva que hay activa en ese preciso instante.
- En el módulo **Reservation**, se mantiene la información del listado de reservas y la reserva seleccionada.
- En el módulo **App**, se mantiene la información de los errores, si la aplicación se encuentra en proceso de carga o ha terminado de cargar.

Para modifcar el estado en *Redux* es necesario lanzar unas acciones que normalmente realizan peticiones al *Backend* y envían la respuesta a los reductores. Estos interpretan esta información y modifcan su estado en consecuencia.

Los componentes se vinculan al estado global de la aplicación mediante la función *combineReducers*, que se encarga de gestionar el estado de la aplicación.

Además de proporcionar una forma de compartir un estado global ente componentes, *Redux* permite mantener cacheados resultados de peticiones al *Backend*, evitando tener que repetir peticiones concretas.

Cabe destacar el uso de la librería *react-intl* para facilitar la internacionalización de la aplicación. Esta incluye el componente *<FormatedMessage>* que permite añadir textos en los componentes, obtenidos de los diferentes fcheros de traducción.

## **Capítulo 9 Implementación**

#### **9.1 Sofware requerido**

En esta sección se detalla el sofware requerido para el correcto desarrollo de esta aplicación:

Para la construcción del subsistema *Backend*:

- El paquete para desarrolladores **Java SE Runtime Enviroment 8+**
- Un sistema de bases de datos **Mysql 8+.**
- La herramienta **Apache Maven 3+.** para la construcción de proyectos

Para el desarrollo del subsistema *Frontend*:

- El administrador de paquetes **Yarn 1.21.1+.**
- Un entorno de ejecución **node.js 12.14.0+.**

## **9.2 Estructura**

La estructura de fcheros del proyecto se divide en dos partes claramente diferenciadas. Por una parte encontramos el directorio *hotelapp/src/backend*, que contiene los ficheros y directorios correspondientes al subsistema *Backend*. Los fcheros de confguración del *Frontend* se encuentran almacenados en el directorio *hotelapp/src/frontend*. A continuación se describe cada uno de los directorios.

<span id="page-88-0"></span>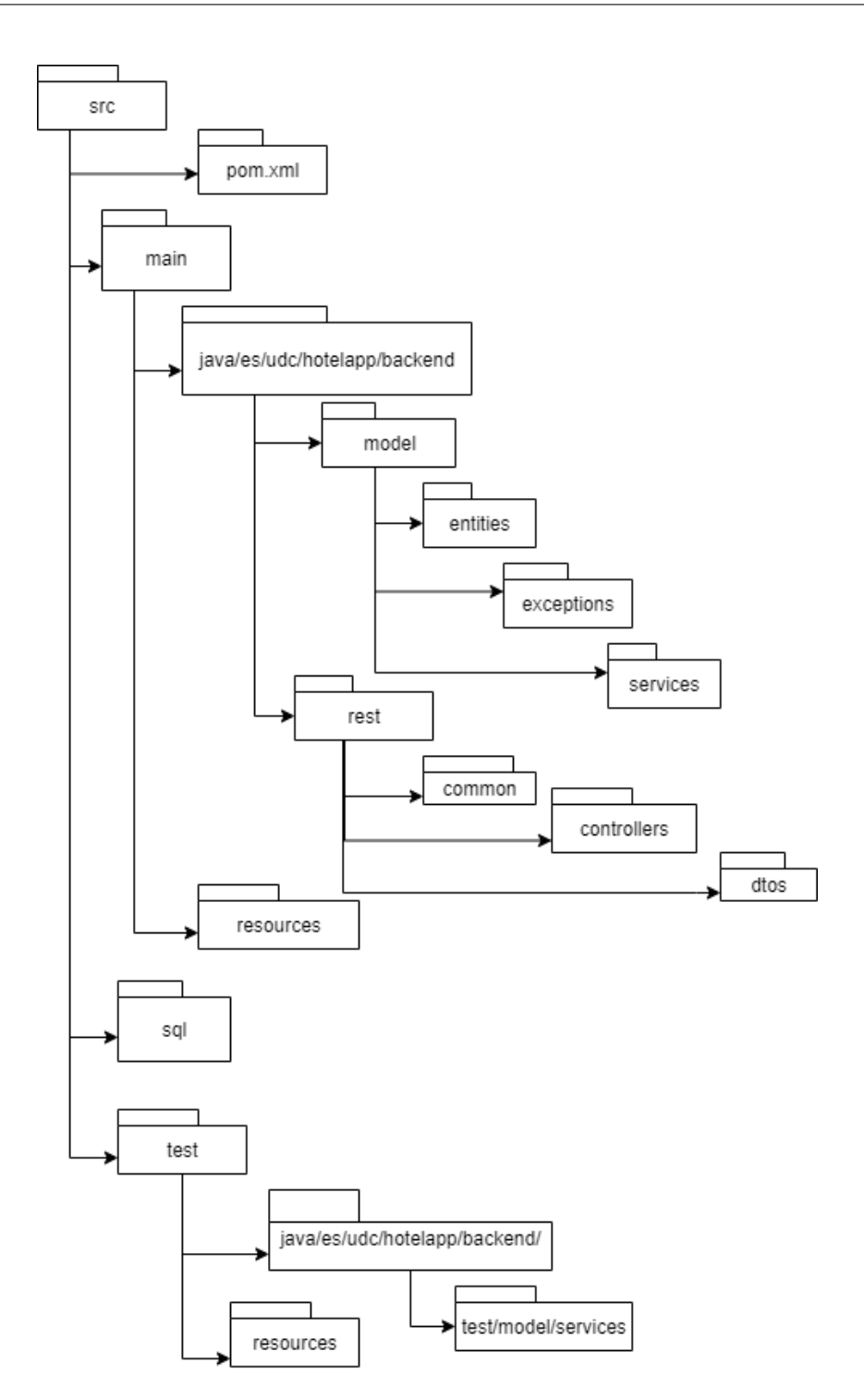

Figura 9.1: Estructura de Ficheros Backend

En lo que se refere al *Backend*, al tratarse de un proyecto *maven*, la estructura de directorios está predefnida por el patrón de confguración de este. Por eso la estructura debe tener la forma que este determina, mostrado en la fgura [9.1](#page-88-0), aunque cabe destacar que el directorio *sql* <span id="page-89-0"></span>no es estándar, es recomendable hacer esa separación para agrupar los fcheros de creación de las tuplas y relaciones en BBDD.

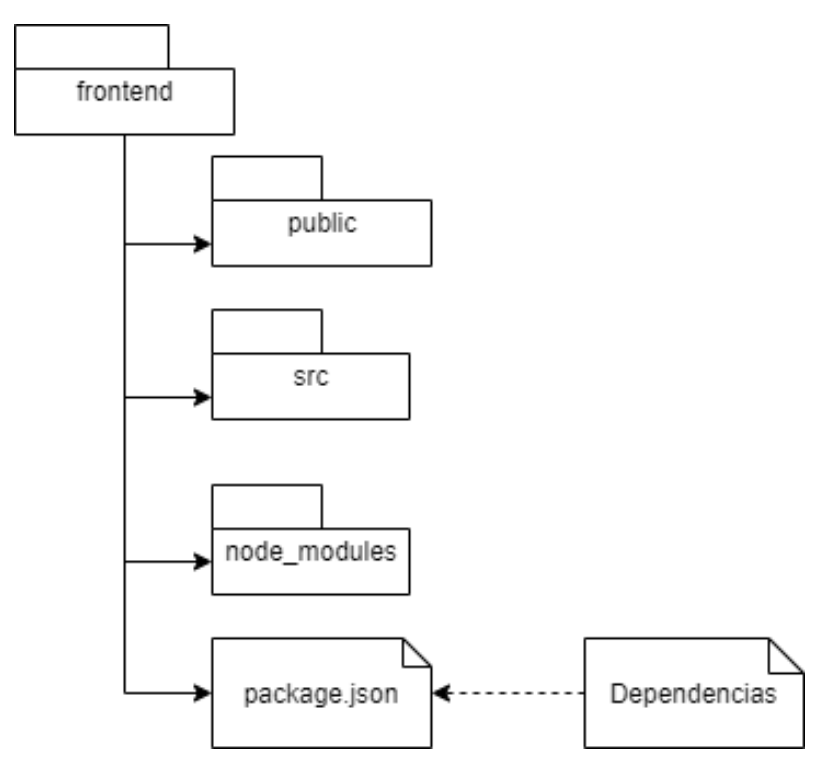

Figura 9.2: Estructura de Ficheros Frontend

En lo que se refere al *Frontend*, ver fgura [9.2,](#page-89-0) cuenta en primer lugar, con un directorio *node modules* donde se descargan las dependencias del proyecto, indicadas en el fchero *package.json*. El directorio *src* contiene los fcheros que construyen la capa servicios y la interfaz de usuario del *frontend*.

## **9.3 Instrucciones de compilación**

Para la compilación y ejecución del proyecto es necesario, en primer lugar, la creación de la base de datos necesaria. Los pasos a seguir son los siguientes:

- 1. Si el gestor *Mysql* no está en ejecución, se ejecuta el comando **\$mysqld** en un terminal.
- 2. Se accede al gestor de bases de datos mediante el comando **\$mysqladmin -u root -p**, si no se ha indicado una contraseña durante la instalación podemos obviar la opción *-p*.
- 3. Se crea la base de datos mediante los siguientes comandos:
- **create hotelapp**
- **create user "hotelapp@localhost" identifed by hotelapp**
- **grant all privileges on hotelapp to hotelapp@localhost with grant option**
- 4. Ahora debemos ejecutar la creación de las tablas de las base de datos con el comando **\$ mvn sql:execute**.
- 5. Ahora debemos generar el fchero *.jar* con el comando **\$ mvn package**.
- 6. Se procede a la ejecución del *Backend*, mediante el comando **\$ mvn spring-boot:run**, desde la carpeta */hotelapp/src/backend*.
- 7. Para fnalizar, se ejecuta el *Frontend*, desde la carpeta */hotelapp/src/frontend*, mediante el comando **\$ yarn start**.

# **Capítulo 10 Pruebas**

## **10.1 Introducción**

D urante el proceso de desarrollo de cualquier aplicación o sistema sofware, es importante verifcar que el sofware que se está construyendo satisfaga los requisitos indicados previamente por el usuario. Además, resulta de vital importancia buscar e identifcar errores y regresiones de manera temprana. Con este objetivo, resulta importante realizar pruebas que localicen estos errores permitiendo a los desarrolladores subsanarlos o implementar algún tipo de mejora. Existen diferentes tipos de pruebas en función del momento de desarrollo en que se realicen y la parte del sistema que se esté probando. En este apartado se describen todos los tipos de pruebas utilizados durante el desarrollo de este proyecto.

## **10.2 Pruebas de integración**

Durante la implementación de la capa de servicios de lógica de negocio del *Backend* se han implementado pruebas de integración de cada caso de uso. Estas operan sobre los servicios de la capa modelo comprobando que sus funciones se ejecutan correctamente, devolviendo el resultado esperado. Estas pruebas son de especial importancia por dos motivos principales:

- Comprueban que la comunicación entre los servicios del modelo y las capas inferiores funciona correctamente. Además se verifca el correcto funcionamiento de los diferentes niveles.
- Facilitan la detección de errores de manera temprana, además de verifcar si algún cambio en la implementación de algún módulo en la capa modelo puede producir errores a otra parte del sistema.

<span id="page-92-0"></span>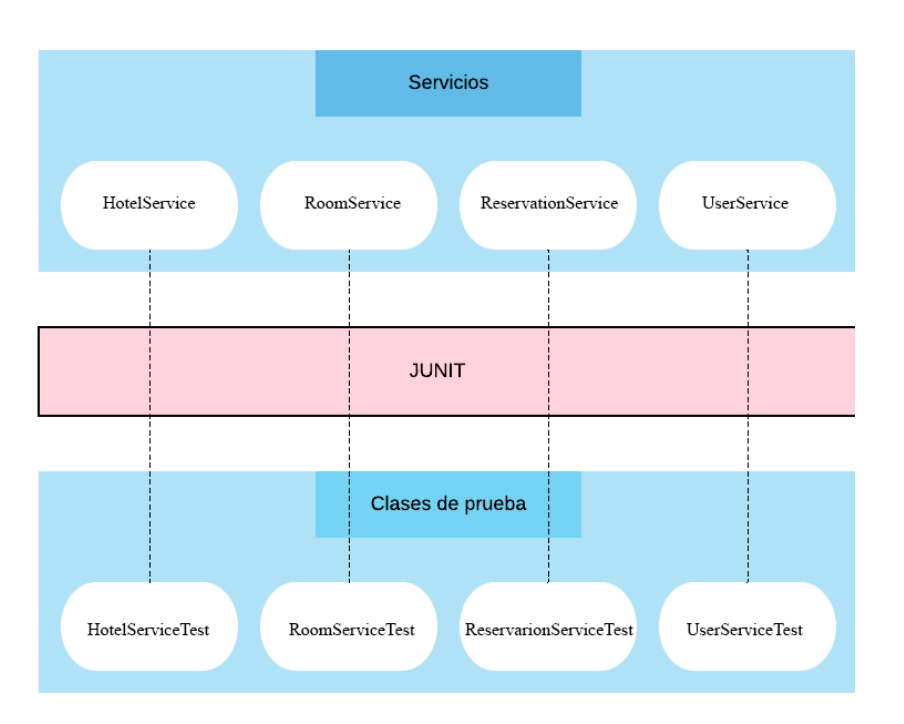

Figura 10.1: Clases de prueba y Servicios probados

<span id="page-92-1"></span>

| $\overline{\phantom{a}}$ es.udc.hotelapp.backend.model.entities | 93,8%       | 2.032 | 13 <sub>1</sub> |
|-----------------------------------------------------------------|-------------|-------|-----------------|
| ▶ D CustomizedRoomTypeReservationDaol                           | 90.5%       | 523   | 5               |
| ▶ <b>D</b> CustomizedRoomDaoImpl.java                           | _<br>91,8%  | 169   | 1.              |
| ▶ D CustomizedGuestReservationDaoImpl.                          | -<br>90.8%  | 119   | 1               |
| ▶ <b>D</b> CustomizedProductDaoImpl.java                        | 90,8%       | 118   | 1               |
| ▶ <b>D</b> CustomizedServiceDaoImpl.java                        | 90.8%       | 118   | 1               |
| ▶ <b>D</b> CustomizedHotelDaoImpl.java                          | --<br>93,7% | 134   |                 |
| ▶ <b>D</b> AccountItem.java                                     | 86.4%       | 51    |                 |
| <b>D</b> Guest.java                                             | 93,3%       | 56    |                 |
| <b>D</b> Guest Reservation.java                                 | 86,7%       | 26    |                 |
| <b>D</b> User.java                                              | -<br>96.7%  | 117   |                 |
| $\triangleright$ <b>D</b> Account.java                          | 100,0%      | 79    |                 |
| ▶ D Hotel.java                                                  | 100.0%      | 103   |                 |
| ▶ D Photo.java                                                  | 100,0%      | 30    |                 |
| <b>D</b> Product.java                                           | 100.0%      | 50    |                 |
| <b>D</b> Room.java                                              | 100,0%      | 65    |                 |
| ▶ <b>D</b> RoomReservation.java                                 | 100.0%      | 50    |                 |
| $\triangleright$ <b>D</b> Room Type.java                        | 100,0%      | 20    |                 |
| ▶ <b>D</b> RoomTypePrice.java                                   | 100,0%      | 40    |                 |
| ▶ <b>J</b> RoomTypeReservation.java                             | 100,0%      | 70    |                 |
| <b>D</b> Service.java                                           | 100,0%      | 50    |                 |
| ▶ <i>□</i> Status.java                                          | 100,0%      | 44    |                 |
| $\overline{\phantom{a}}$ es.udc.hotelapp.backend.model.services | 97,8%       | 1.560 | 3               |
| PermissionCheckerImpl.java                                      | 91,2%       | 186   | 11              |
| ReservationServiceImpl.java                                     | 97,6%       | 524   | 1               |
| <b>D</b> Block.java                                             | 95.5%       | 85    |                 |
| <b>D</b> HotelServiceImpl.java                                  | 100,0%      | 504   |                 |
| ▶ <b>D</b> RoomServiceImpl.java                                 | 100.0%      | 152   |                 |
| <b>D</b> UserServiceImpl.java                                   | 100,0%      | 109   |                 |
|                                                                 |             |       |                 |

Figura 10.2: Cobertura de las pruebas de integración

Para implementar estas pruebas en la aplicación se ha utilizado **JUnit**. Este conjunto de librerías permite que las pruebas se ejecuten de forma automática. Se han creado las clases de prueba que se muestran en la fgura [10.1](#page-92-0). Estas comprueban el correcto funcionamiento de los servicios. Se anotan con *@Test*, para ser identifcadas por *JUnit* y permiten verifcar el resultado esperado ante la correcta ejecución de un servicio. También es necesario comprobar casos de fallo provocando ejecuciones que generan excepciones. En estos casos se añaden casos de prueba en donde se comprueba mediante un *assertTrows* que se lanza la excepción correcta, indicando dentro del *assert* la clase de excepción que se espera que se lance. Durante la ejecución de cada caso de prueba se genera un entorno completo de prueba, abriendo una nueva transacción en la Base de Datos (BBDD). Para esto se anota la clase como *@Transactional*, para que al terminar la ejecución y validación de cada caso de prueba se realice una llamada de *Rollback* de la transacción, dejando así la BBDD en el estado anterior a esta ejecución.

Se ha analizado el nivel de cobertura de los tests, intentando cubrir el mayor número de casos posibles para detectar los posibles errores y en la fgura [10.2](#page-92-1) se pueden ver los resultados, aquí podemos observar el porcentaje de líneas de código cubiertas por las pruebas de integración verifcando así lo correcto, confable y efectivo que es el código desarrollado. Además, se puede observar que todos los servicios probados y las entidades tienen una cobertura superior al 86%, que se considera relativamente alta.

## **10.3 Pruebas sobre API Rest**

Con el objetivo de probar el correcto funcionamiento de la *Api Rest* se utiliza la herramienta *Insomnia*. Proporciona una interfaz gráfca que permite simular peticiones *HTTP* sobre el servidor. De esta forma se comprueba que el resultado de la ejecución es el esperado. Probando la *Api Rest*, se prueban de forma indirecta las capas inferiores del *Backend*, comprobando su correcto funcionamiento. En la fgura [10.3,](#page-93-0) se puede ver el resultado de una prueba realizada con *Insomnia*, donde se requieren todas las habitaciones que están ocupadas de un hotel determinado. Estas pruebas son realizadas manualmente.

<span id="page-93-0"></span>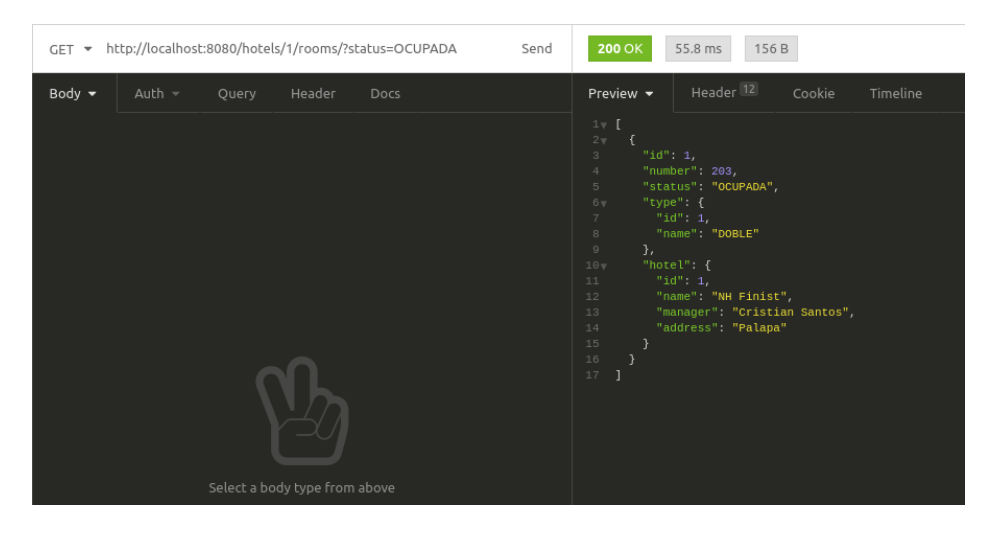

Figura 10.3: Petición GET sobre HTTP en Insomnia

## **10.4 Pruebas de Aceptación**

Tras completar el desarrollo de la aplicación, es necesario comprobar el correcto funcionamiento de esta y el cumplimiento de los requisitos marcados por el cliente. Este último suele ser el encargado de la realización de las pruebas de aceptación. Estas son realizadas mediante la interfaz de usuario de forma manual y abarcan todas las funcionalidades desarrolladas dentro de la aplicación. Algunos ejemplos de las pruebas realizadas son las siguientes:

- Añadir un hotel
	- **–** Se accede con la cuenta del administrador
	- **–** Se crea la cuenta del gerente o responsable del hotel
	- **–** Se pulsa el botón añadir hotel sin introducir ningún dato, recibiendo un error con los campos requeridos.
	- **–** Se cumplimenta el formulario de forma correcta y se añade el hotel.
	- **–** Se cierra sesión
	- **–** Se registra un cliente y se accede al sistema, visualizando todos los hoteles disponibles.
- Registrar un usuario individual
	- **–** Se pulsa el botón de *Registrarse*
	- **–** Se pulsa el botón de *Aceptar*, sin introducir ningún dato.
	- **–** Se muestra un error por la falta de los datos requeridos.
	- **–** Se añaden los datos sin añadir una *@* dentro del *email*, recibiendo el error por la falta del *@* en el *email*.
	- **–** Se añaden correctamente los datos.
	- **–** Se accede con el usuario recién registrado a la aplicación.
	- **–** Se pulsa el nombre de usuario para acceder a la opción de *Actualizar perfl*.
	- **–** Se comprueba que toda la información es correcta.
	- **–** Se cierra sesión.

# **Capítulo 11 Conclusiones y futuras líneas de trabajo**

En este trabajo de fn de grado se ha diseñado e implementado una aplicación web para la gestión de hoteles de pequeño tamaño.

## **11.1 Conclusiones**

Para concluir se analizan los objetivos que se pretendían alcanzar con la realización de este proyecto y su nivel de cumplimiento. En particular, con la aplicación desarrollada se han logrado las siguientes metas:

- Favorecer la comunicación entre los clientes potenciales y los hoteles de pequeño tamaño
- Agrupar en una única aplicación la gestión de las reservas y las habitaciones de los hoteles.
- Aumentar la visibilidad de los hoteles de pequeño tamaño, aunque a veces los gerentes o propietarios de los mismos sean reticentes a entrar en el mundo *online*.
- Facilitar la adquisición de los productos o servicios que un hotel de estas características ofrece a los huéspedes.

Las funcionalidades planteadas e implementadas en el sistema desarrollado, están enfocadas a satisfacer los objetivos previamente establecidos. Puesto que todas las funcionalidades nombradas han sido desarrolladas completamente, se puede concluir que los requisitos funcionales se han cumplido. Adicionalmente se pretendía desarrollar un sistema modular, con

componentes independientes que facilitase la introducción de cambios en un futuro, el mantenimiento y la comprensión del propio sistema. Estos objetivos se han tenido en cuenta en la fase de diseño del sistema y se han aplicado en su desarrollo.

## **11.2 Futuras líneas de trabajo**

Partiendo de las funcionalidades desarrolladas y teniendo en cuenta las carencias de los hoteles de pequeño tamaño, surgen nuevas funcionalidades que se pueden incorporar para satisfacer estas carencias. En particular se han valorado las siguientes:

- La integración de algunos sistemas de pago, como pueden ser Paypal u otros similares.
- La integración con servicios externos, como por ejemplo la notifcación de clientes a la Policía o Guardia Civil.
- Permitir a los gerentes de los hoteles la incorporación de las habitaciones mediante el volcado de datos incluido dentro de un fchero *csv*. De este modo se facilitaría el migrado de datos desde otras aplicaciones a la aplicación aquí desarrollada.

**Apéndices**

# **Apéndice A Material adicional**

## **A.1 Instalación de Sofware**

En este apartado se detalla el proceso de instalación y ejecución del sofware desarrollado. Para la ejecución de la aplicación es necesario tener instalado en primer lugar:

- Un sistema gestor de Bases de Datos MySql 8.0 o superior
- Un servidor Apache

A continuación se crea la Base de Datos necesaria para la ejecución de la aplicación. Para ello se realizan los siguientes pasos:

- 1 Ejecutar en un terminal: **\$mysqladmin -u root -p** e introducir la contraseña del usuario root si se ha especifcado durante la instalación de *Mysql*.
- 2 Ejecutar **\$ create hotelappproject**
- 3 Ejecutar **\$ create user "hotelapp@localhost" identifed by "hotelapp"**
- 4 Ejecutar **\$ grant all privileges on hotelappproject to hotelapp@localhost with grant option**
- 5 Ejecutar source /path/to/1-MySQLCreateTables.sql
- 6 Ejecutar source /path/to/2-MySQLCreateData.sql

Para el despliegue del *Backend*:

- Abrimos un terminal con la ruta donde descargamos el archivo *hotel-app-backend-1.0.0.jar*
- Ejecutamos el comando **\$ java -jar hotel-app-backend-1.0.0.jar**

Para realizar ahora el despliegue del *Frontend*, añadimos todos los archivos que lo conforman al directorio */var/www/html* de la máquina linux usada. A mayores, es necesario añadir en el archivo */etc/apache2/sites-enabled/000-default.conf* lo siguiente:

<Directory "/var/www/html">

AllowOverride All

</Directory>

Por último, se deben reiniciar los servicios de apache, con los comandos **\$ sudo a2enmod rewrite** y **\$ sudo service apache2 restart**.

Para acceder a la aplicación, es sufciente con abrir un navegador y acceder a **localhost**.

## **A.2 Manual de Usuario**

En este apartado se describen los pasos a llevar a cabo para realizar las distintas funcionalidades que proporciona el sistema. Para ello, estas se han dividido en seis grupos:

- Acceso y Registro: Funcionalidades de registro y acceso a la aplicación
- Gestión de Hoteles: Funcionalidades de creación, búsqueda, modifcación y eliminación de los hoteles.
- Gestión de Habitaciones y Precios de Habitaciones: Gestión de la creación, búsqueda, modifcación y eliminación de los precios, así como de la creación, búsqueda y modifcación de la información de las habitaciones.
- Gestión de Reservas y Clientes: Funcionalidades de creación y búsqueda tanto de reservas como de clientes, así como modifcación de estas.
- Gestión de Productos y Servicios: Añadir, consultar, modifcar, eliminar y adquirir productos y servicios pertenecientes a los hoteles.
- Gestión de fotos: Añadido de fotos para los hoteles.

#### **A.2.1 Acceso y Registro**

En la fgura [A.1](#page-101-0) se puede ver la pantalla inicial de la aplicación. Se puede iniciar sesión, mediante la opción de *Autenticarse*, si ya se ha creado, o nos han creado una cuenta cómo se puede ver en la fgura siguiente [A.2.](#page-101-1) También hay la opción de registrarse desde esta pantalla mediante el botón de *Registrarse*.

<span id="page-101-0"></span>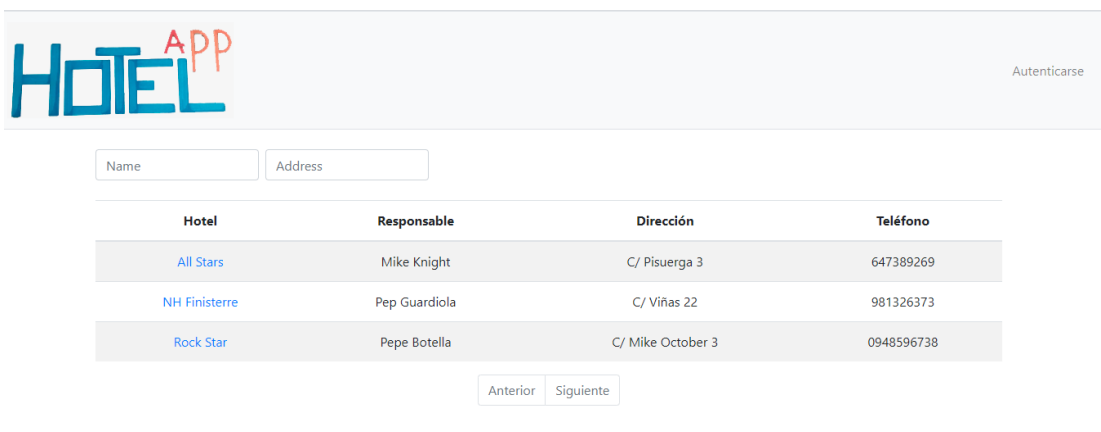

 $©$  Hotel App

Figura A.1: Página principal

<span id="page-101-1"></span>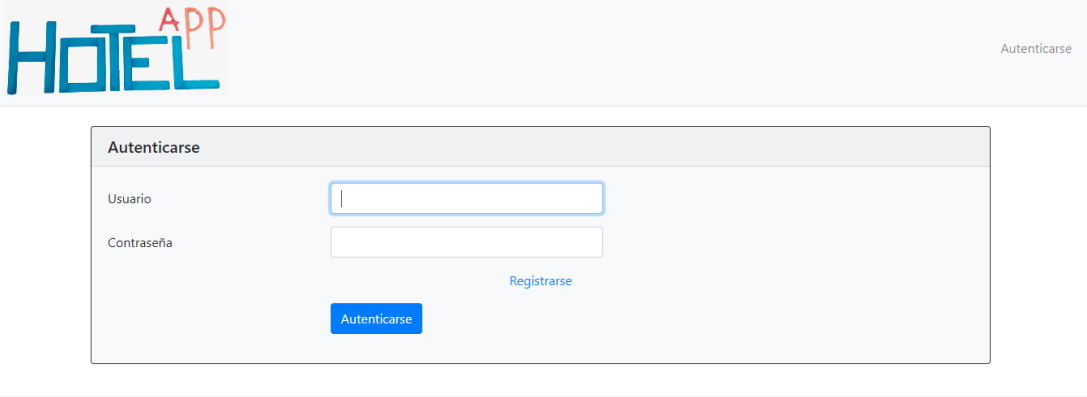

© Hotel App

Figura A.2: Inicio de Sesión

<span id="page-102-0"></span>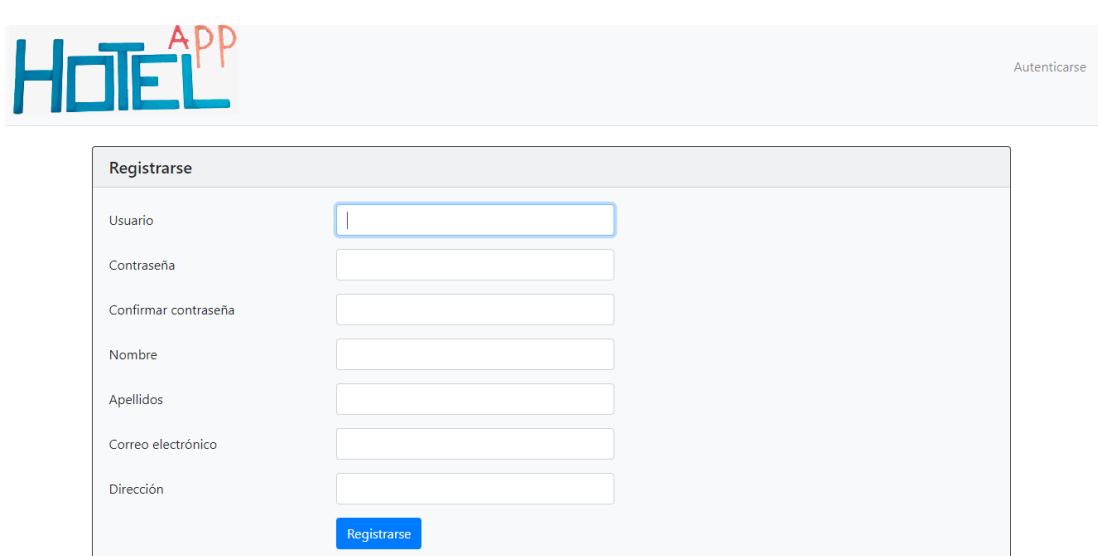

Figura A.3: Registro Individual

En la fgura [A.3](#page-102-0) se muestra la pantalla de registro de un usuario individual, dado que las credenciales del personal del hotel deben ser proporcionadas por el *administrador* de la aplicación, el cual va a crear la cuenta de usuario de los gerentes del hotel al hacer click en el enlace *añadir manager* que se muestra en el menú del administrador. Por otro lado, el manager va a crear las cuentas del personal del hotel, del mismo modo que el administrador. Para registrarnos o que alguien nos registre, es necesario completar toda la información que se nos requiere, como se puede ver en la fgura [A.3.](#page-102-0)

Tras haber añadido la información requerida, el sistema automáticamente, nos redirige a la página inicial de la aplicación, en donde podemos observar los diferentes menús, pudiendo ser para un usuario anónimo [A.7](#page-103-0), para un usuario individual [A.6](#page-103-1), para un usuario del personal del hotel [A.5](#page-102-1), para un gerente [A.8](#page-103-2) y para el administrador [A.4.](#page-102-2)

<span id="page-102-2"></span><span id="page-102-1"></span>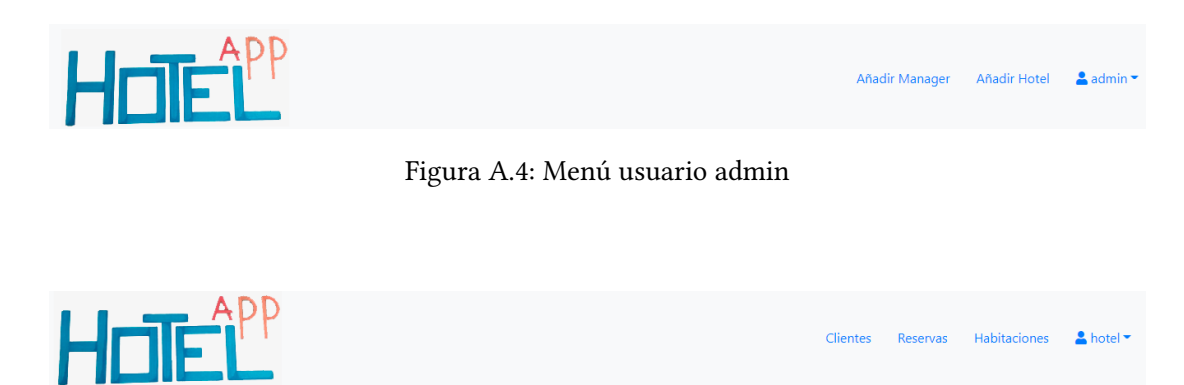

Figura A.5: Menú usuario hotel

<span id="page-103-1"></span><span id="page-103-0"></span>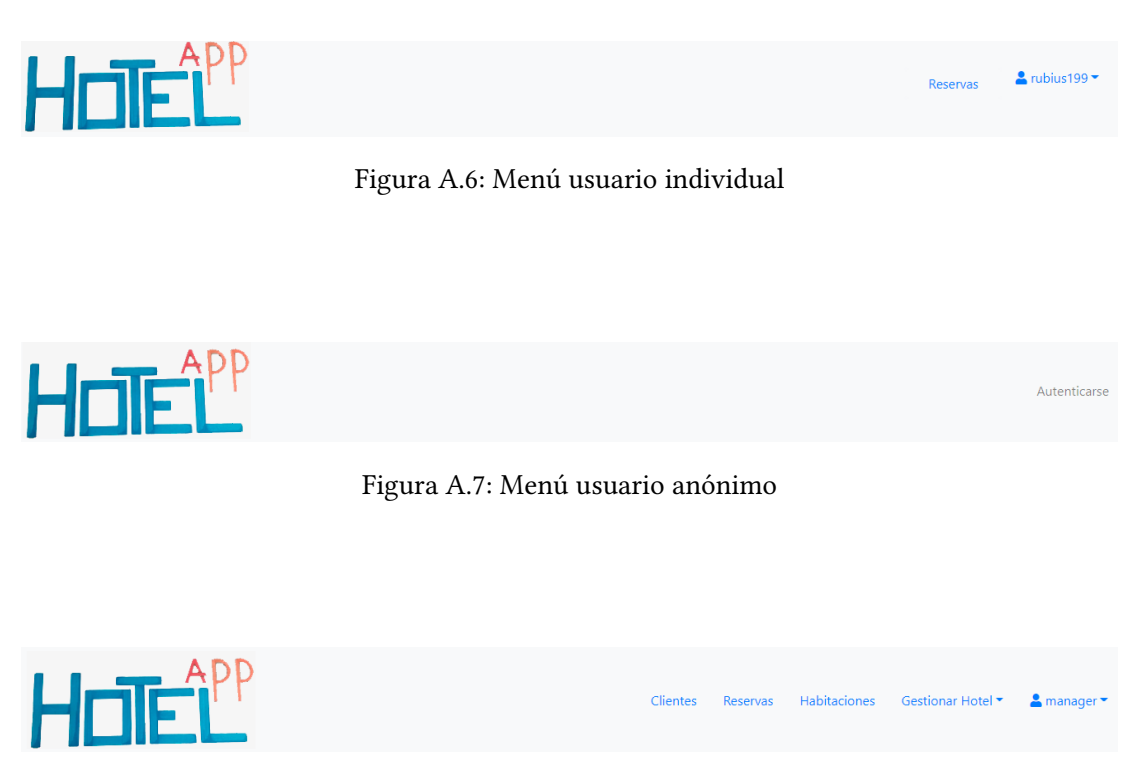

Figura A.8: Menú usuario manager

<span id="page-103-2"></span>Para poder modifcar cualquier dato erróneo de nuestro perfl, debemos acceder al nombre de usuario del menú y en el desplegable, seleccionar *Actualizar perfl* o si deseamos cambiar nuestra contraseña, seleccionamos *Cambiar contraseña*. En esta fgura [A.10,](#page-104-0) se muestra la información que consta en el sistema actualmente para nuestro usuario, pudiendo ser modifcada y almacenada de nuevo mediante el botón *Actualizar*. En la imagen [A.9](#page-103-3) se muestra la información necesaria para realizar el cambio de contraseña, siendo similar a la actualización del perfl.

<span id="page-103-3"></span>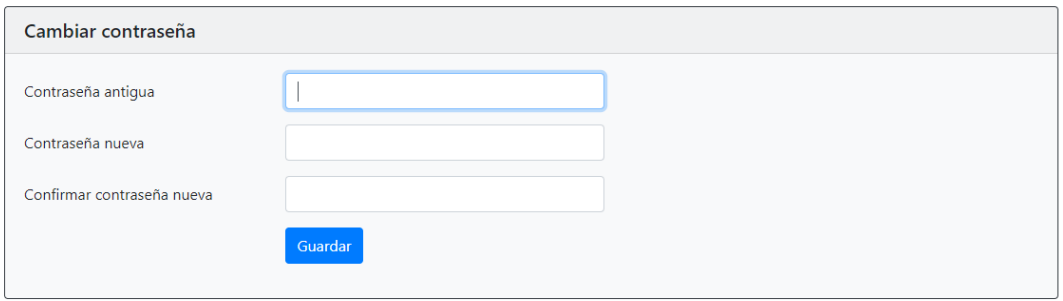

Figura A.9: Cambio de Contraseña

<span id="page-104-0"></span>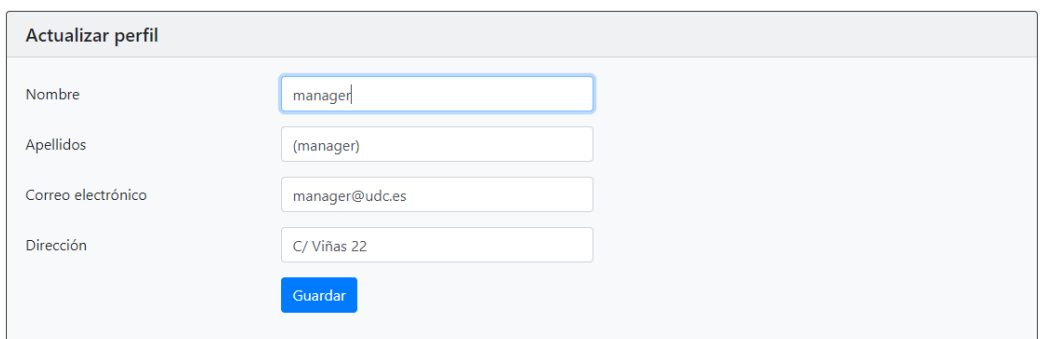

Figura A.10: Actualizar Perfl

#### **A.2.2 Gestión de Hoteles**

Para poder añadir un hotel, es necesario iniciar sesión con un perfl de *administrador*, dado que son los únicos usuarios que pueden realizar esta operación. Una vez autenticados, seleccionamos en el menú superior la opción de *Añadir Hotel*. Se muestra el formulario para añadir un hotel, véase fgura [A.11,](#page-104-1) en donde debemos cumplimentar los campos requeridos y una vez hayamos terminado pulsar en el botón de *Registrar*.

<span id="page-104-1"></span>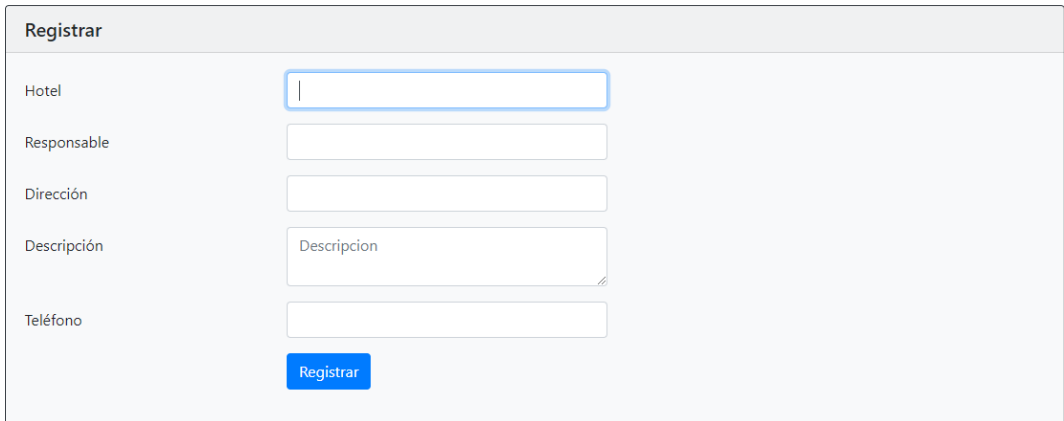

Figura A.11: Añadir Hotel

#### APÉNDICE A. MATERIAL ADICIONAL

<span id="page-105-0"></span>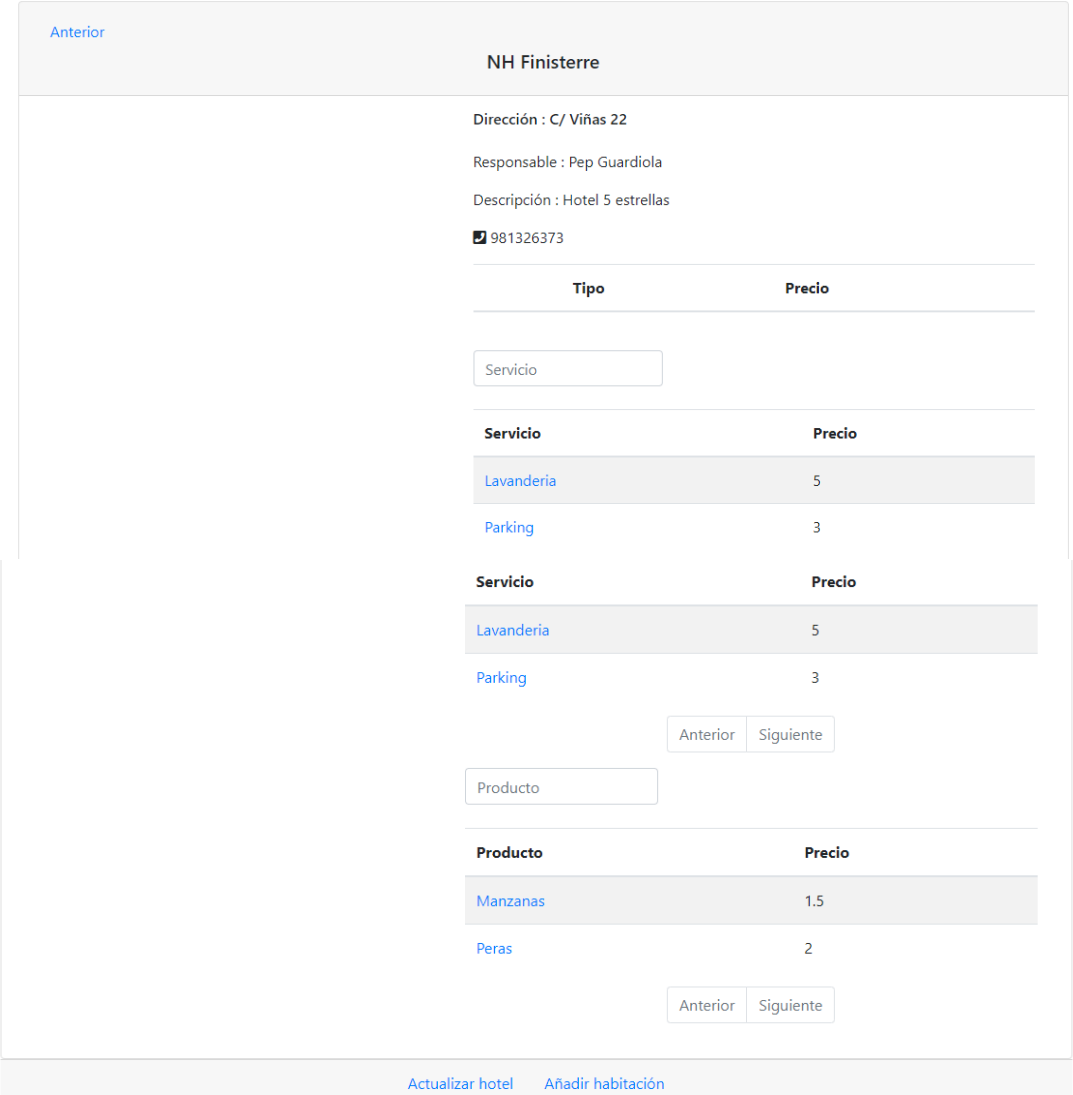

Figura A.12: Detalle Hotel

Para poder editar o eliminar los hoteles, debemos acceder al detalle del cual deseamos modifcar o eliminar, véase fgura [A.12](#page-105-0), y seleccionamos una de las opciones que nos aparecen en el menú inferior. Si hemos seleccionado la opción de editar, se nos mostrará el formulario que ya conocemos, esta vez cumplimentado con la información que hay actualmente en la aplicación, como se puede ver en la fgura [A.13](#page-106-0).

<span id="page-106-0"></span>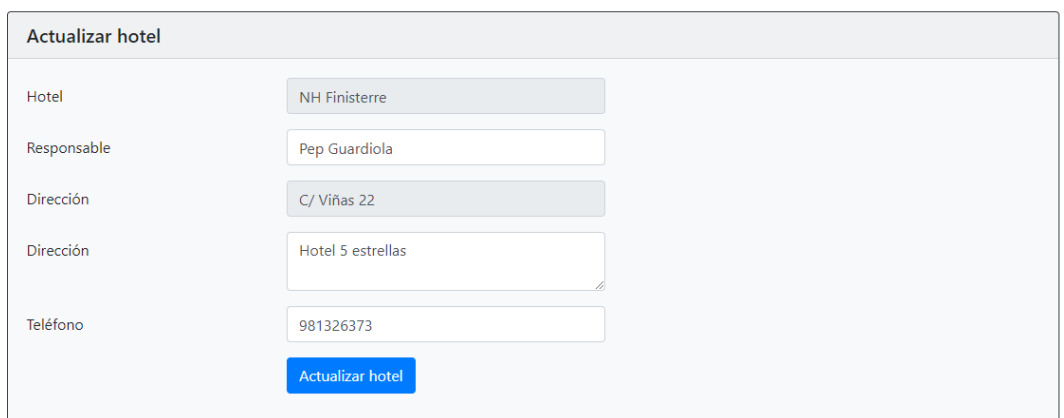

Figura A.13: Actualizar Hotel

Si por el contrario, hemos decidido eliminar el hotel en cuestión, se nos mostrará un mensaje emergente en donde se nos pide la confrmación para la eliminación de este, véase fgura [A.14.](#page-106-1)

<span id="page-106-1"></span>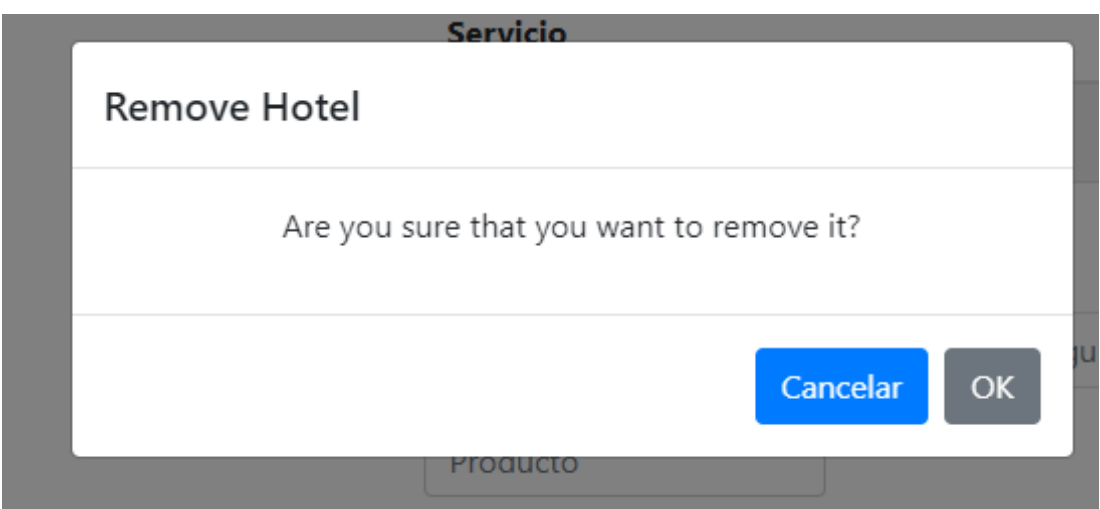

Figura A.14: Confrmación eliminación

En caso de aceptar este mensaje o de almacenar las modifcaciones en la información del hotel, la aplicación nos redirige a la página inicial.

Sin importar el perfl del que disponemos, se van a poder fltrar los hoteles, tanto por el nombre de este, como por la dirección, como se puede ver en la imagen [A.15](#page-107-0).

#### APÉNDICE A. MATERIAL ADICIONAL

<span id="page-107-0"></span>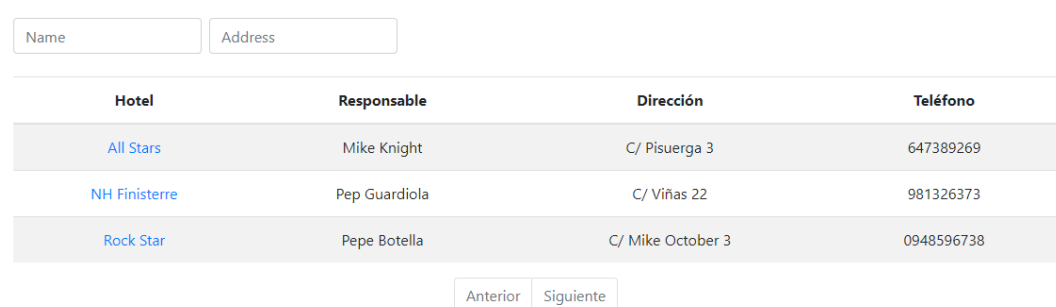

Figura A.15: Listado Hotel

Para ver el detalle de un hotel, debemos estar autenticados, sin importar el perfl, y pulsar sobre el nombre del hotel. Se mostrará una pantalla donde aparecerá una foto del hotel, el listado de precios, la información ya conocida y los productos y servicios disponibles, como se puede ver en la fgura [A.12](#page-105-0).

#### **A.2.3 Gestión de Habitaciones y Precios de Habitaciones**

Para poder añadir tanto las habitaciones como los precios del tipo de estas, es necesario tener un perfl de *manager* al acceder a la aplicación. Una ve autenticados, accedemos al detalle del hotel, dentro de la lista que se muestra y seleccionamos la opción de *Añadir Habi-*tación en el menú inferior. Se mostrará el formulario de añadir habitación, véase figura [A.16](#page-107-1), donde debemos cubrir todos los datos y pulsar el botón de *Añadir Habitación*. En caso de no producirse ningún error, aparece el listado de todas la habitaciones, véase fgura [A.17](#page-108-0).

<span id="page-107-1"></span>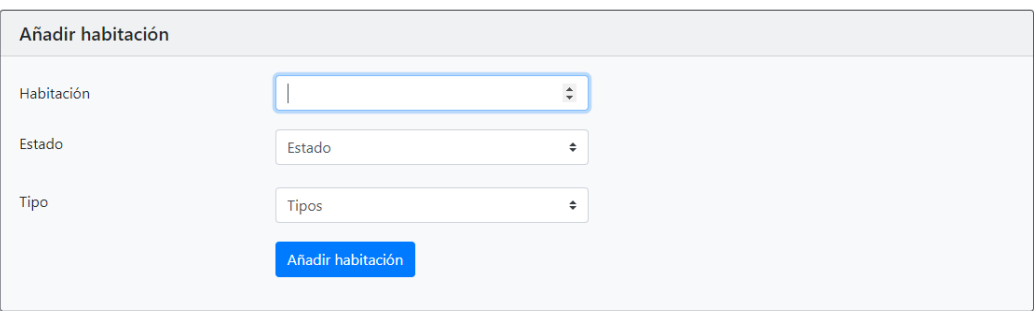

Figura A.16: Añadir Habitación
<span id="page-108-1"></span>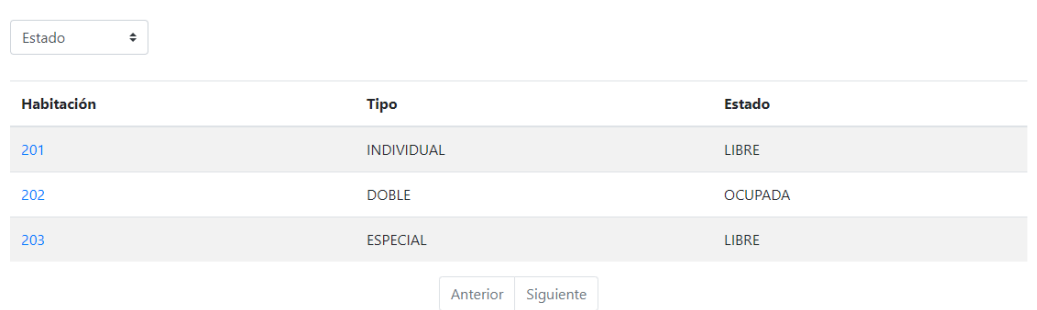

Figura A.17: Listado Habitaciones

Si por el contrario, deseamos añadir un precio de un tipo de habitación, debemos acceder a *Gestionar Hotel - Añadir Precio*, dentro del menú superior. Al acceder, se mostrará el formulario para añadir los precios, véase fgurar [A.18](#page-108-0), en donde debemos seleccionar el tipo de habitación e introducir el precio del mismo. Al terminar debemos pulsar *Guardar*. Si no se producen errores, aparece el detalle del hotel en el que trabajamos, véase fgura [A.12.](#page-105-0)

<span id="page-108-0"></span>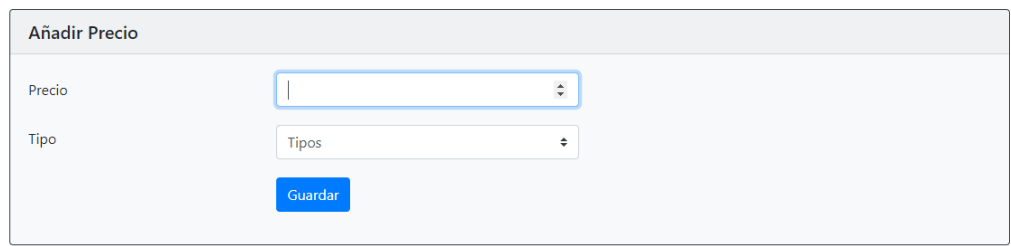

Figura A.18: Añadir Precio

<span id="page-108-2"></span>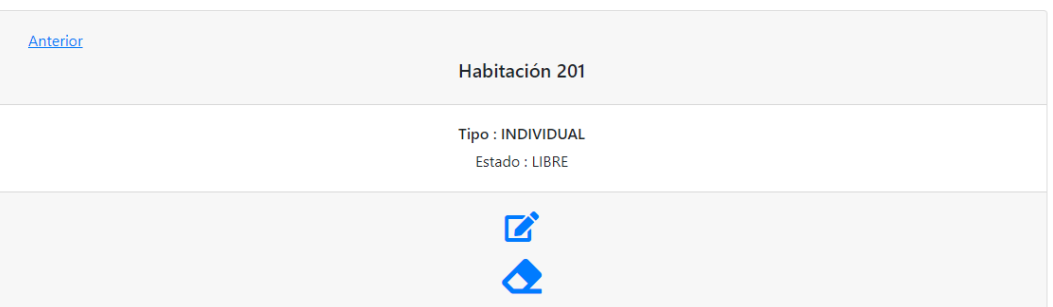

Figura A.19: Detalle Habitación

Para consultar la información de las habitaciones, debemos acceder desde el menú superior a *Habitaciones*, donde aparecerá un listado, donde se podrá fltrar por el estado de las mismas, véase fgura [A.17.](#page-108-1) Si detectamos cualquier anomalía en las habitaciones mostradas, podemos acceder al detalle pulsando en el número de la misma. Se mostrará la información de la habitación, véase fgura [A.19,](#page-108-2) junto con un menú en donde se podrán realizar modifcaciones o eliminaciones, si la habitación ha dejado de existir por reformas.

<span id="page-109-0"></span>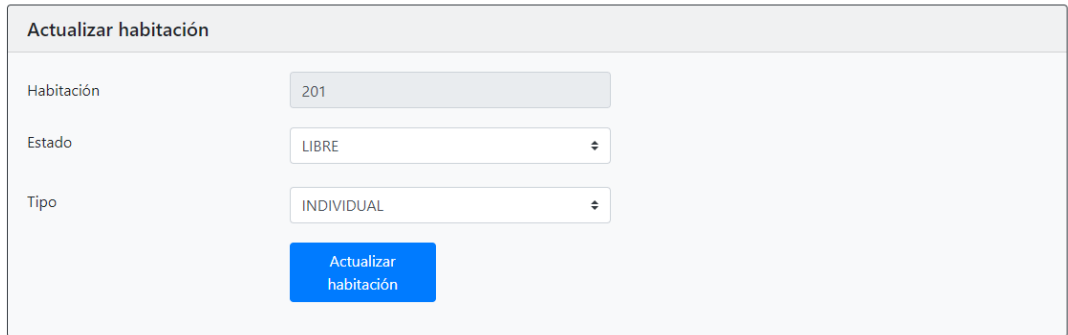

Figura A.20: Actualizar Habitación

Si accedemos a la opción de modifcación, similar a la modifcación de los hoteles, se mostrará el formulario cumplimentado de añadir habitación, véase fgura [A.20](#page-109-0). Si por el contrario deseamos realizar la eliminación, el proceso será similar a la eliminación de un hotel.

Para poder consultar el listado de precios de los tipos de habitación, debemos acceder al detalle del hotel, como se indicó en el apartado anterior.

<span id="page-109-1"></span>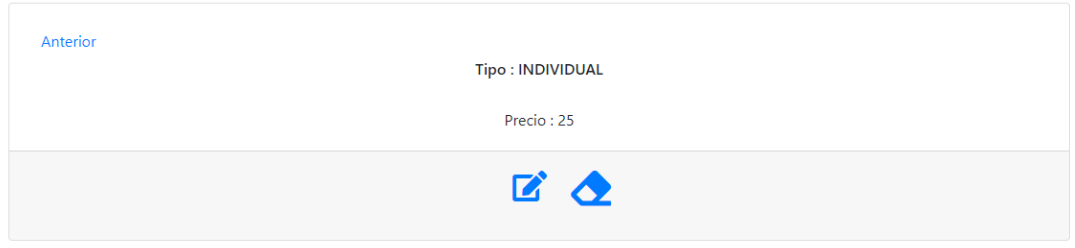

Figura A.21: Detalle Precio Habitación

Para poder modifcar o eliminar estos precios debemos estar autenticados con un perfl de *manager u hotel* y pulsar sobre el identifcador que aparece en la tabla. Se mostrará la misma información en la pantalla que aparece junto con el menú inferior ya conocido [A.21.](#page-109-1) Este menú tiene las mismas funcionalidades que el menú de las habitaciones o el de los hoteles. Si accedemos a la opción de modifcar, se muestra el formulario de añadir precio cumplimentado, donde solo se puede modifcar el precio, no el tipo de habitación, véase fgura [A.22](#page-110-0).

<span id="page-110-0"></span>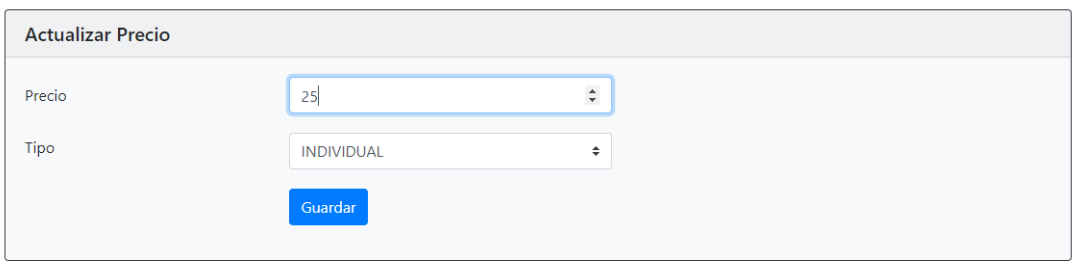

Figura A.22: Actualizar precio

Si por el contrario deseamos eliminar ese precio, por no tener más ese tipo de habitaciones, el proceso es igual al de eliminar hoteles, con la excepción de que este nos devuelve al detalle del hotel.

#### **A.2.4 Gestión de Reservas y Clientes**

Para realizar una reserva, debemos estar autenticados como *usuario individual*, acceder al detalle del hotel en el que deseamos alojarnos y seleccionar en el menú inferior la opción de *Reservar*, aparecerá un formulario, véase fgura [A.23,](#page-110-1) que debemos cumplimentar y al terminar pulsar en *Reservar*. Si no se producen errores, se nos mostrará el listado de reservas que hemos realizado [A.24](#page-111-0). Pudiendo ver el detalle de estas, accediendo al identifcador, como se puede ver en la fgura [A.25,](#page-111-1) donde podremos modifcar la reserva [A.26](#page-111-2) o ver nuestra cuenta de gastos [A.27.](#page-112-0)

<span id="page-110-1"></span>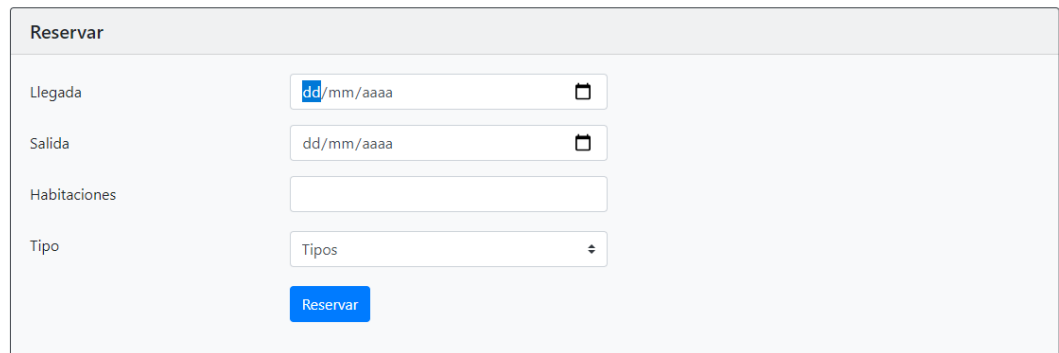

Figura A.23: Reservar

<span id="page-111-0"></span>

|    | ∼            |               |               |            |            | Reservas            | $\approx$ rubius 199 $\sim$ |
|----|--------------|---------------|---------------|------------|------------|---------------------|-----------------------------|
| ID | Tipo         | Hotel         | <b>Nombre</b> | Llegada    | Salida     | <b>Habitaciones</b> |                             |
|    | <b>DOBLE</b> | NH Finisterre | $\mathsf{R}$  | 2021-09-02 | 2021-09-03 | $\mathbf{1}$        |                             |
|    |              |               | Anterior      | Siguiente  |            |                     |                             |

© Hotel App

Figura A.24: Listado Reservas Cliente

<span id="page-111-1"></span>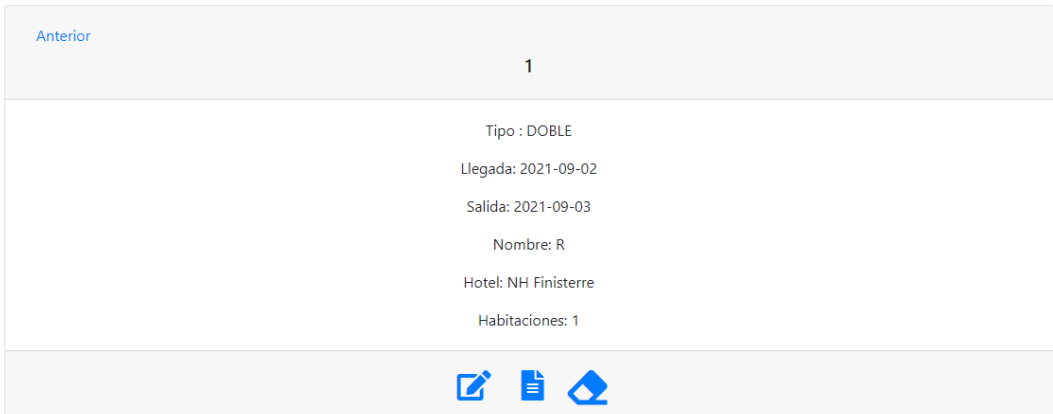

Figura A.25: Detalle Reserva Cliente

<span id="page-111-2"></span>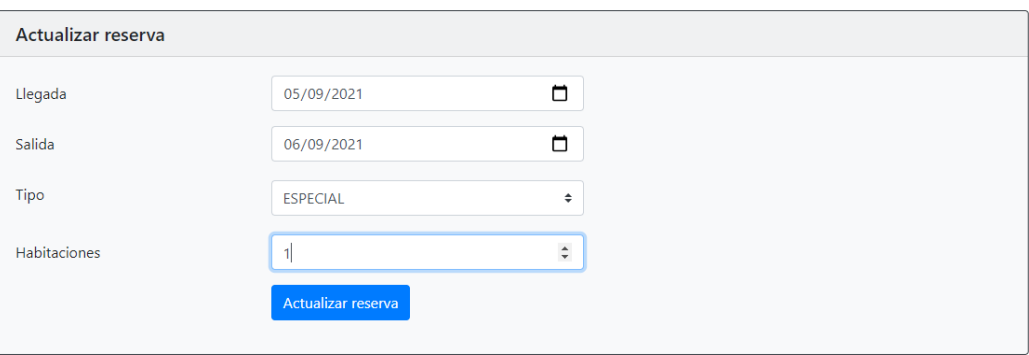

Figura A.26: Actualizar Reserva

<span id="page-112-0"></span>

| Anterior | И              |        |              |         |
|----------|----------------|--------|--------------|---------|
|          |                |        |              | Total 7 |
| Item     | Cantidad       | Precio | <b>Total</b> |         |
| Manzanas | $\overline{2}$ | 1,5    | 3            |         |
| Peras    | 2              | 2      | 4            |         |
|          |                |        |              |         |

Figura A.27: Detalle Cuenta de Gastos

Si por el contrario, estamos autenticados como *manager u hotel*, para ver el listado desde el menú superior en la opción de *Reservas*, aparecerán además dos cuadros de búsqueda que permitirán fltrar las reservas por el nombre del cliente o por la fecha que se desee, véase fgura [A.28](#page-112-1).

<span id="page-112-1"></span>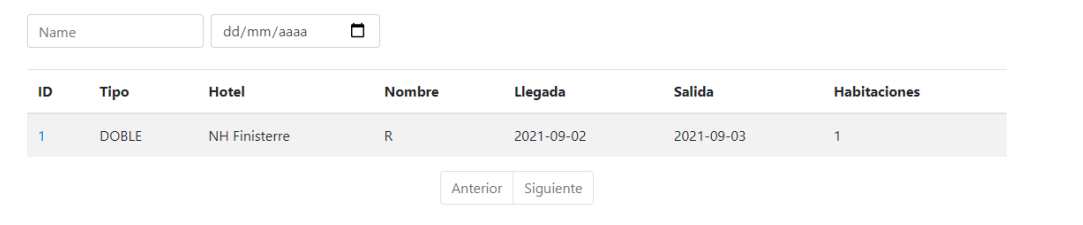

Figura A.28: Listado Reservas Hotel

Por otro lado, si accedemos del mismo modo que un usuario individual al detalle de una reserva, nuestro menú contendrá dos opciones más como son la de asignar una habitación y la opción de añadir los clientes, véase fgura [A.29](#page-113-0).

<span id="page-113-0"></span>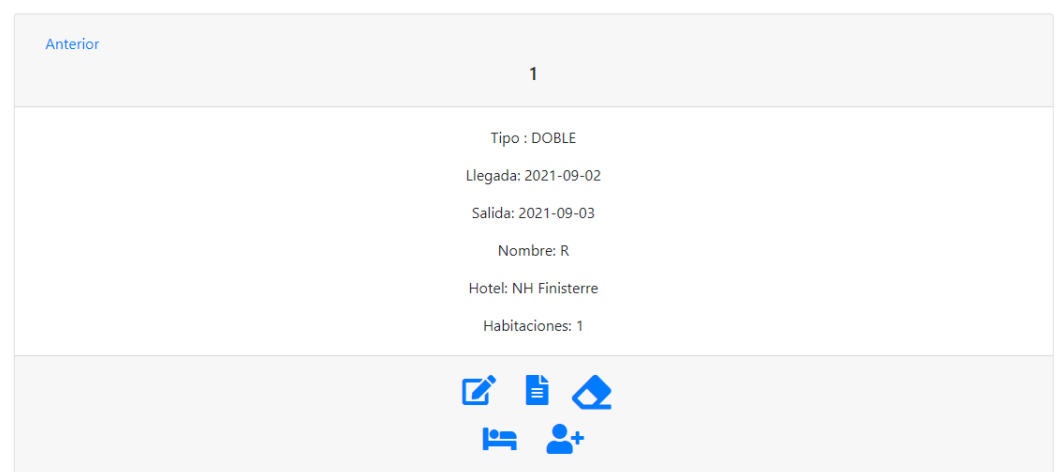

Figura A.29: Detalle Reserva Hotel

<span id="page-113-1"></span>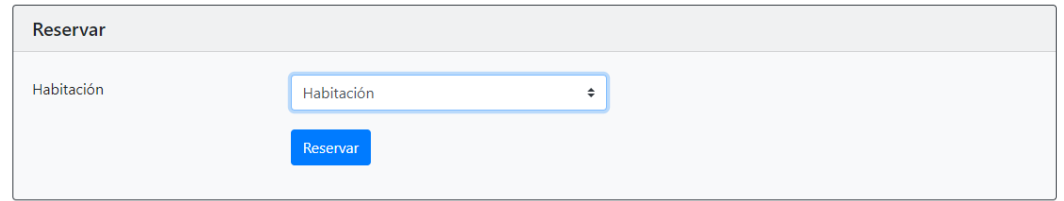

Figura A.30: Asignar Habitación

Al intentar asignar una habitación, se mostrará un selector con las habitaciones disponibles en ese instante, véase fgura [A.30,](#page-113-1) donde debemos elegir la que deseamos y posteriormente pulsar en el botón *Guardar*. Si todo ha ido bien, nos devuelve al listado de reservas.

<span id="page-113-2"></span>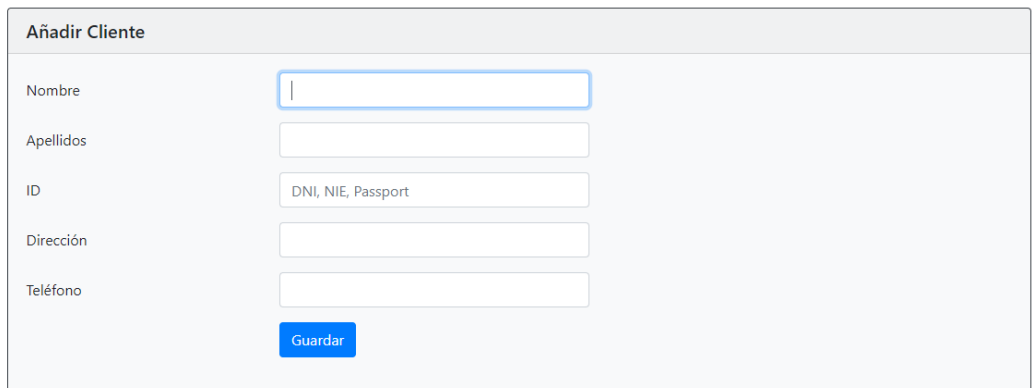

Figura A.31: Añadir Cliente

Cuando vamos a añadir a un cliente, pulsando en la opción del usuario con el "+", se mostrará el formulario, véase [A.31,](#page-113-2) a rellenar. Al terminar, debemos almacenar los datos en la aplicación mediante el botón de *Guardar*. Si todo ha ido bien, deberíamos ver el listado de los clientes, donde podemos fltrar por el nombre del mismo, véase fgura [A.33.](#page-114-0)

Cuando vamos a ver el gasto que tuvimos en una estancia, se mostrará un listado de los productos o servicios adquiridos, el precio de la estancia en la habitación y el precio total de gasto, vease fgura [A.27.](#page-112-0) En cambio si no se ha producido gasto, se mostrará el mensaje de la imagen [A.32.](#page-114-1)

<span id="page-114-1"></span>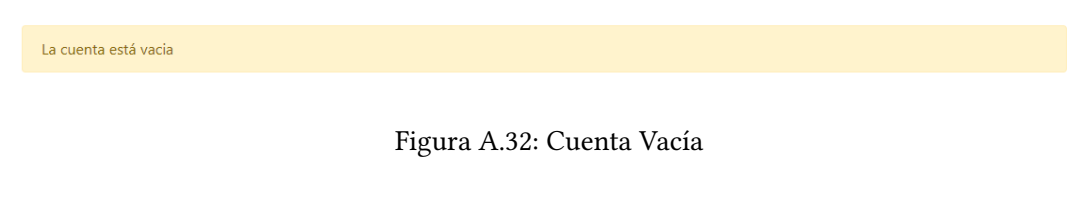

Para acceder al listado de clientes, siendo *manager u hotel*, debemos acceder desde el menú superior en la opción de *clientes*, véase fgura [A.33](#page-114-0).

<span id="page-114-0"></span>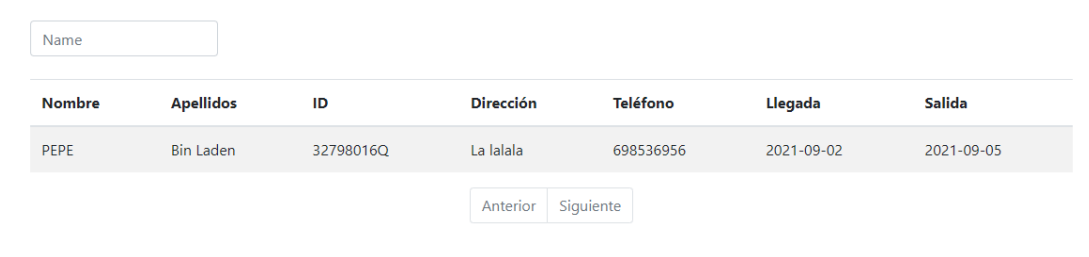

Figura A.33: Listado Clientes

### **A.2.5 Gestión de Productos y Servicios**

Las operaciones para estos son similares, por eso solo se va a comentar para los productos.

Para añadir productos o servicios, debemos estar autenticados con un perfl de *manager*. Para añadir un producto, debemos acceder al menú superior *Gestionar Hotel - Añadir Producto*. Aparecerá un formulario, véase fgura [A.34,](#page-115-0) que deberemos cumplimentar y pulsar el botón de *Guardar*. Si no recibimos ningún error, se mostrará el detalle del hotel en el que trabajamos.

<span id="page-115-0"></span>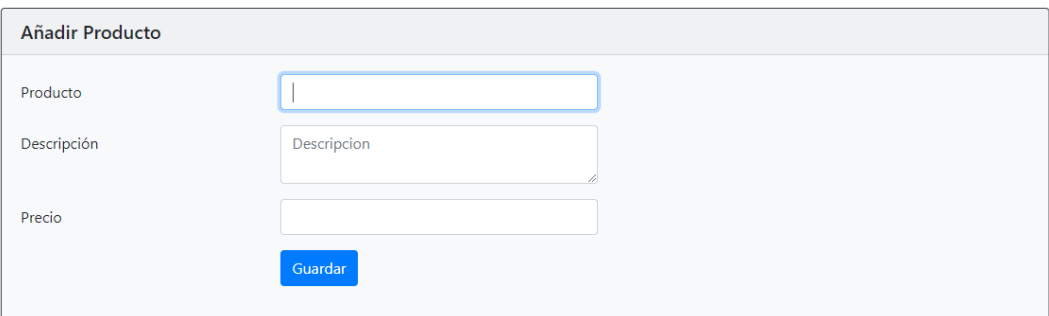

Figura A.34: Añadir Producto/Servicio

Si deseamos ver el listado de productos o servicios, debemos acceder al detalle del hotel explicado en el apartado [A.2.2.](#page-104-0)

Para acceder al detalle de cada producto o servicio, basta con pulsar en el nombre de este, y se mostrará la información que ya conocemos junto a la descripción y en caso de ser un usuario *individual*, con reserva activa en ese hotel, se podrá realizar la adquisición de este producto o servicio, indicando la cantidad y pulsando en *Añadir a cuenta*, véase fgura [A.35.](#page-115-1)

<span id="page-115-1"></span>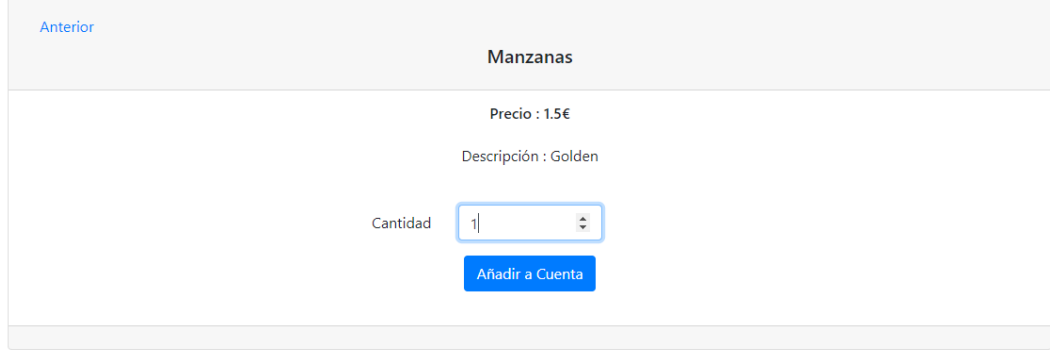

Figura A.35: Detalle Producto/Servicio

En caso contrario, solo aparecerá la información y el menú ya conocido de modifcar y eliminar. El funcionamiento de la modifcación y eliminación es igual al de los precios de los tipos de habitaciones, solo varía la información que se muestra en caso de modifcar los productos, como se puede ver en la fgura [A.36.](#page-116-0)

<span id="page-116-0"></span>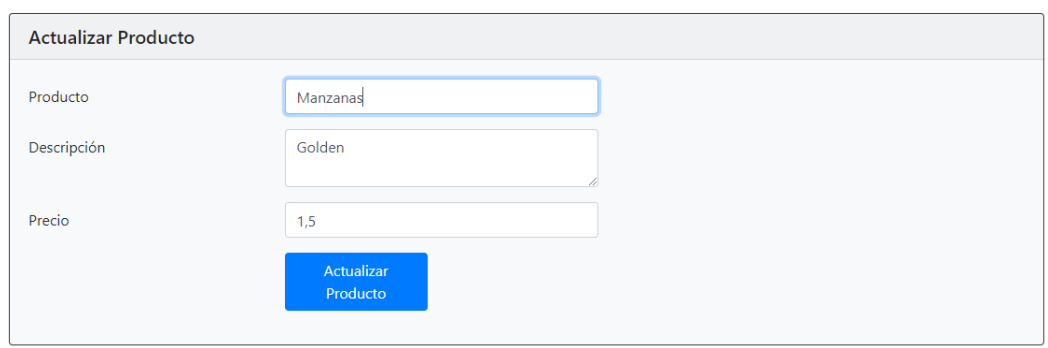

Figura A.36: Actualizar Producto/Servicio

### **A.2.6 Gestión de fotos**

Para añadir una foto al hotel, debemos estar autenticados con el perfl de *manager*. Una vez hemos accedido, debemos seleccionar en el menú superior la opción de *Gestionar Hotel - Añadir Foto*, donde nos aparecerá un formulario para que seleccionemos la foto y al terminar pulsemos el botón de *Guardar*, como se puede ver en la imagen [A.37.](#page-116-1) Si todo sale bien, nos redirige al detalle del hotel.

<span id="page-116-1"></span>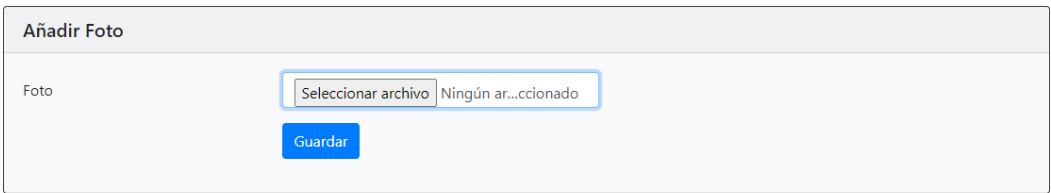

Figura A.37: Añadir Foto

## **Lista de acrónimos**

- **HTTP** *HyperText Transfer Protocol*.
- **HTML** *HyperText Markup Language*.
- **CSS** *Cascading Style Sheets*.
- **DTO** *Data Transfer Object*.
- **DAO** *Data Access Object*.
- **JDBC** *Java DataBase Connectivity*.
- **JSON** *JavaScript Object Notation*.
- **JPQL** *Java Persistence Query Language.*
- **IDE** *Integrated Development Environment*.
- **BBDD** *Base de Datos*.
- **API** *Application Programming Interface*.
- **SQL** *Structured Query Language.*
- **JRE** *Java Runtime Environment*.
- **XML** *Extensible Markup Language*.
- **REST** *Representational State Transfer*.
- **PUDS** *Proceso Unifcado de Desarrollo de Sofware*.
- **SPA** *Single Page Application*.

*A.2. Manual de Usuario*

# **Glosario**

- **Bytecode** Código independiente de la máquina que generan compiladores de determinados lenguajes (Java, Erlang,…) y que es ejecutado por el correspondiente intérprete.
- **Frontend** Aplicación del lado cliente de una aplicación web.
- **Backend** Aplicación del lado servidor de una aplicación web.
- **Framework** Estructura conceptual y tecnológica de soporte defnido, con artefactos o módulos de sofware concretos, que puede servir de base para la organización y desarrollo de software.

*A.2. Manual de Usuario*

# **Bibliografía**

- [1] Roomba. (Accedido el: 05-09-2021). [En línea]. Disponible en: [https://sourceforge.net/](https://sourceforge.net/projects/roomba/) [projects/roomba/](https://sourceforge.net/projects/roomba/)
- [2] Sirvoy. (Accedido el: 31-08-2021). [En línea]. Disponible en: <https://sirvoy.com/>
- [3] Green hotel. (Accedido el: 31-08-2021). [En línea]. Disponible en: [https://www.greensoft.](https://www.greensoft.es/greenhotel/) [es/greenhotel/](https://www.greensoft.es/greenhotel/)
- [4] Timon hotel. (Accedido el: 31-08-2021). [En línea]. Disponible en: [https://timonhotel.](https://timonhotel.com/) [com/](https://timonhotel.com/)
- [5] Admin tour. (Accedido el: 31-08-2021). [En línea]. Disponible en: [https://admintour.com/](https://admintour.com/modulos-y-herramientas-para-la-hoteleria/pms-hotelero-software-para-hoteles/) [modulos-y-herramientas-para-la-hoteleria/pms-hotelero-software-para-hoteles/](https://admintour.com/modulos-y-herramientas-para-la-hoteleria/pms-hotelero-software-para-hoteles/)
- [6] Oracle. Introduction to java. (Accedido el: 20-08-2021). [En línea]. Disponible en: <https://docs.oracle.com/javase/tutorial/>
- [7] Sql. (Accedido el: 30-08-2021). [En línea]. Disponible en: [https://developer.mozilla.org/](https://developer.mozilla.org/es/docs/Glossary/SQL) [es/docs/Glossary/SQL](https://developer.mozilla.org/es/docs/Glossary/SQL)
- [8] Jpa query structure (jpql / criteria). ( Accedido el: 20-08-2021). [En línea]. Disponible en: <https://www.objectdb.com/java/jpa/query/jpql/structure>
- [9] Html. (Accedido el: 20-08-2021). [En línea]. Disponible en: [https://developer.mozilla.](https://developer.mozilla.org/es/docs/Web/HTML) [org/es/docs/Web/HTML](https://developer.mozilla.org/es/docs/Web/HTML)
- [10] Css. (Accedido el: 20-08-2021). [En línea]. Disponible en: [https://developer.mozilla.org/](https://developer.mozilla.org/es/docs/Web/CSS) [es/docs/Web/CSS](https://developer.mozilla.org/es/docs/Web/CSS)
- [11] Javascript. (Accedido el: 20-08-2021). [En línea]. Disponible en: [https://developer.](https://developer.mozilla.org/es/docs/Learn/JavaScript/First_steps/Qu%C3%A9_es_JavaScript) [mozilla.org/es/docs/Learn/JavaScript/First\\_steps/Qu%C3%A9\\_es\\_JavaScript](https://developer.mozilla.org/es/docs/Learn/JavaScript/First_steps/Qu%C3%A9_es_JavaScript)
- [12] Spring. Springboot overview. (Accedido el: 20-08-2021). [En línea]. Disponible en: <https://spring.io/projects/spring-boot>
- [13] Spring. (Accedido el: 20-08-20219. [En línea]. Disponible en: <https://spring.io/>
- [14] Spring-data. (Accedido el: 30-08-2021). [En línea]. Disponible en: [https://spring.io/](https://spring.io/projects/spring-data) [projects/spring-data](https://spring.io/projects/spring-data)
- [15] Spring-web. (Accedido el: 30-08-2021). [En línea]. Disponible en: [https://docs.spring.io/spring-framework/docs/current/javadoc-api/org/](https://docs.spring.io/spring-framework/docs/current/javadoc-api/org/springframework/web/bind/annotation/package-summary.html) [springframework/web/bind/annotation/package-summary.html](https://docs.spring.io/spring-framework/docs/current/javadoc-api/org/springframework/web/bind/annotation/package-summary.html)
- [16] React. Introduction to react. (Accedido el: 20-08-2021). [En línea]. Disponible en: <https://es.reactjs.org/docs/getting-started.html>
- [17] react-intl. (Accedido el: 20-08-2021). [En línea]. Disponible en: [https://github.com/](https://github.com/formatjs/formatjs) [formatjs/formatjs](https://github.com/formatjs/formatjs)
- [18] react-router-dom. (Accedido el: 20-08-2021). [En línea]. Disponible en: [https://www.](https://www.npmjs.com/package/react-router-dom) [npmjs.com/package/react-router-dom](https://www.npmjs.com/package/react-router-dom)
- [19] Bootstrap. Geting started. (Accedido el: 20-08-2021). [En línea]. Disponible en: <https://getbootstrap.com/docs/4.5/getting-started/introduction/>
- [20] Redux. (Accedido el: 20-08-2021). [En línea]. Disponible en: <https://es.redux.js.org/>
- [21] Font awersome icons. (Accedido el: 20-08-2021). [En línea]. Disponible en: [https:](https://fontawesome.com/v5.15/icons?d=gallery&p=2) [//fontawesome.com/v5.15/icons?d=gallery&p=2](https://fontawesome.com/v5.15/icons?d=gallery&p=2)
- [22] Junit. (Accedido el: 20-08-2021). [En línea]. Disponible en: <https://junit.org/junit5>
- [23] Insomnia. (Accedido el: 20-08-2021). [En línea]. Disponible en: <https://insomnia.rest/>
- [24] Apache maven. (Accedido el: 20-08-2021). [En línea]. Disponible en: [http://maven.](http://maven.apache.org/what-is-maven.html) [apache.org/what-is-maven.html](http://maven.apache.org/what-is-maven.html)
- [25] Git. (Accedido el: 20-08-2021). [En línea]. Disponible en: <https://git-scm.com/>
- [26] Eclipse. ( Accedido el: 20-08-2021). [En línea]. Disponible en: <https://www.eclipse.org/>
- [27] Visual studio code. (Accedido el: 20-08-2021). [En línea]. Disponible en: [https:](https://code.visualstudio.com/) [//code.visualstudio.com/](https://code.visualstudio.com/)
- [28] Yarn. (Accedido el: 20-08-2021). [En línea]. Disponible en: <https://yarnpkg.com/>
- [29] Babel. ( Accedido el: 22-08-2021). [En línea]. Disponible en: <https://babeljs.io/>
- [30] Apache tomcat. (Accedido el: 30-08-2021). [En línea]. Disponible en: [http://tomcat.](http://tomcat.apache.org/) [apache.org/](http://tomcat.apache.org/)
- [31] Webpack. (Accedido el: 22-08-2021). [En línea]. Disponible en: <https://webpack.js.org/>
- [32] Mysql. (Accedido el: 20-08-2021). [En línea]. Disponible en: <https://www.mysql.com>
- [33] Mozilla. htp. (Accedido el: 30-08-2021). [En línea]. Disponible en: [https://developer.](https://developer.mozilla.org/es/docs/Web/HTTP) [mozilla.org/es/docs/Web/HTTP](https://developer.mozilla.org/es/docs/Web/HTTP)
- [34] Que es jdbc? (Accedido el: 20-08-2021). [En línea]. Disponible en: [https://www.ibm.com/support/knowledgecenter/es/SSGU8G\\_11.70.0/com.ibm.](https://www.ibm.com/support/knowledgecenter/es/SSGU8G_11.70.0/com.ibm.jdbc_pg.doc/ids_jdbc_011.htm) [jdbc\\_pg.doc/ids\\_jdbc\\_011.htm](https://www.ibm.com/support/knowledgecenter/es/SSGU8G_11.70.0/com.ibm.jdbc_pg.doc/ids_jdbc_011.htm)
- [35] Spring-data-jpa. (Accedido el: 30-08-2021). [En línea]. Disponible en: [https://spring.io/](https://spring.io/projects/spring-data-jpa) [projects/spring-data-jpa](https://spring.io/projects/spring-data-jpa)
- [36] Spa. ( Accedido el: 20-08-2021). [En línea]. Disponible en: [https://desarrolloweb.com/](https://desarrolloweb.com/articulos/que-es-una-spa.html) [articulos/que-es-una-spa.html](https://desarrolloweb.com/articulos/que-es-una-spa.html)
- [37] Json. json. (Accedido el: 20-08-2021). [En línea]. Disponible en: [https://www.json.org/](https://www.json.org/json-en.html) [json-en.html](https://www.json.org/json-en.html)
- [38] Puds. (Accedido el: 20-08-2021). [En línea]. Disponible en: [https://sites.google.com/site/](https://sites.google.com/site/businesscontrolesi/productos-software/metodologia-del-trabajo/pud) [businesscontrolesi/productos-software/metodologia-del-trabajo/pud](https://sites.google.com/site/businesscontrolesi/productos-software/metodologia-del-trabajo/pud)
- [39] Paging and sorting repository. (Accedido el: 29-08-2021). [En línea]. Disponible en: [https://docs.spring.io/spring-data/data-commons/docs/current/api/org/](https://docs.spring.io/spring-data/data-commons/docs/current/api/org/springframework/data/repository/PagingAndSortingRepository.html) [springframework/data/repository/PagingAndSortingRepository.html](https://docs.spring.io/spring-data/data-commons/docs/current/api/org/springframework/data/repository/PagingAndSortingRepository.html)

*Bibliografía*